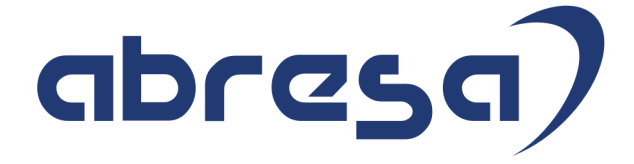

# Kundeninfo Mai 2018 zu den SAP HCM Hinweisen

#### Copyright

 Gebrauchsnamen, Handelsnamen, Bezeichnungen und dergleichen, die in diesem Dokument ohne besondere Kennzeichnung aufgeführt sind, berechtigen nicht zu der Annahme, dass solche Namen ohne weiteres von jedem benützt werden dürfen. Vielmehr kann es sich auch dann um gesetzlich geschützte Warenzeichen handeln.

Alle Rechte, auch des Nachdruckes, der Wiedergabe in jeder Form und der Übersetzung in andere Sprachen, sind dem Urheber vorbehalten. Es ist ohne schriftliche Genehmigung des Urhebers nicht erlaubt, das vorliegende Dokument oder Teile daraus auf fotomechanischem oder elektronischem Weg (Fotokopie, Mikrokopie, Scan u. Ä.) zu vervielfältigen oder unter Verwendung elektronischer bzw. mechanischer Systeme zu speichern, zu verarbeiten, auszuwerten, zu verbreiten oder zu veröffentlichen.

© abresa GmbH, Katharina-Paulus-Str. 8, 65824 Schwalbach am Taunus

**Application Management abresa GmbH 10.05.2018** 

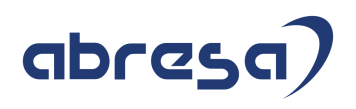

Sehr geehrte Damen und Herren,

hier unsere Kundeninfo SAP HCM zum HR Support-Package im April 2018. Dieses wird am 10.05.2018 veröffentlicht.

Es handelt sich dabei um:

- Release 6.00 G0
- Release 6.04 C6
- Release 6.08 54

Soweit von SAP bereits bis zum 09.05.2018 veröffentlicht, sind auch die wichtigeren Hinweise aus dem nächsten Juni HRSP G1/C7/55 dabei.

Da wir unsere Kundeninfo, abhängig von der Freigabe der enthaltenen Hinweise seitens SAP erstellen und SAP den Zeitplan der monatlichen Herausgabe bestimmt, können wir unsere Kundeninfo leider nicht früher veröffentlichen, sondern müssen die Freigabe der Hinweise durch SAP abwarten.

Hier, zur Veranschaulichung, der von SAP bislang anvisierte Veröffentlichungszeitplan für die Support-Packages und Hinweise der kommenden Monate:

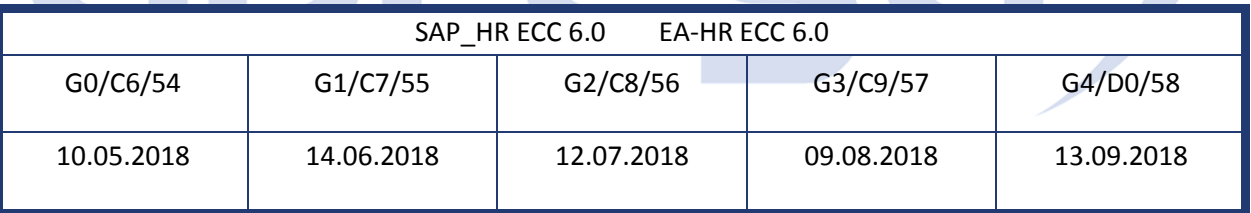

Auch in Zukunft werden wir versuchen, Ihnen zeitnah zum Tag der Freigabe, unsere Kundeninfo zuzusenden.

Ergänzend können wir Ihnen die Texte der hier aufgeführten Hinweise als PDF-Dateien (in einer gepackten Datei) separat zur Verfügung stellen. Sollten Sie dies wünschen, wenden Sie sich bitte an Ihren zuständigen Berater oder an unsere Hotline.

Für eine Gesamtsicht der Hinweise in den oben genannten HRSP möchten wir Sie bitten, die entsprechenden Seiten auf dem SAP ONE Support Launchpad aufzusuchen. Bei Bedarf können wir Sie gerne beraten, um Ihnen einen performanten Zugang zu dem SAP-Hinweissystem zu verschaffen.

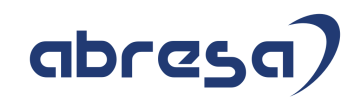

#### Informationen zum Aufbau der Kundeninfo

Wir stellen Ihnen in **Abschnitt 1** die wichtigsten, der in diesem Support-Package (HRSP) enthaltenen, Hinweise vor.

Diese Hinweise haben wir ausgewählt, weil sie entweder weitergehende Aktionen von Ihnen erfordern (z.B. Stammdatenpflege oder Rückrechnungen) oder weil sie von SAP als besonders wichtig eingestuft sind oder weil eine neue Funktionalität implementiert wurde, die Sie kennen sollten.

#### In **Abschnitt 2** zeigen wir Ihnen weitere wichtige und interessante Hinweise.

Diese sind meist nicht Bestandteil des Support Packages, sondern haben als "Zusatzinfo", "How To", "Problem" beratenden Charakter und können seit Veröffentlichung der letzten Kundeninfo von SAP herausgegeben worden sein. Hier sind ab und zu auch (unter "Sonstiges") Hinweise aus anderen Modulen enthalten, wenn sie für HR eine Bedeutung haben, wie z.B. zum Thema SEPA oder aus dem internationalen Teil PY-XX.

Des Weiteren gibt es immer wieder wichtige Hinweise, die noch (evtl. vorläufig) ohne Zuordnung zu einem Support-Package herausgegeben werden. Auch derartige Hinweise werden hier genannt. Es kann sich also auch hierbei um ganz wichtige Hinweise handeln, die dringend einzuspielen sind.

In **Abschnitt 3** (Hinweise Öffentlicher Dienst) führen wir Hinweise (evtl. mit Handlungsbedarf) für den öffentlichen Dienst auf, die aber nur für Kunden mit Merkmalen der ÖD-Abrechnung interessant sind.

In **Abschnitt 4** (Aktuelle Dateien) führen wir die aktuellsten Dateien zu verschiedenen Bereichen auf, die wir zur Einspielung empfehlen.

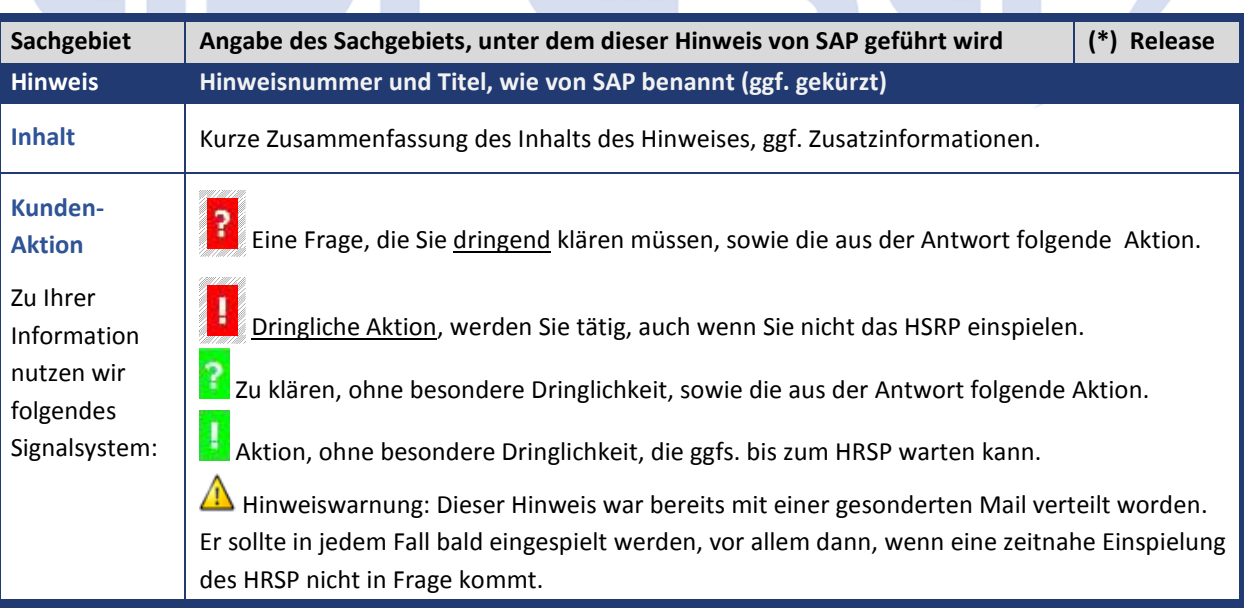

Die folgende Grafik soll nochmals daran erinnern, wie unsere Kundeninfos aufgebaut sind:

#### (\*) **Hinweisversion und HRSP-Zugehörigkeit/Release**

Die meisten Hinweise gelten für alle Releases. Sollte dies einmal nicht der Fall sein, werden nur die entsprechenden Releases aufgeführt. Steht dort der Text "Info", "ohne SP", "Sonstiges". "Zukünftig" oder "**folgendes SP**", so handelt es sich um einen Hinweis, der zwar nicht dem aktuellen HRSP angehört (v.a. in Kapitel 2), aber trotzdem wichtig ist.

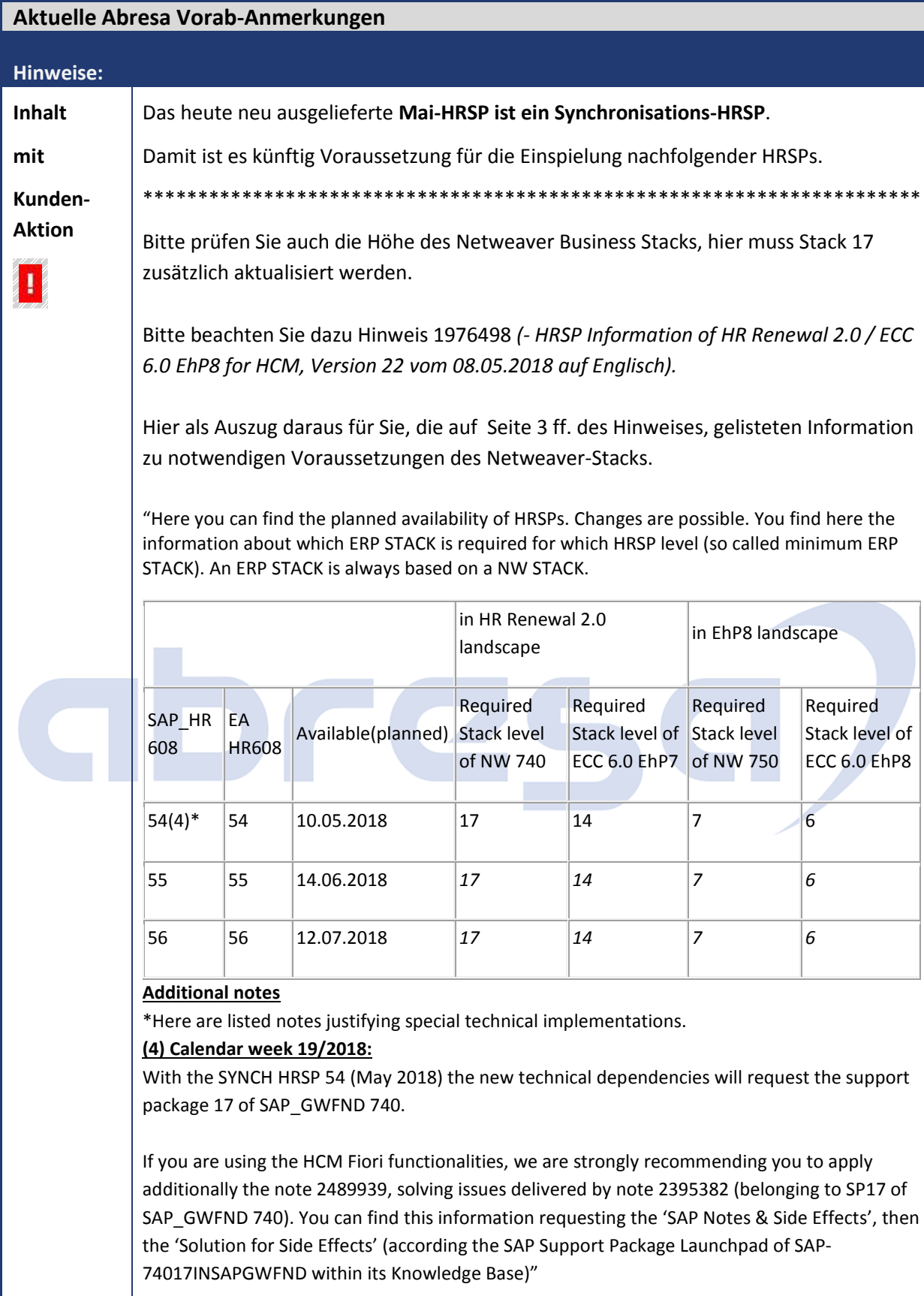

### **1. Hinweise aus dem aktuellen Support Package (ohne ÖD)**

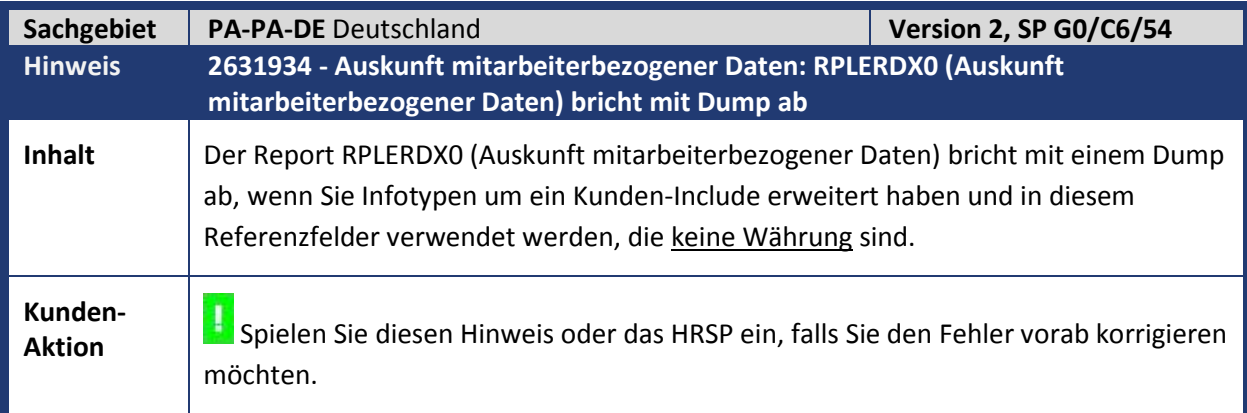

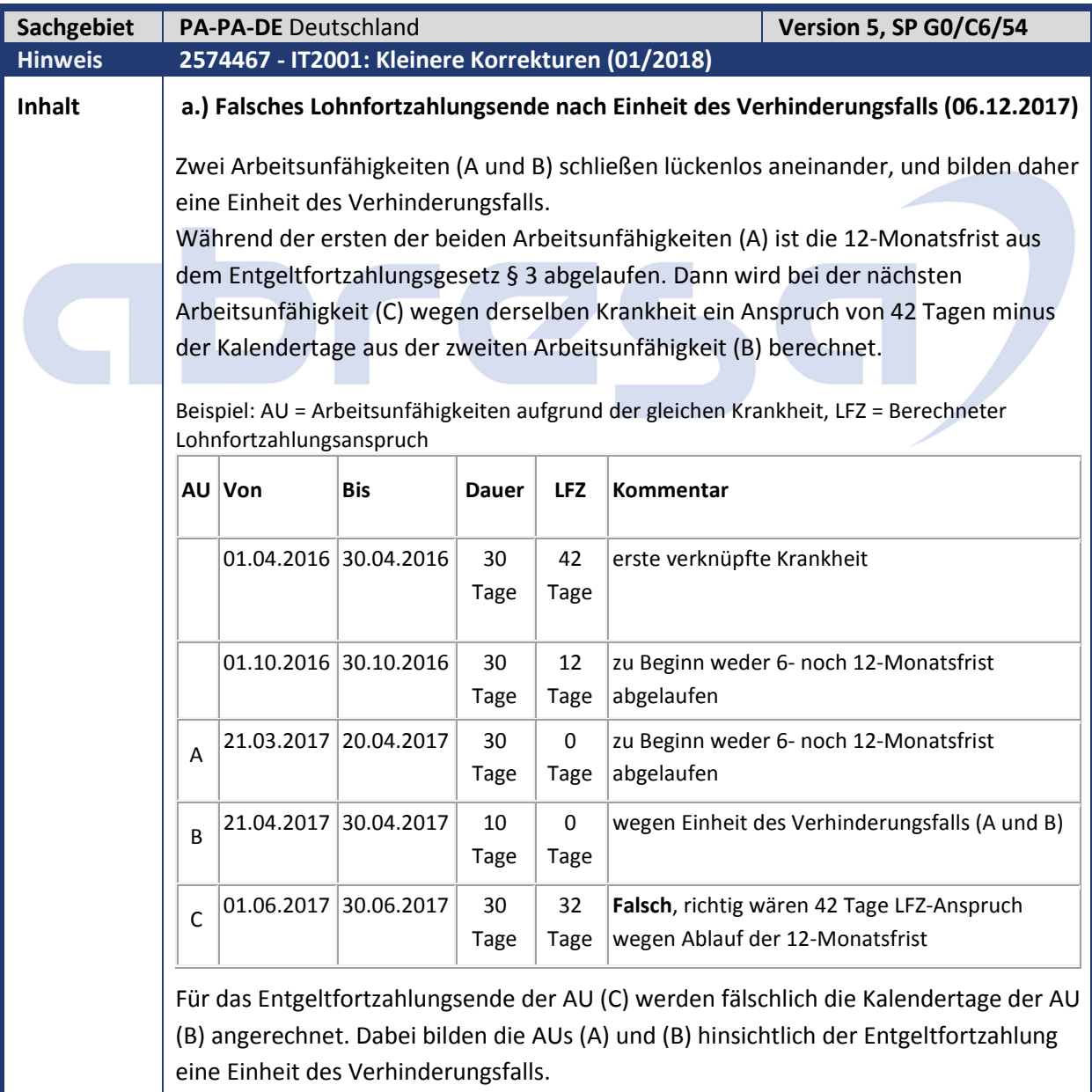

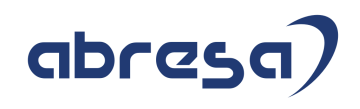

**Richtig** wäre ein neuer Anspruch auf 42 Tage Entgeltfortzahlung für die AU (C).

In dem Fall läuft die 12-Monatsfrist ab, während einer Reihe von Abwesenheiten aufgrund der Einheit des Verhinderungsfalls wie eine einzige betrachtet werden. Dann beginnt der erneute Anspruch auf Entgeltfortzahlung erst bei der nächsten verknüpften Arbeitsunfähigkeit aufgrund der gleichen Krankheit und nach der Einheit des Verhinderungsfalls.

#### **b.) Zu früher Lohnfortzahlungsanspruch (nach 6-Monatsregel) 12.02.2018**

Ein Mitarbeiter hat auf den Tag genau sechs Monate nach dem Ende der letzten Arbeitsunfähigkeit wegen der gleichen Krankheit eine erneute Arbeitsunfähigkeit. (Beispiel: Ein Mitarbeiter ist vom 01.01.xx bis 31.01.xx arbeitsunfähig wegen einer Krankheit. Am 31.07.xx ist er erneut wegen der gleichen Krankheit arbeitsunfähig.) Dazwischen war der Mitarbeiter zumindest nicht wegen der gleichen Krankheit arbeitsunfähig.

Die Programmlogik schlägt dann fälschlich (einen Tag zu früh) wieder einen Anspruch auf 42 Tage Lohnfortzahlung vor.

§ 3 Entgeltfortzahlungsgesetz, Absatz 1, Satz 2 definiert:

*Wird der Arbeitnehmer infolge derselben Krankheit erneut arbeitsunfähig, so verliert er wegen der erneuten Arbeitsunfähigkeit den Anspruch nach Satz 1 für einen weiteren Zeitraum von höchstens sechs Wochen nicht, wenn er vor der erneuten Arbeitsunfähigkeit mindestens sechs Monate nicht infolge derselben Krankheit arbeitsunfähig war [...].*

*"6-Monatsfrist ist nicht genau abgebildet"* aus Hinweis 2488771 *(-IT2001: Kleinere Korrekturen für Mitarbeiter in Deutschland (2/2017)* behandelt einen anderen Fall. Aber bei dieser Korrektur wurde die Prüfung auf "mindestens sechs Monate" zwischen zwei Arbeitsunfähigkeiten aufgrund derselben Krankheit um einen Tag zu früh abgebildet.

Die Korrektur in diesem Hinweis bewirkt einen erneuten Anspruch auf 42 Tage Lohnfortzahlung nach der 6-Monatsregel. Dabei liegt zwischen dem Ende der einen und dem Beginn der nächsten Arbeitsunfähigkeit aufgrund derselben Krankheit ein Zeitraum von mindestens sechs Monaten. (Beispiel: Die erste Arbeitsunfähigkeit endet am 31.01.xx und die nächste beginnt am 01.08.xx - oder später. Dann liegt zwischen den beiden Arbeitsunfähigkeiten der Zeitraum von 01.02.xx bis mindestens 31.07.xx. Das entspricht einem Zeitraum von mindestens sechs Monaten.)

**Kunden-**

**Aktion** Die Korrektur wird mit dem HRSP ausgeliefert, es kann jedoch auch bereits vorab durch Hinweiseinspielung korrigiert werden.

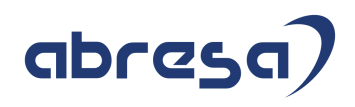

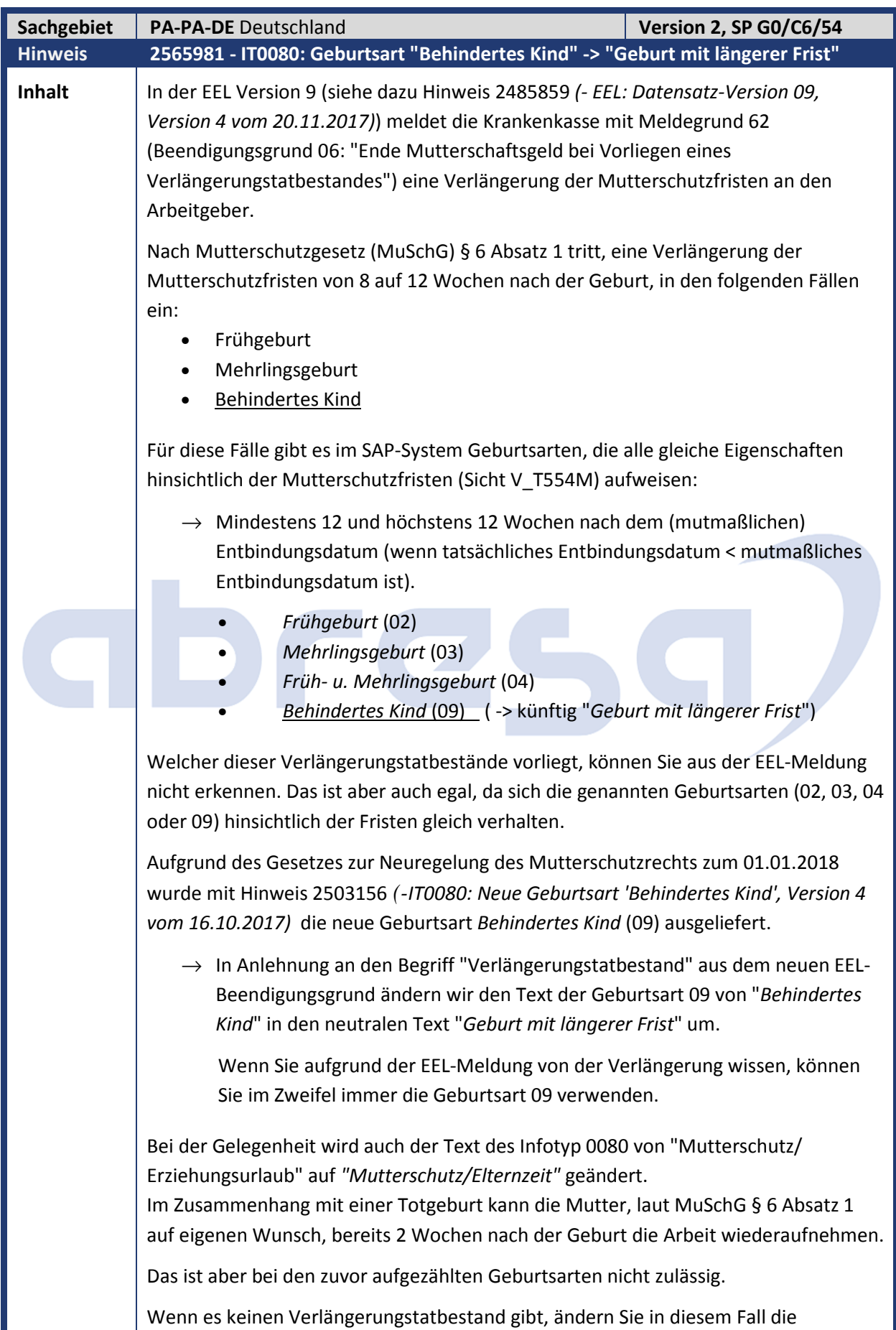

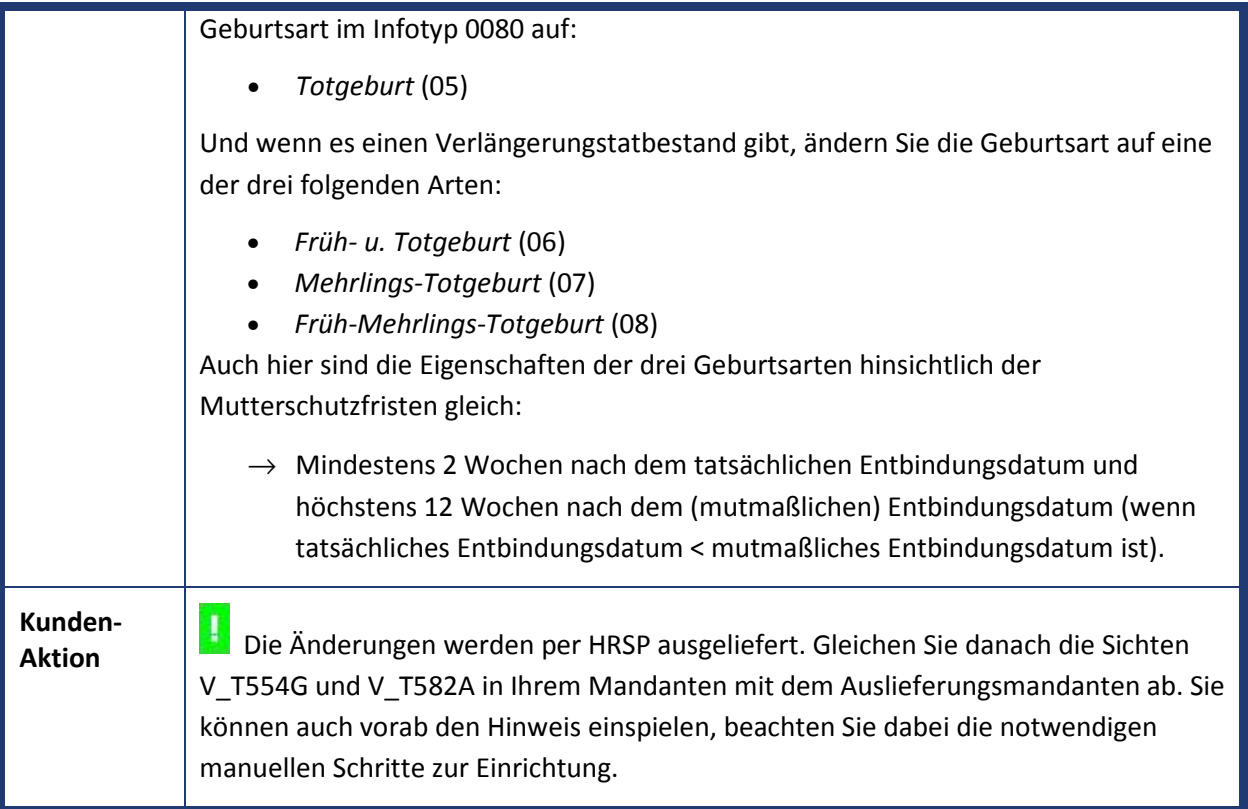

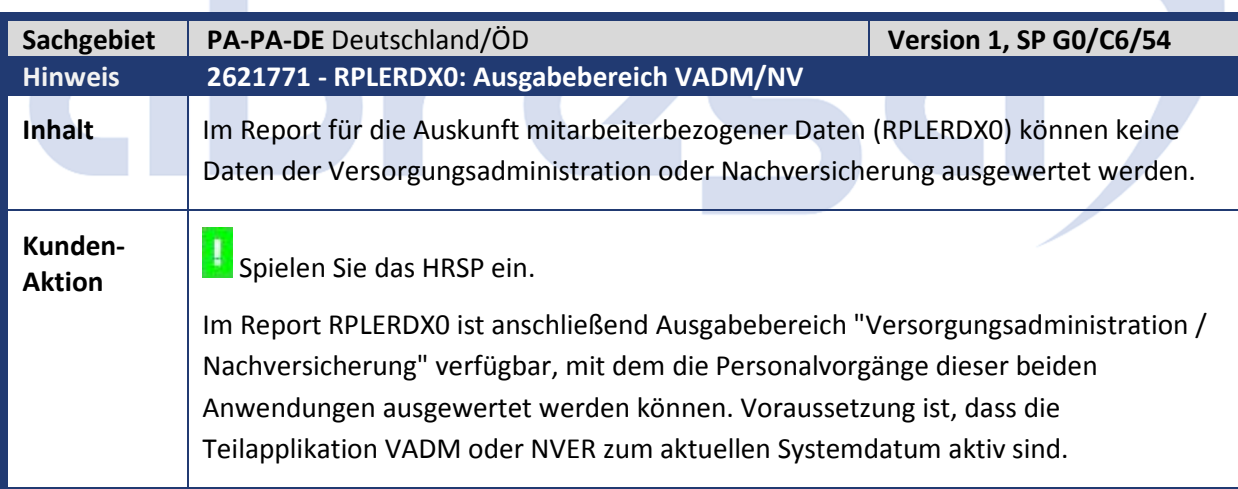

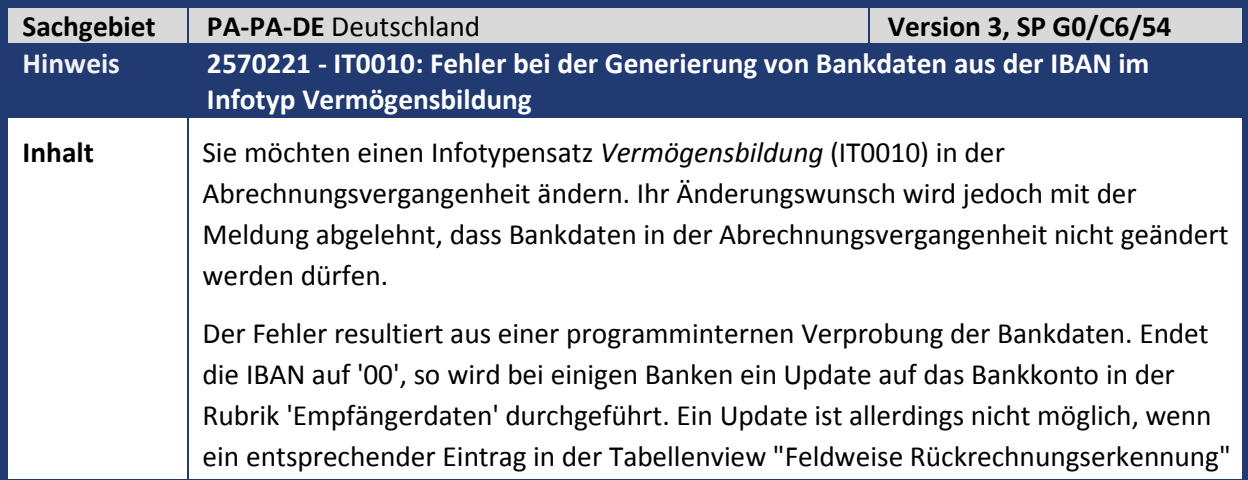

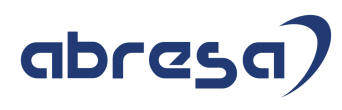

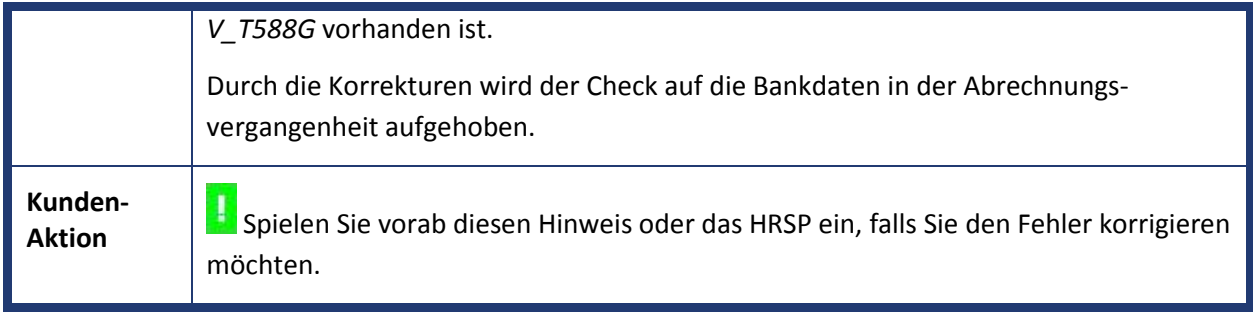

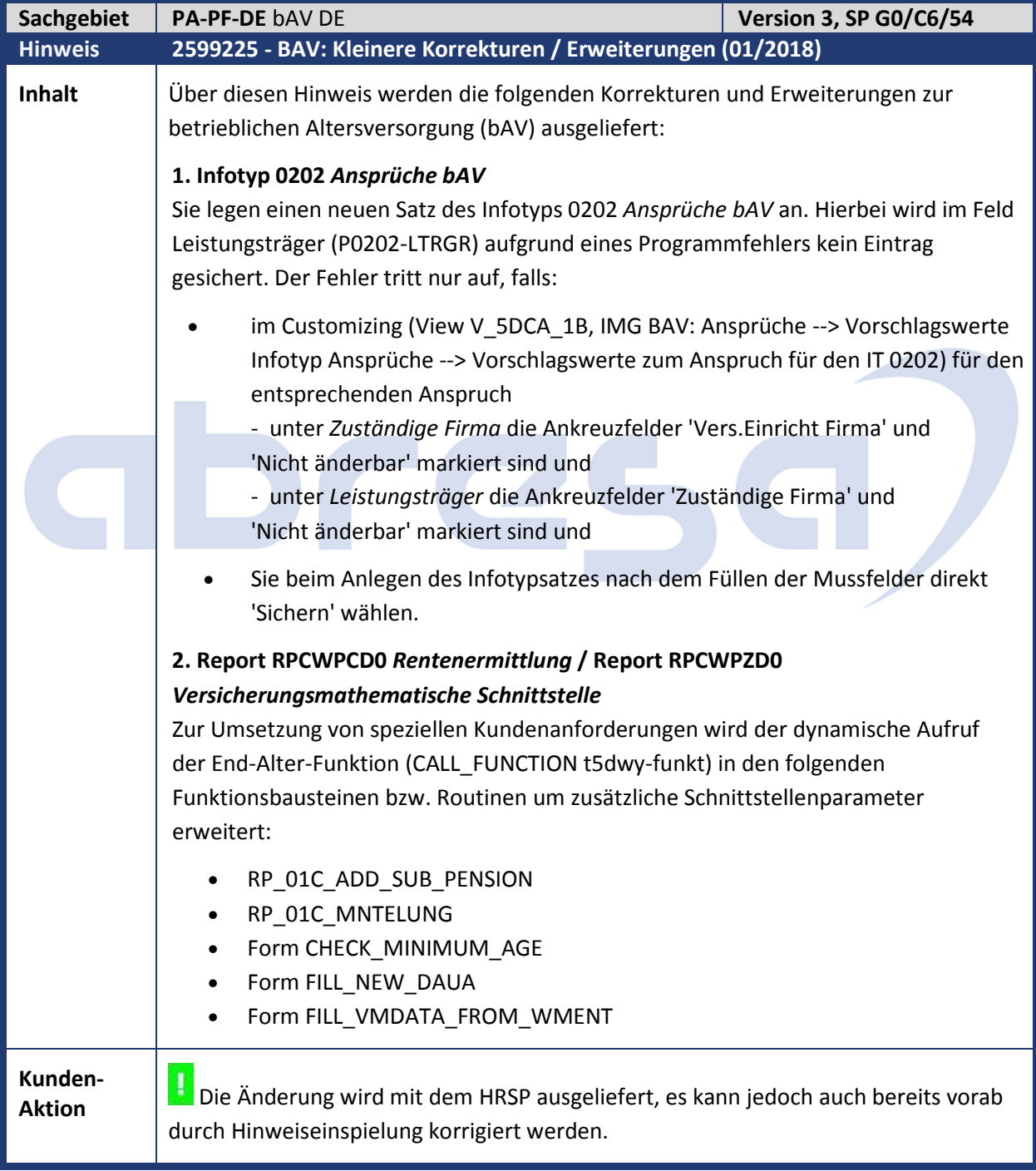

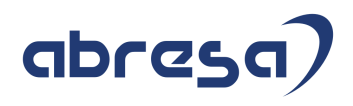

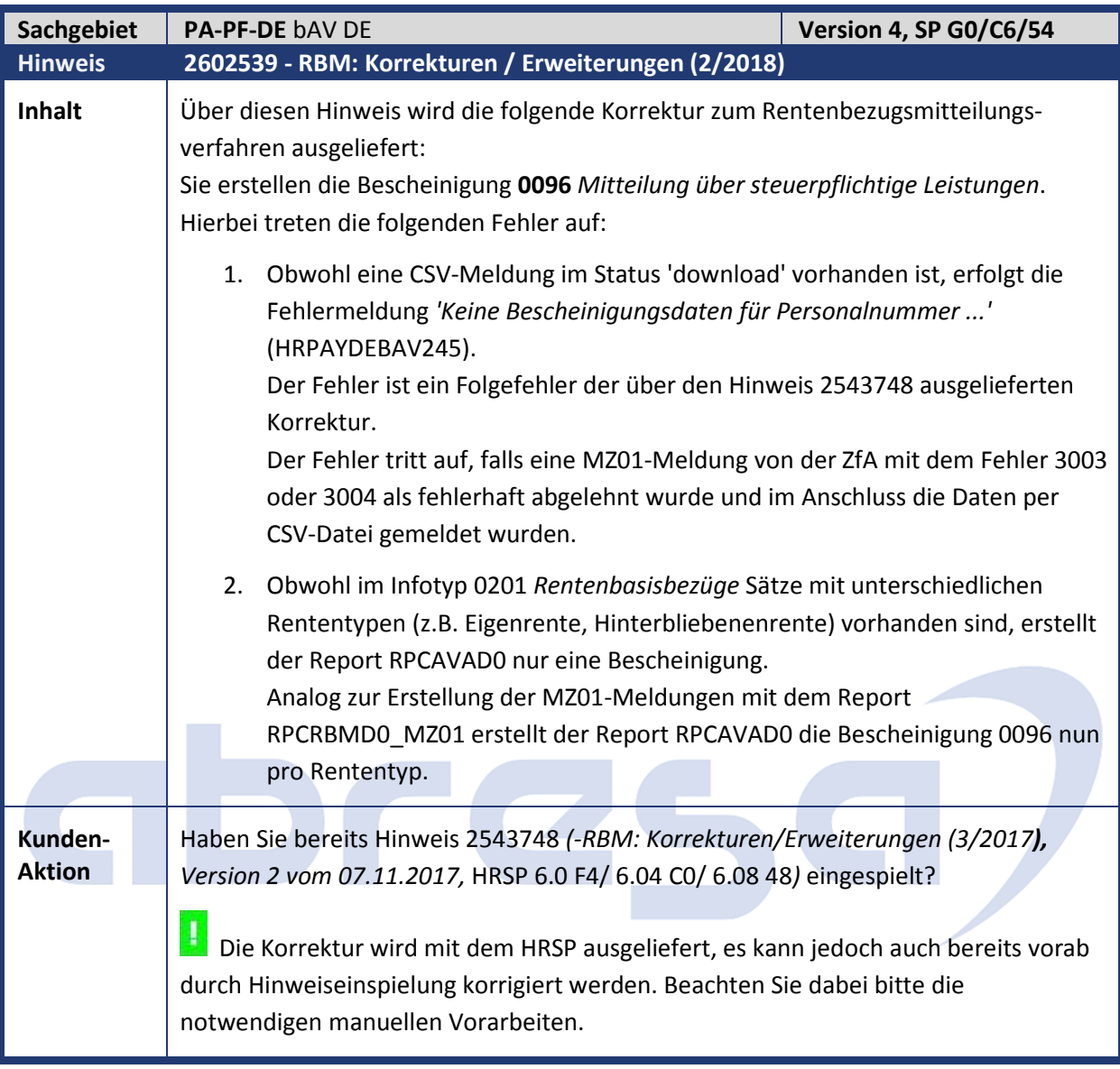

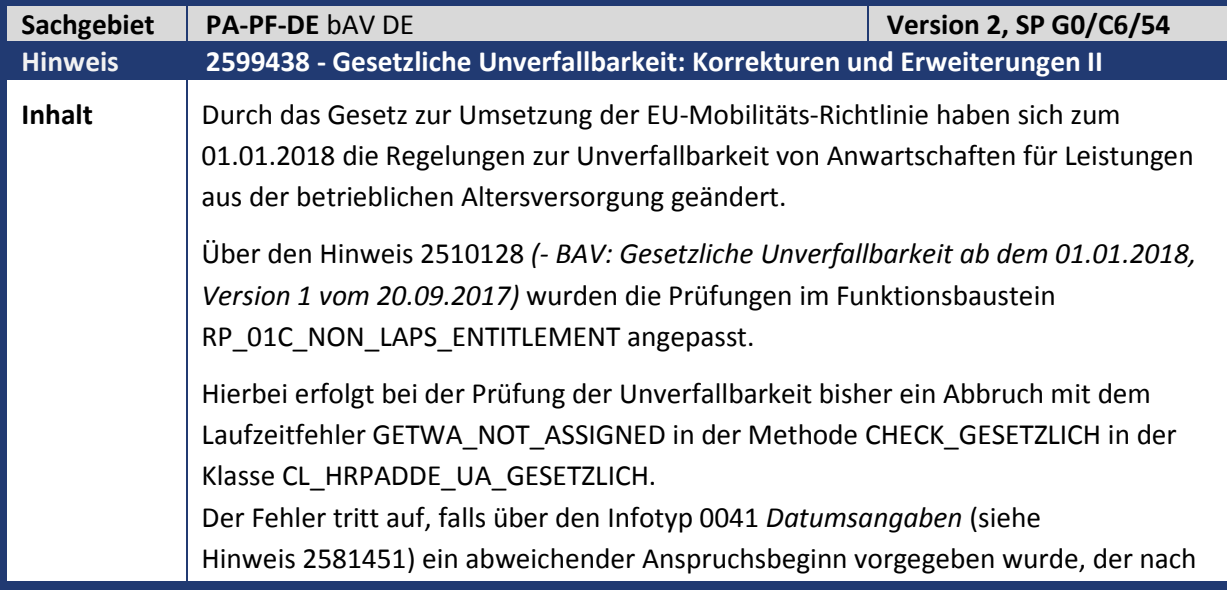

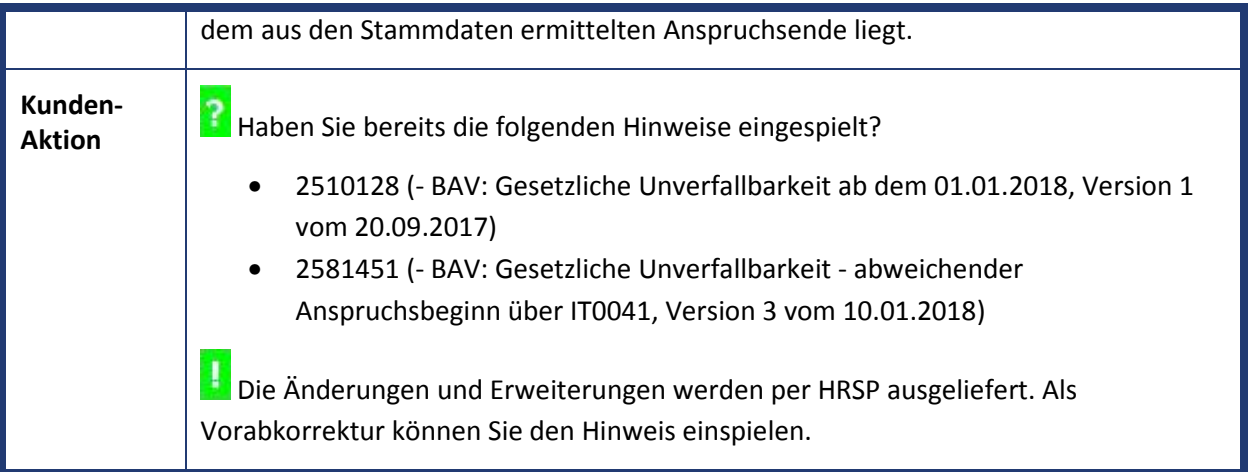

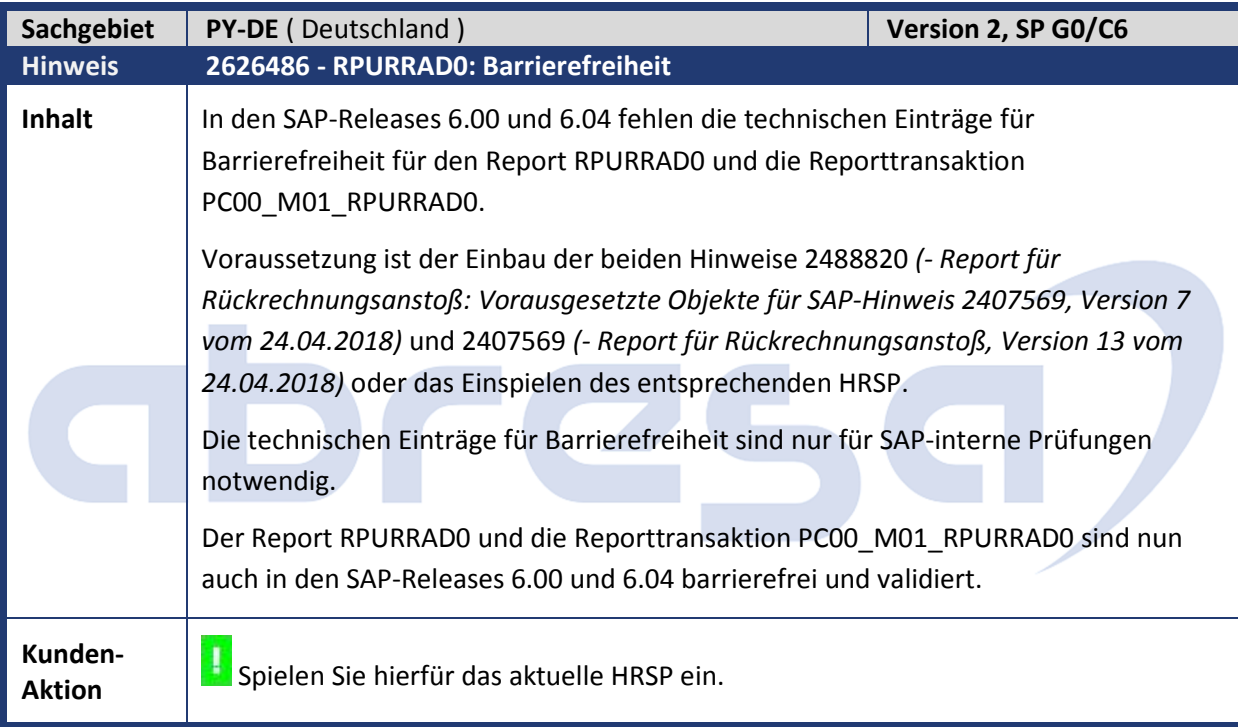

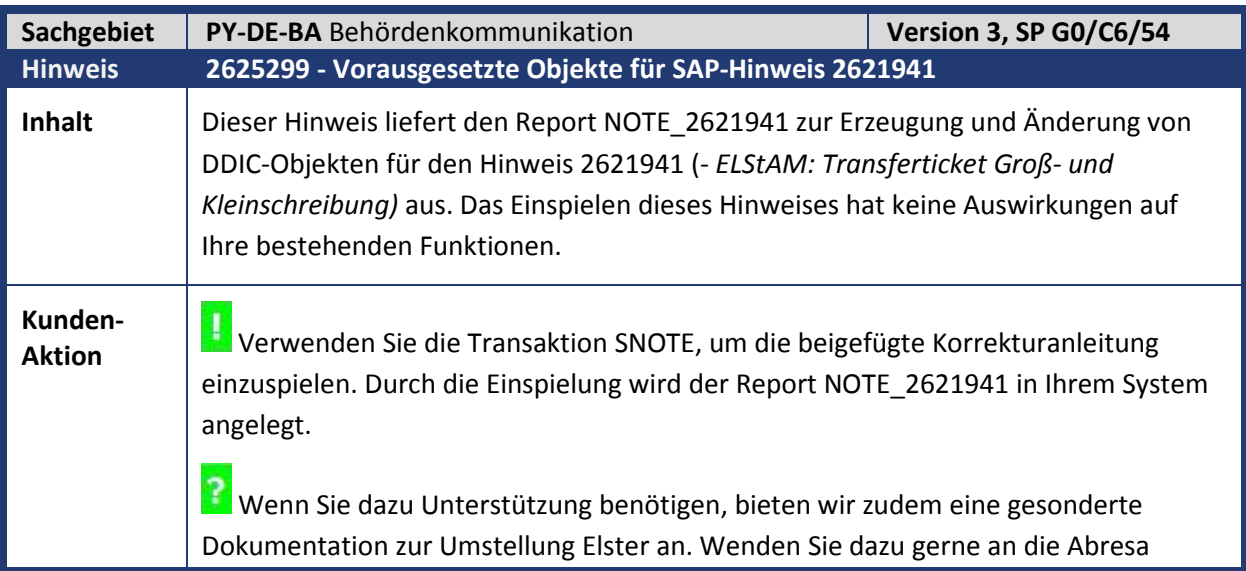

**Contract** 

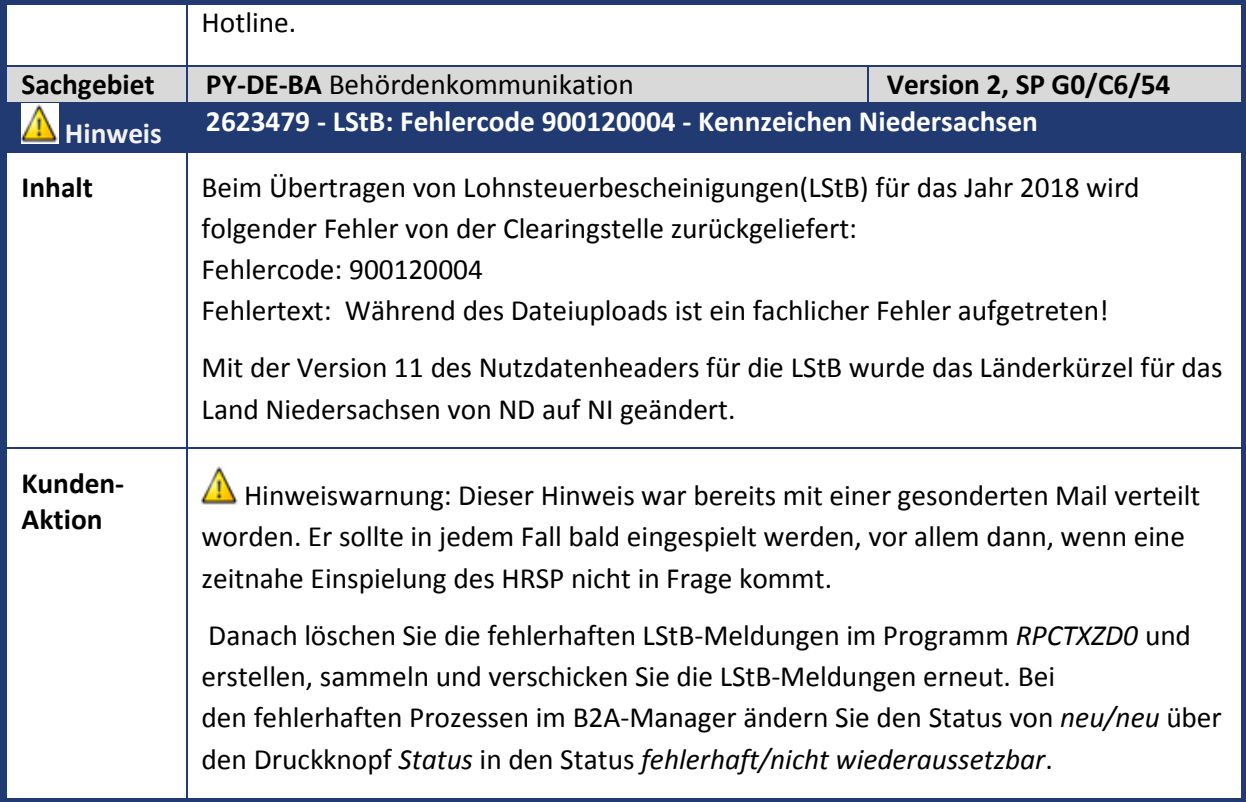

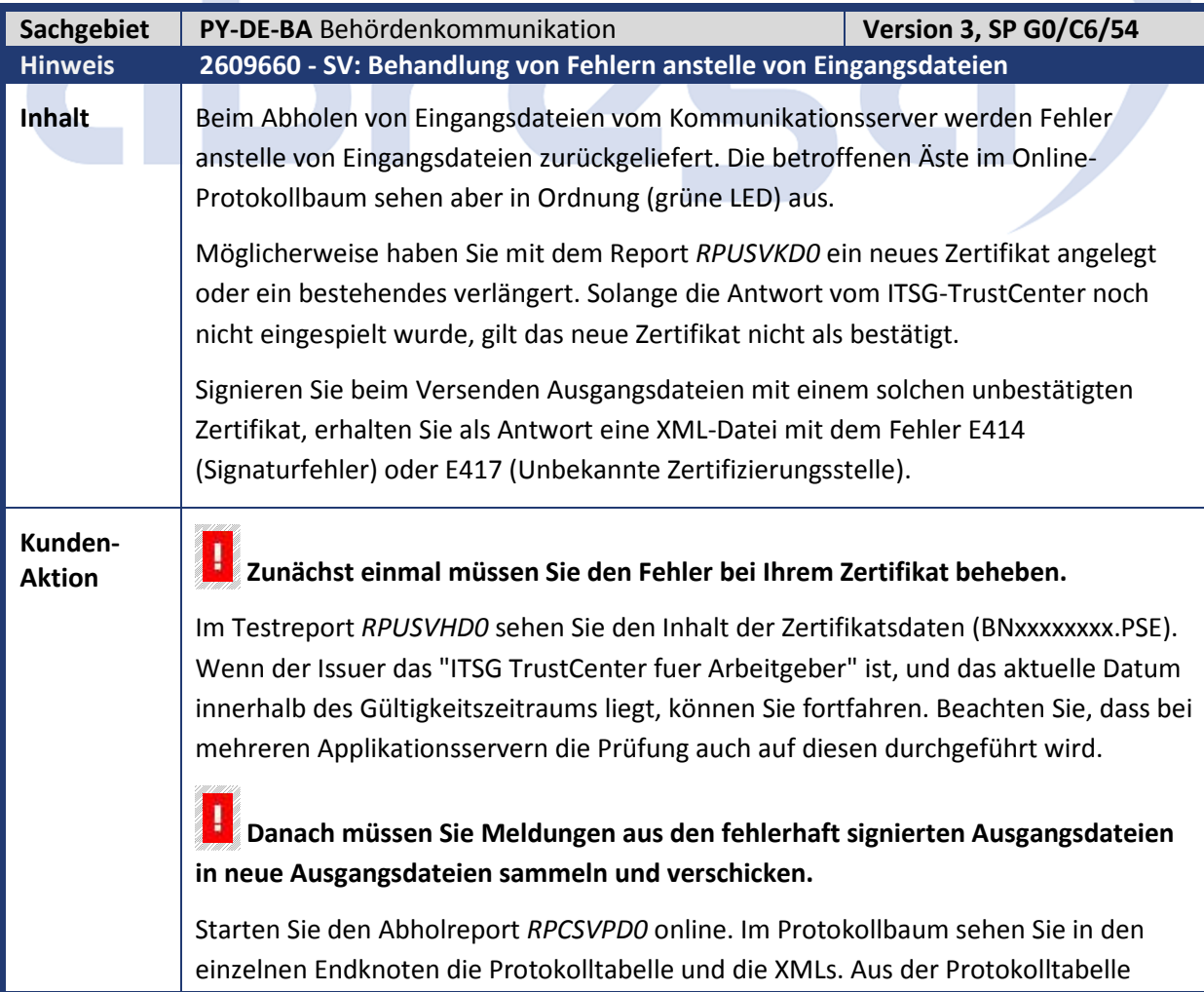

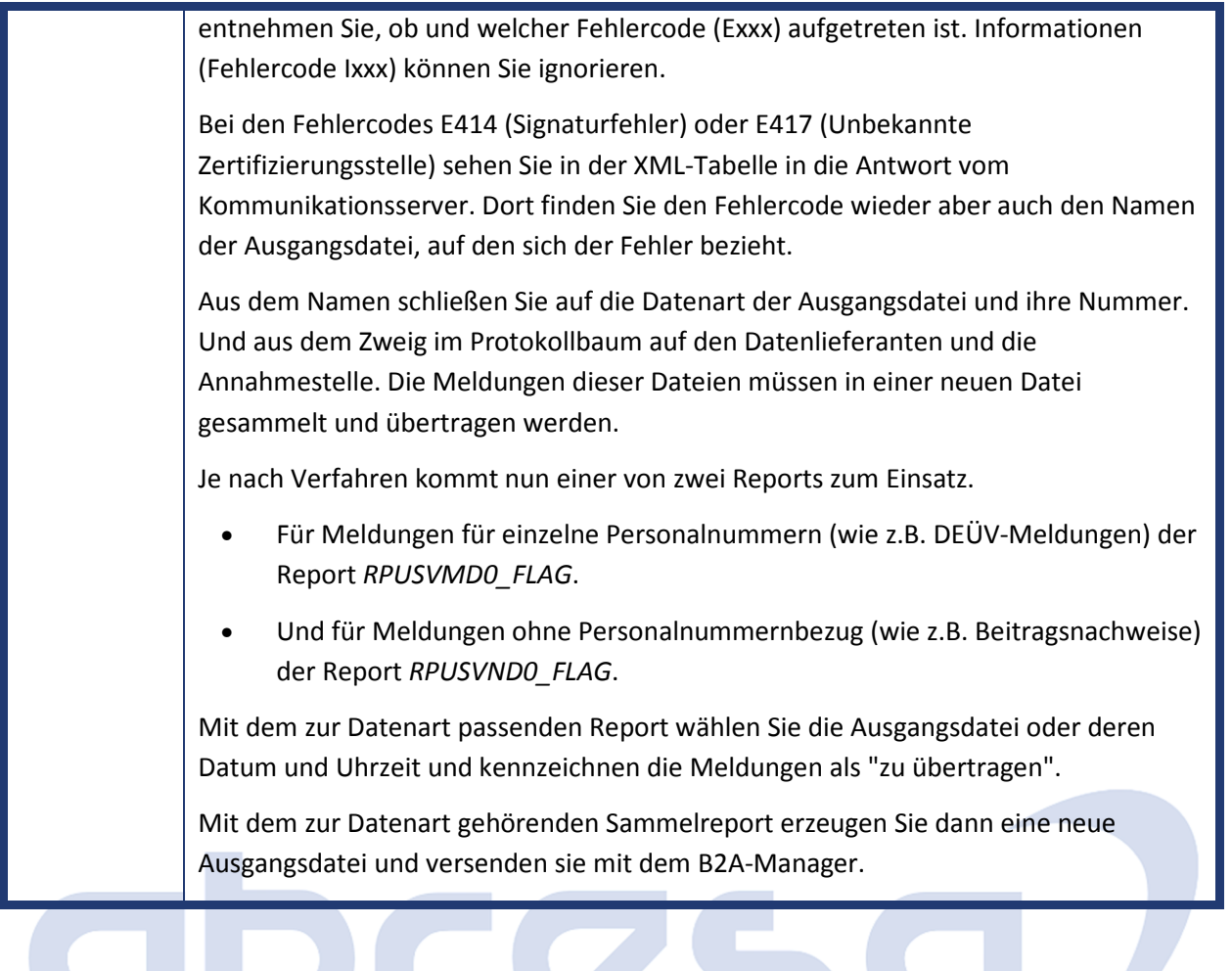

<u>and the state of the state of the state of the state of the state of the state of the state of the state of the state of the state of the state of the state of the state of the state of the state of the state of the state</u>

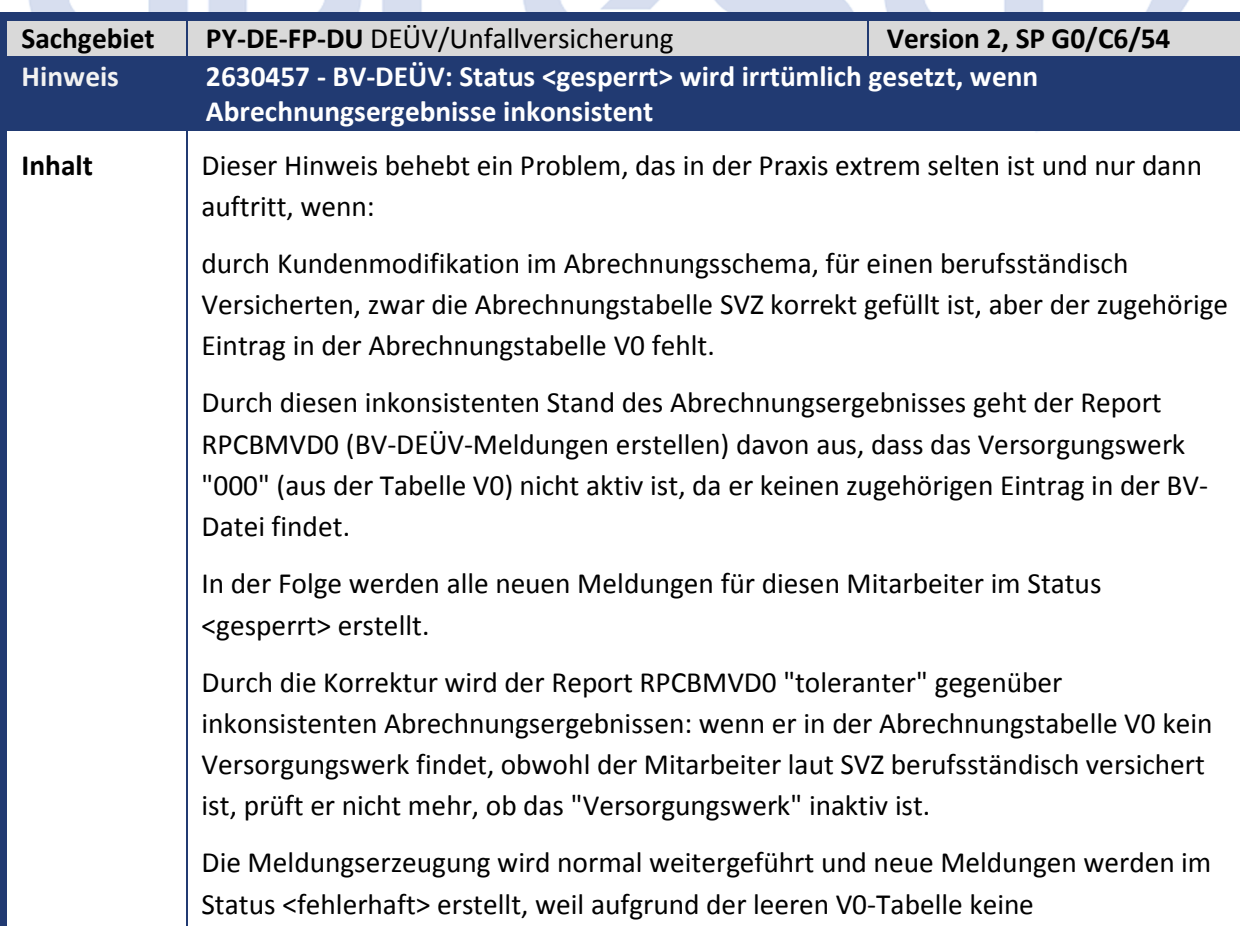

**Contract Contract Contract** 

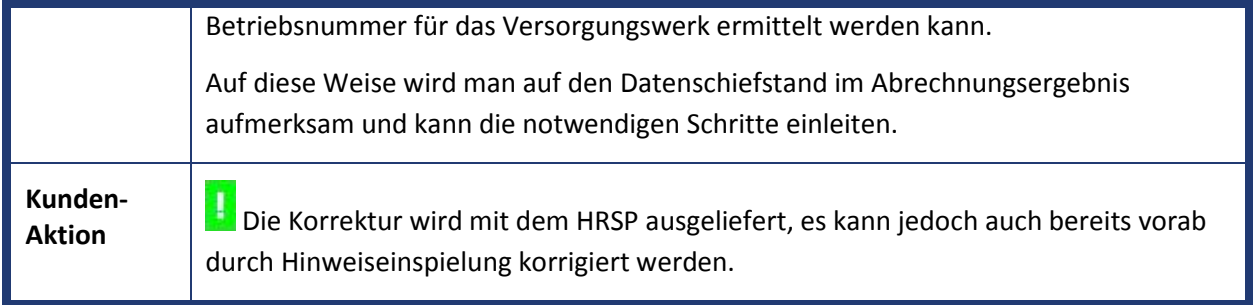

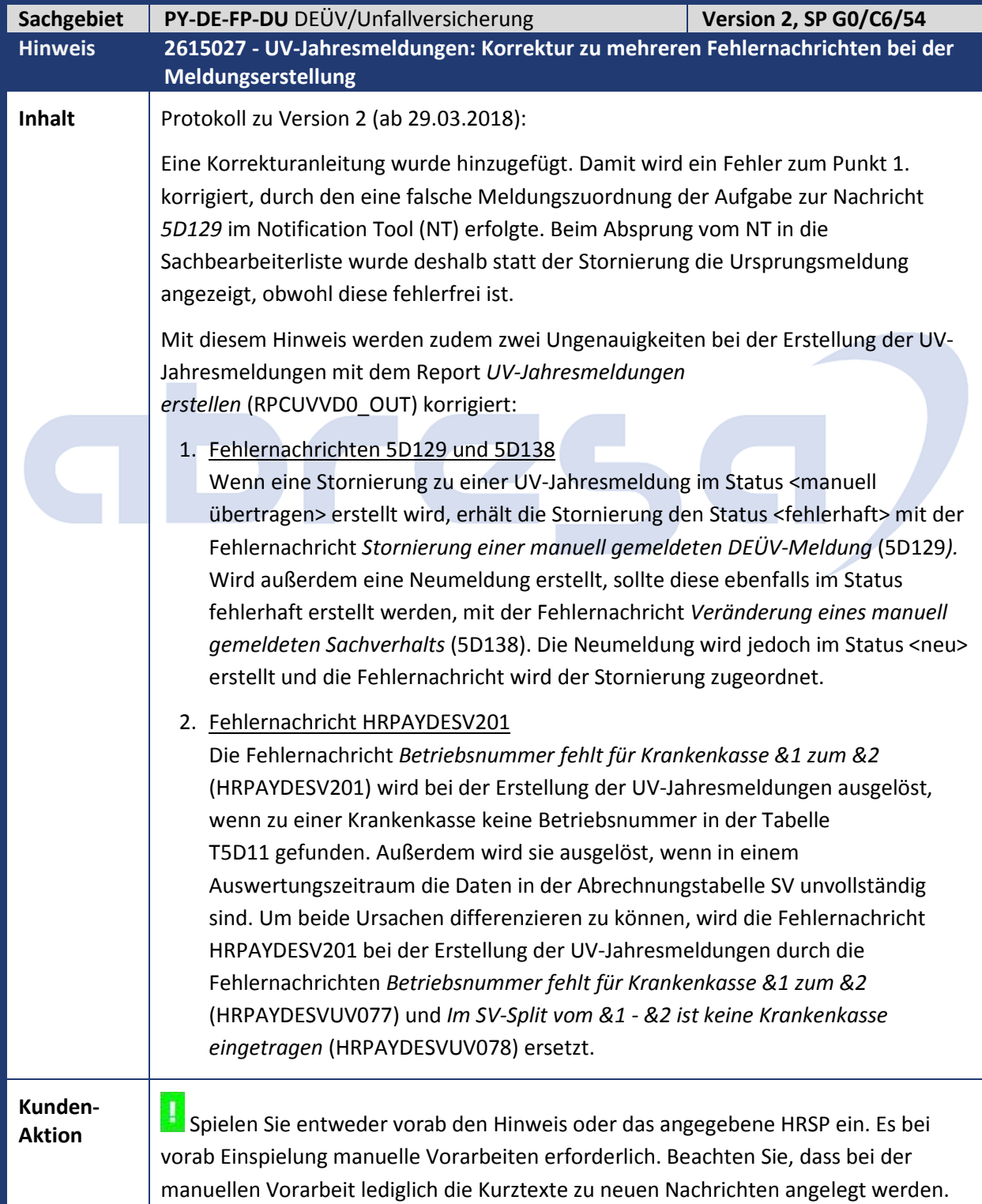

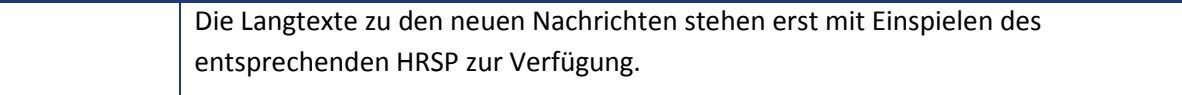

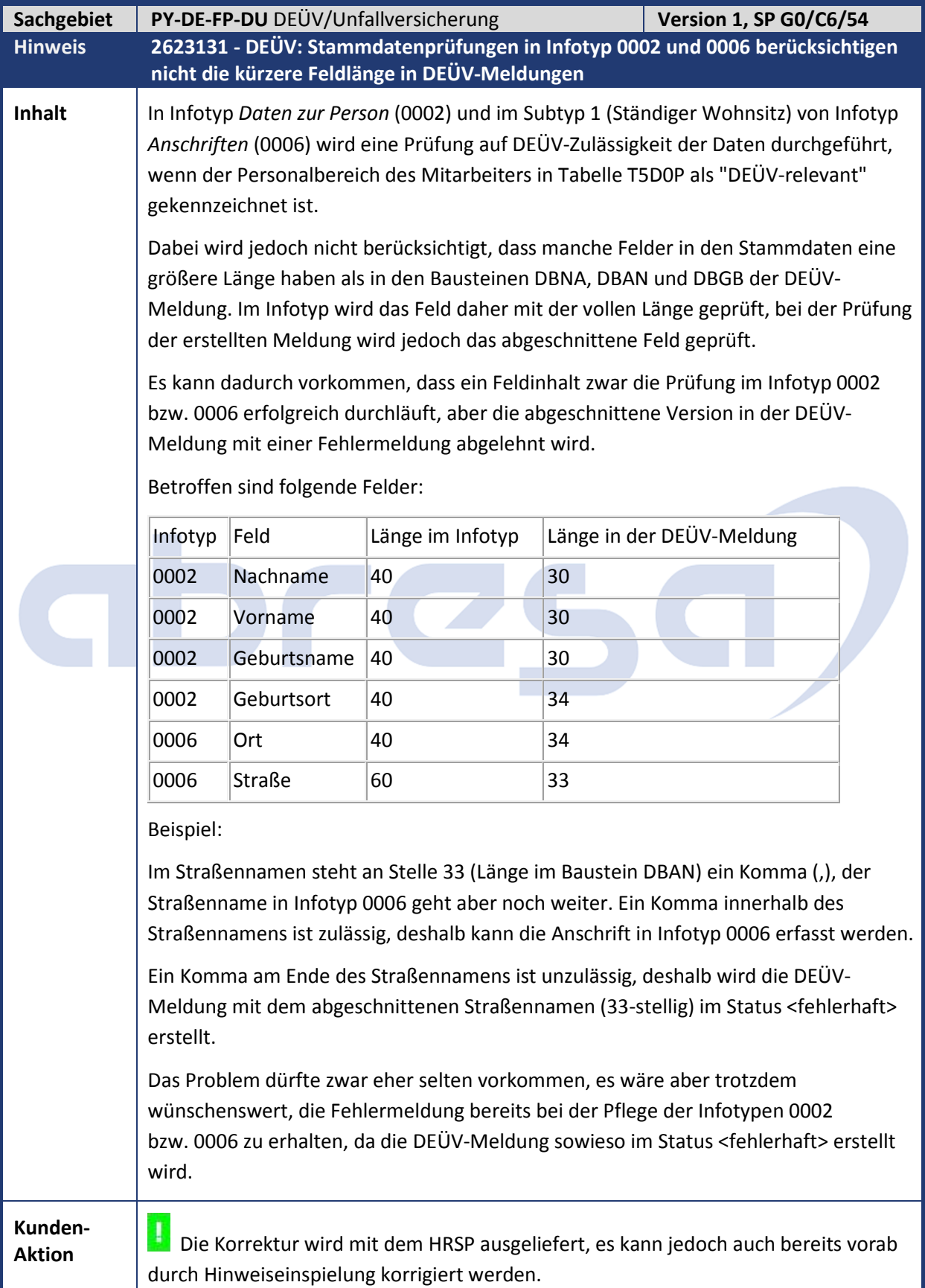

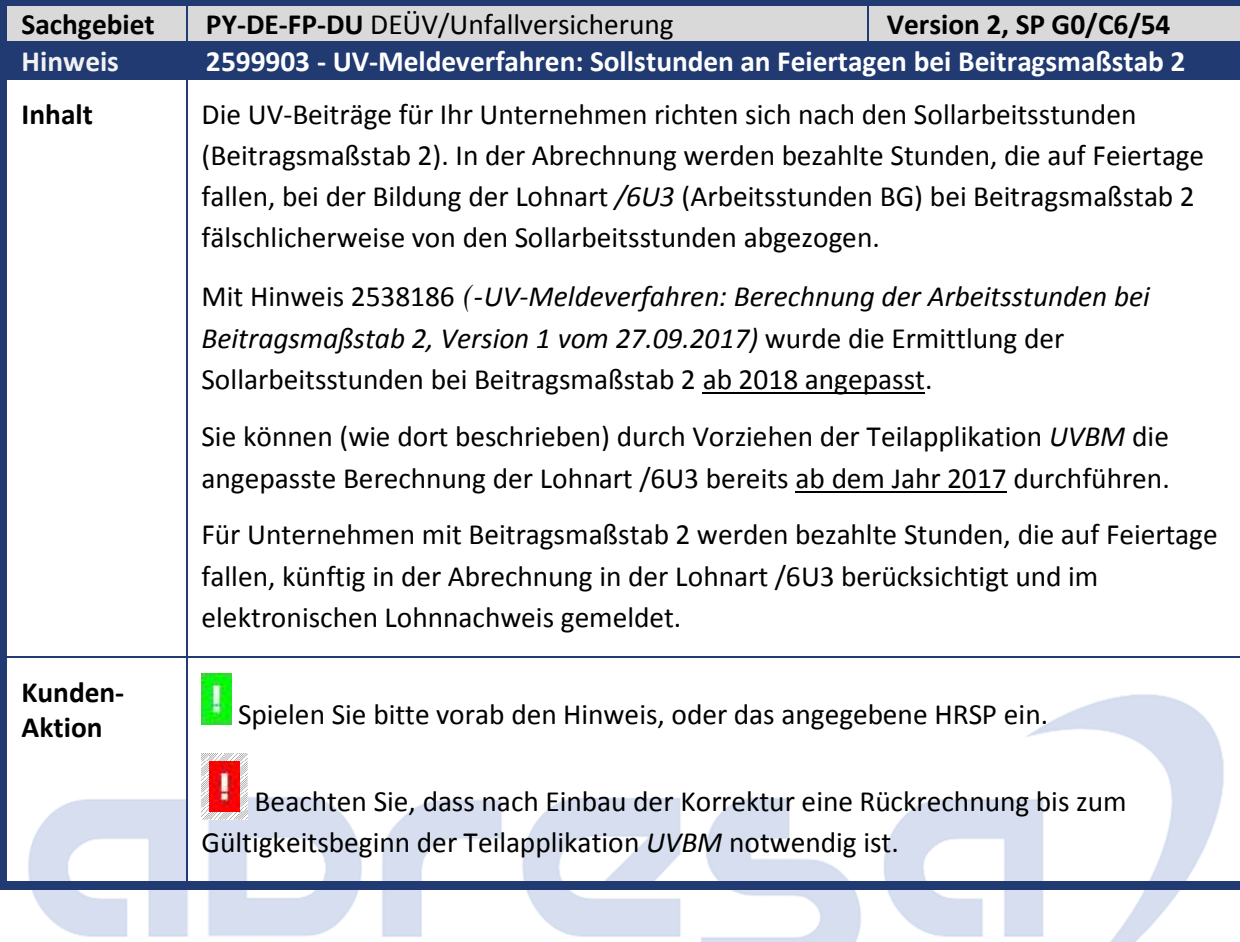

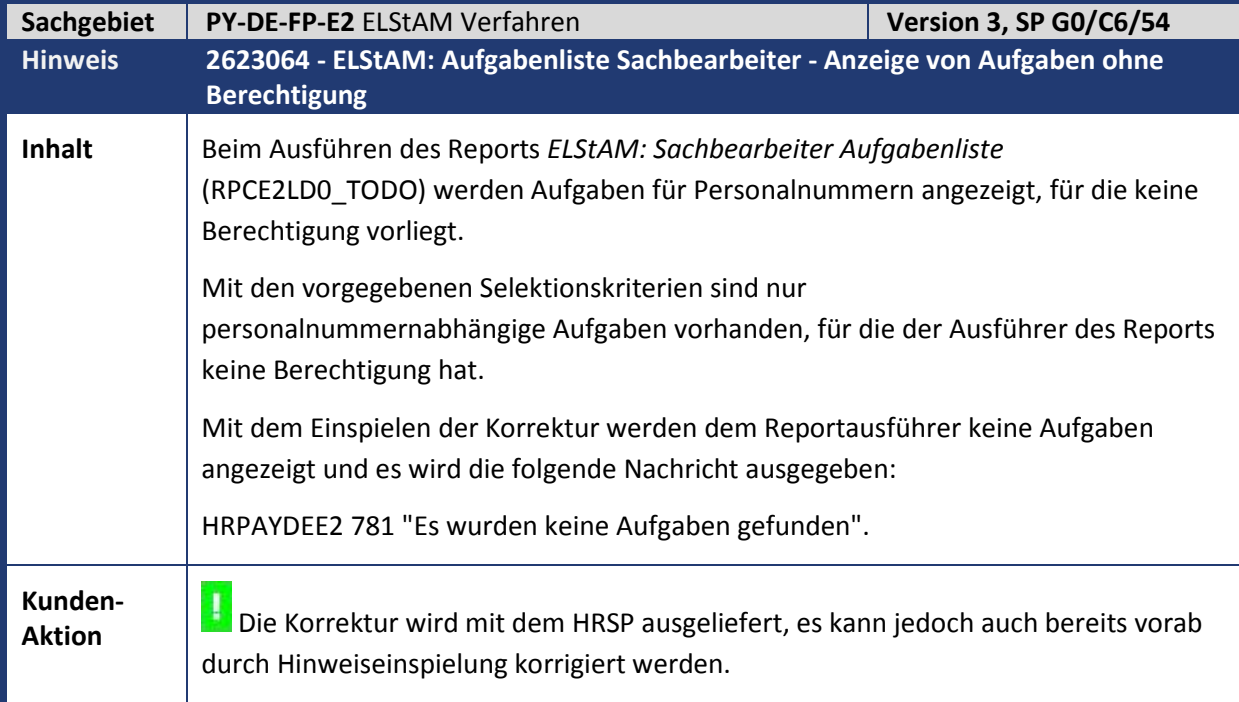

 $\mathcal{L}$ 

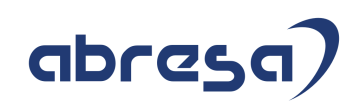

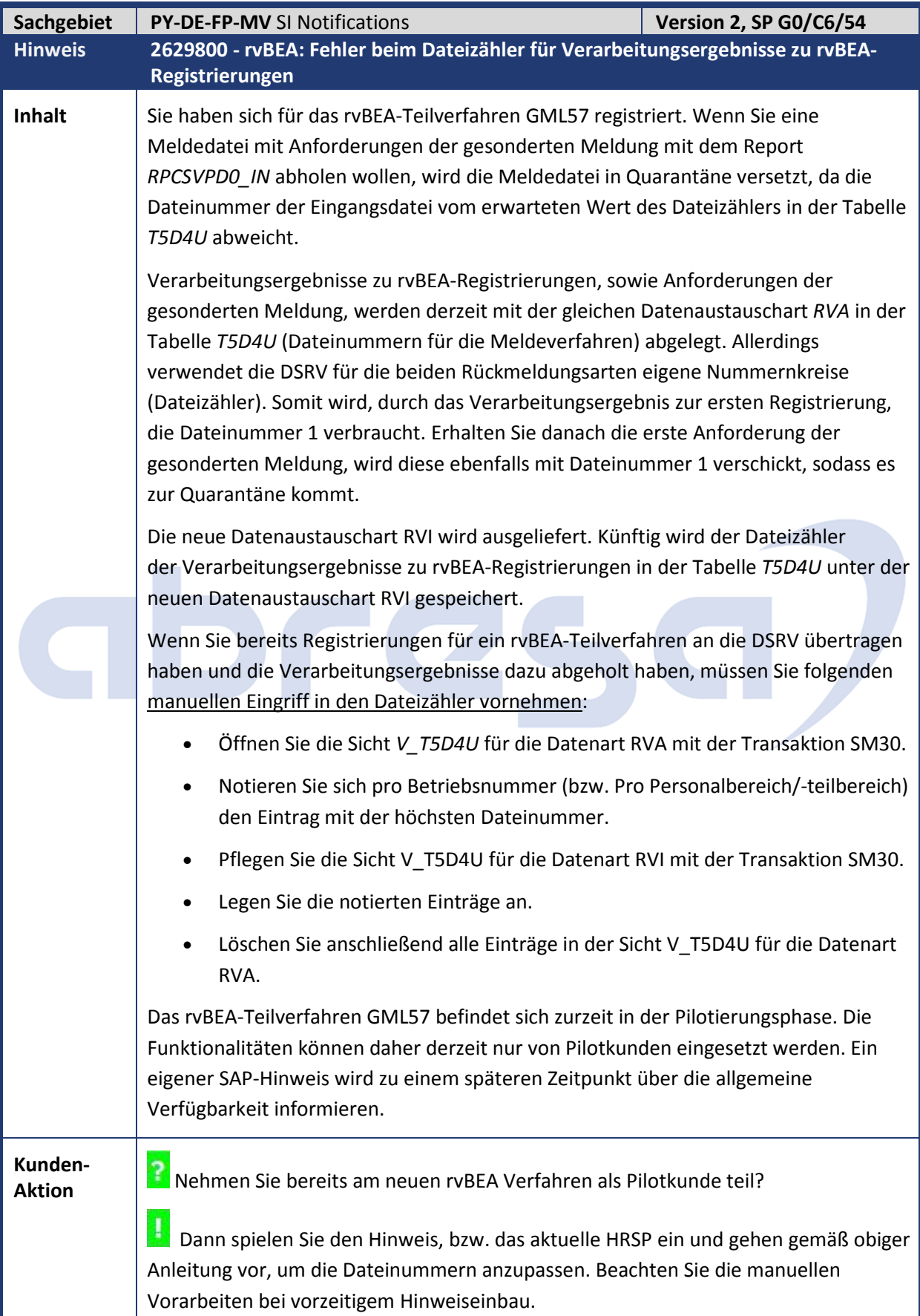

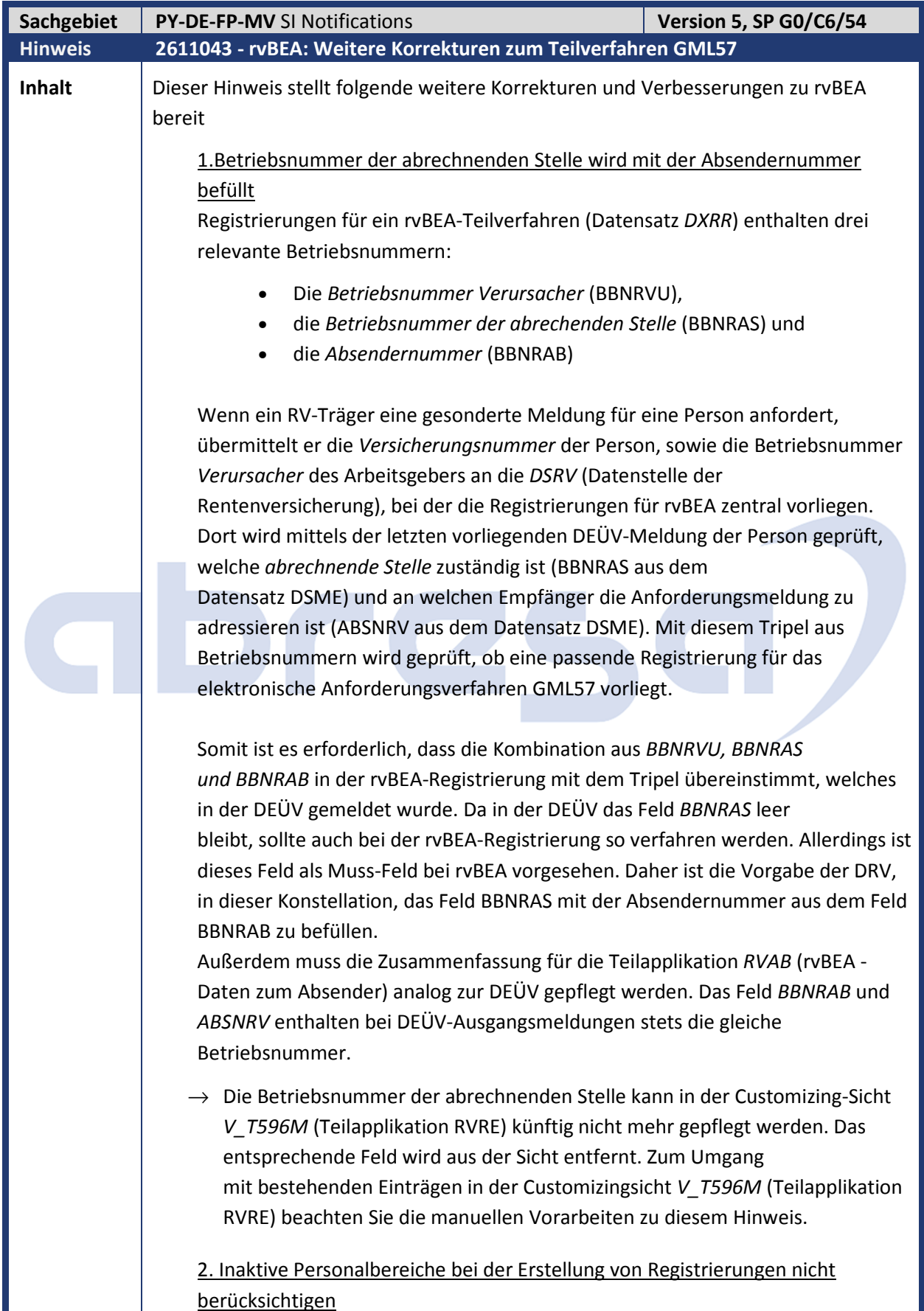

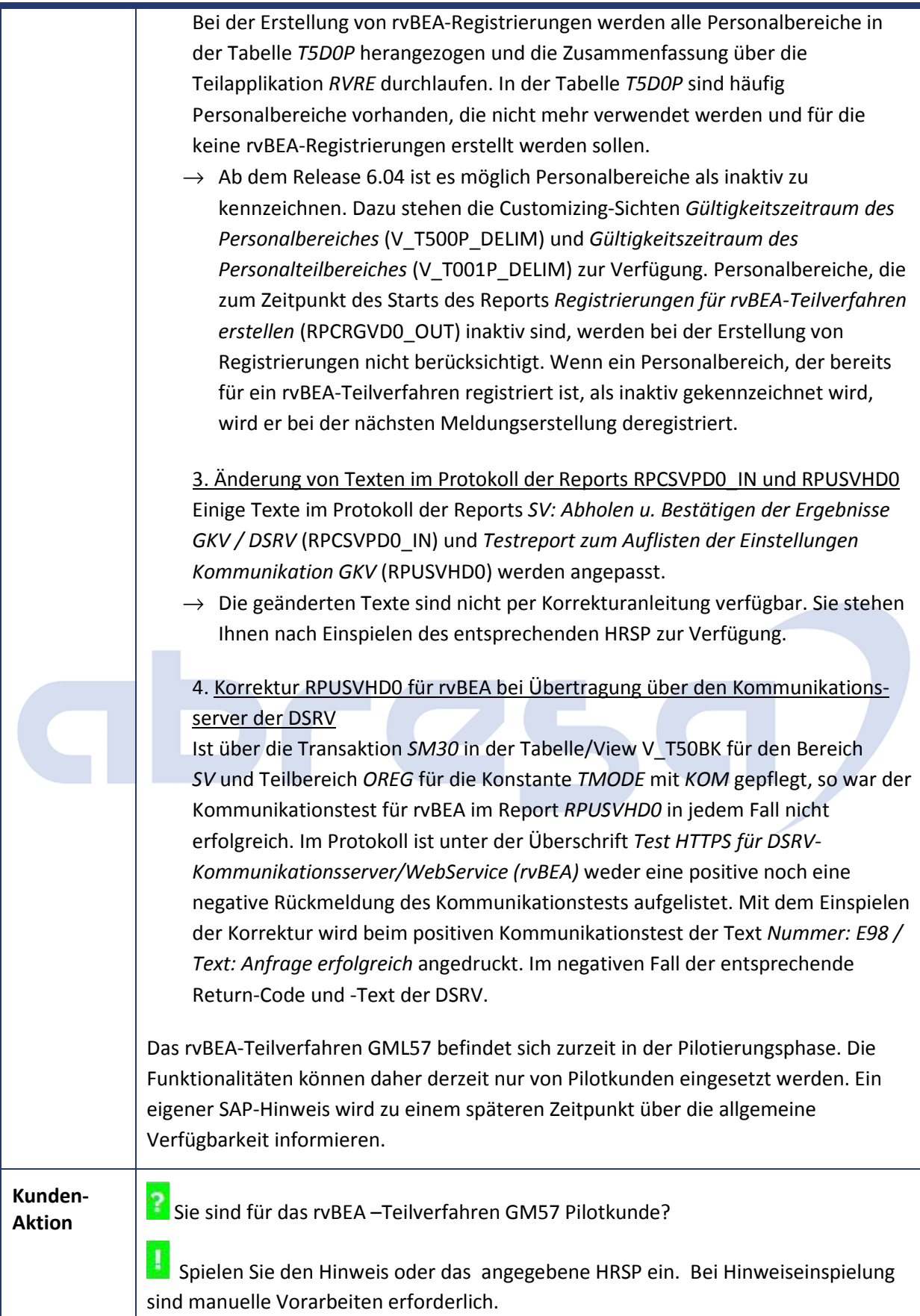

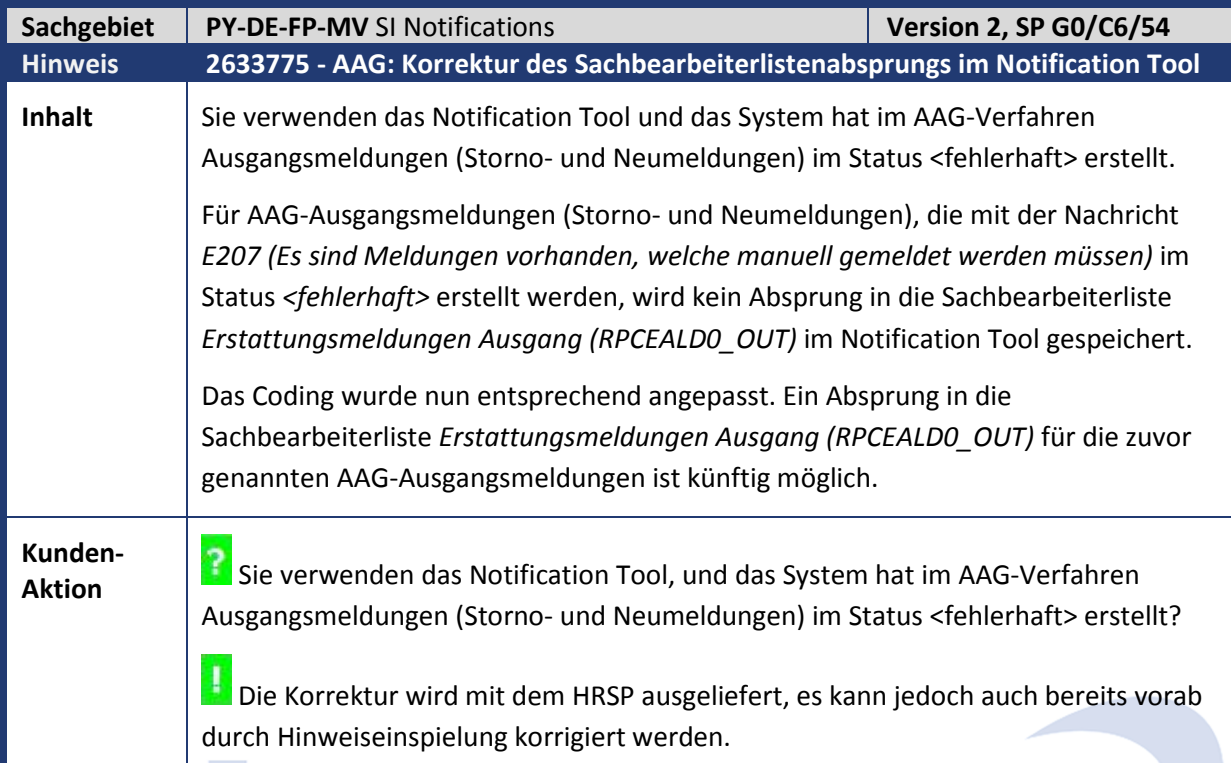

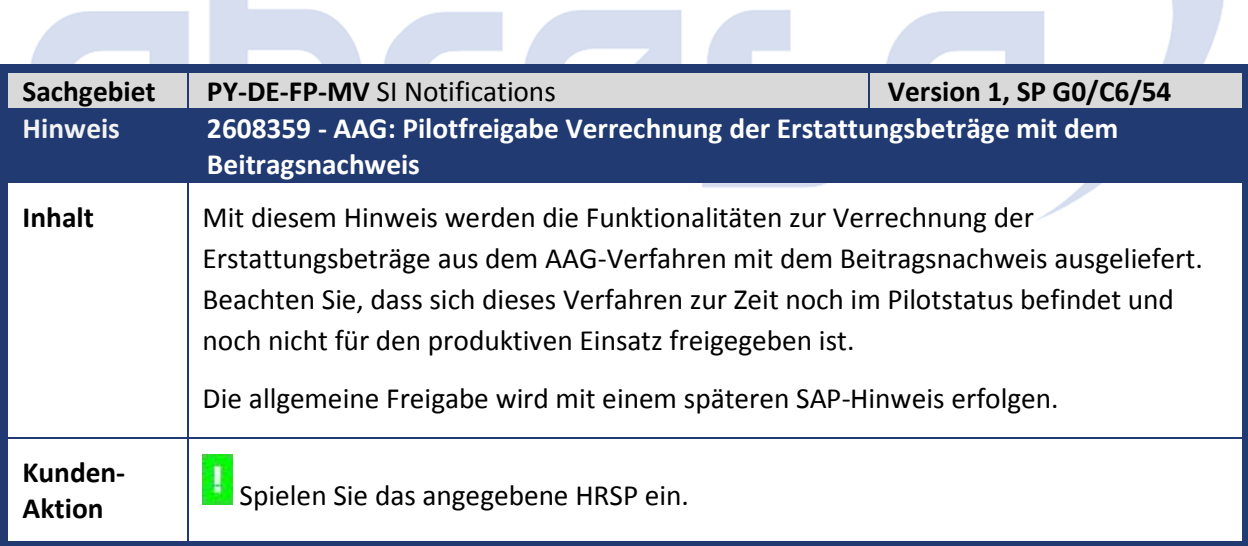

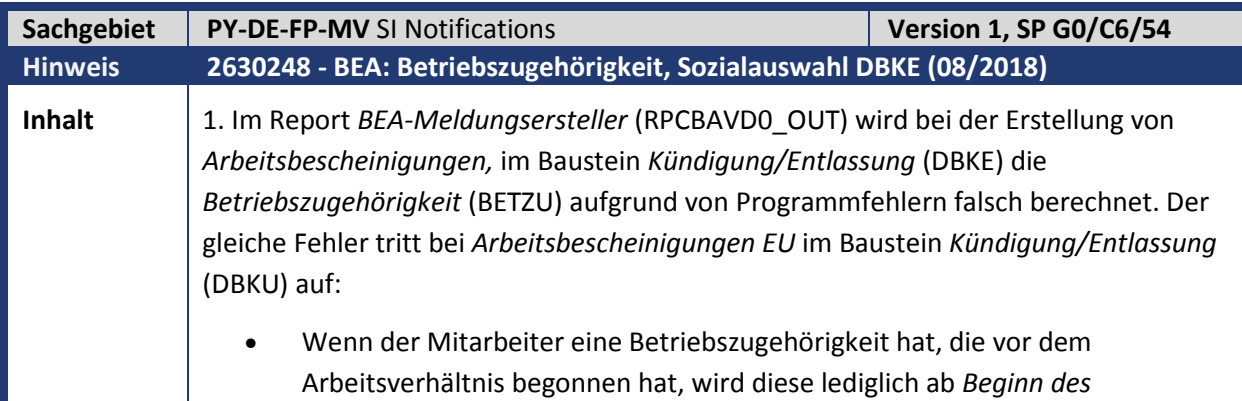

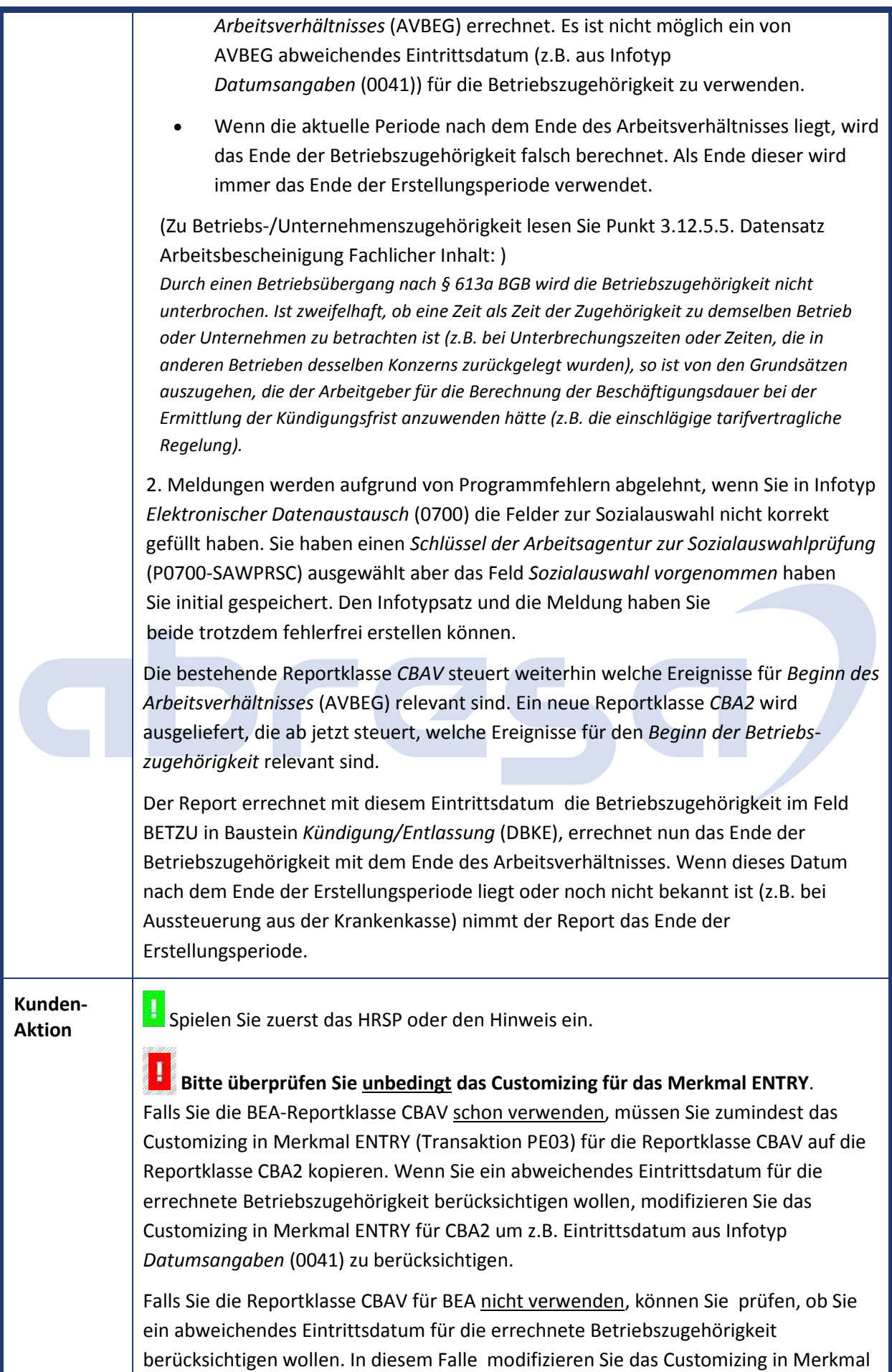

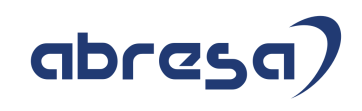

ENTRY für Reportklasse CBA2.

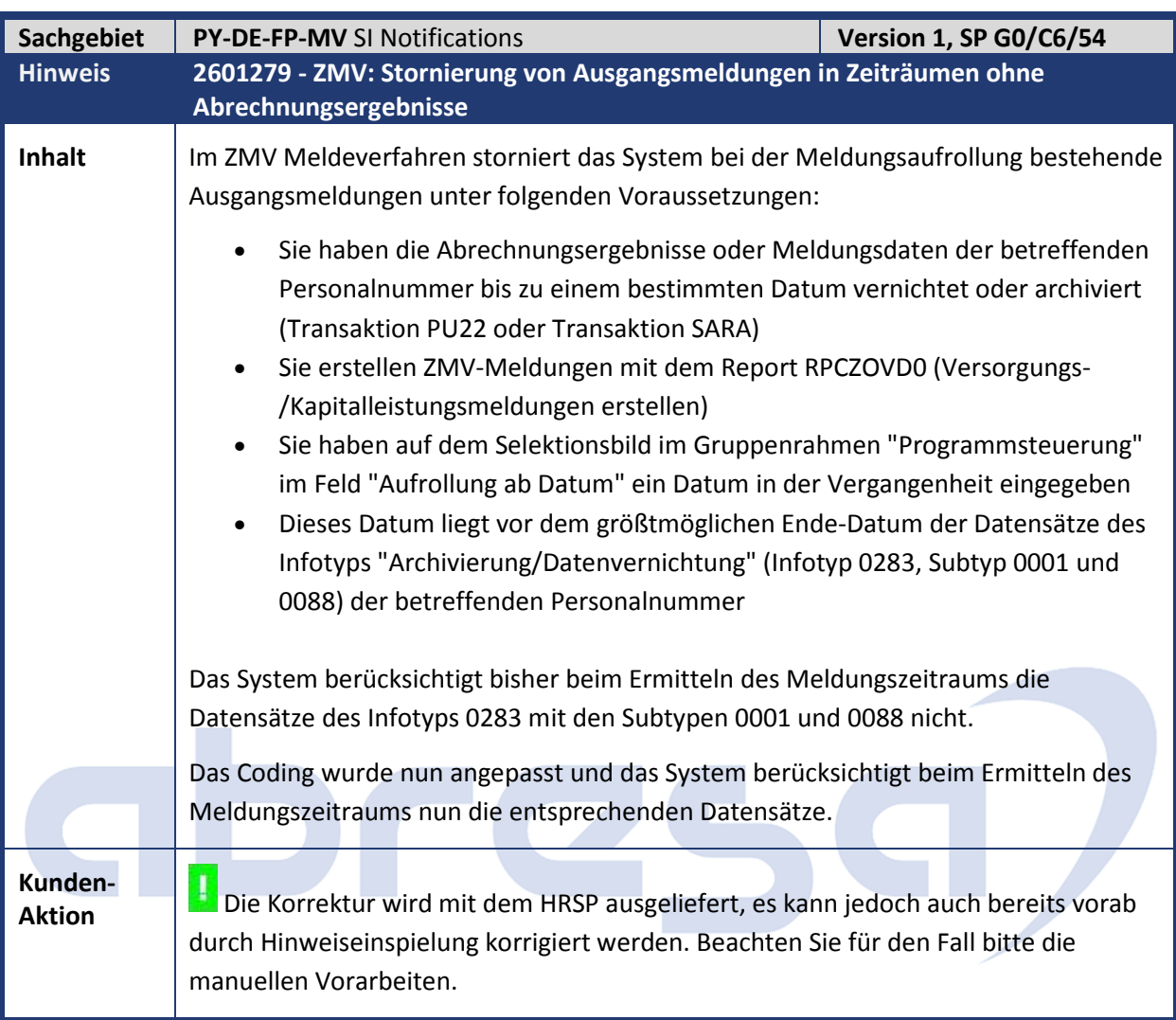

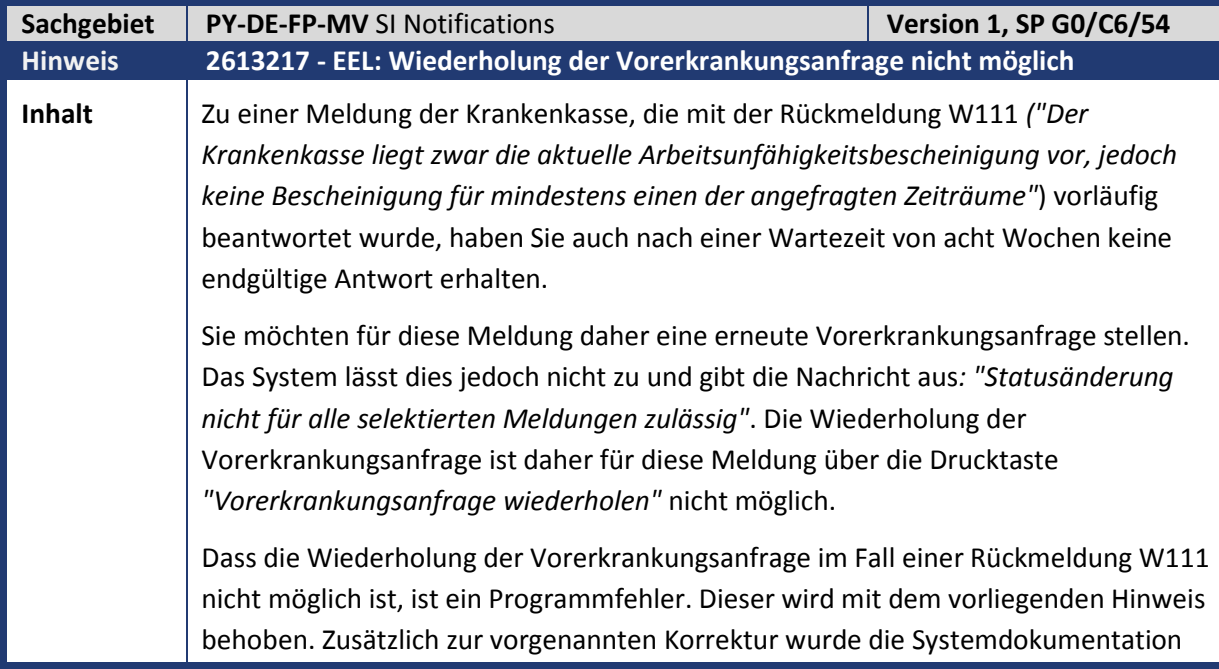

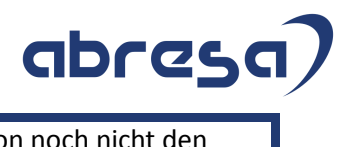

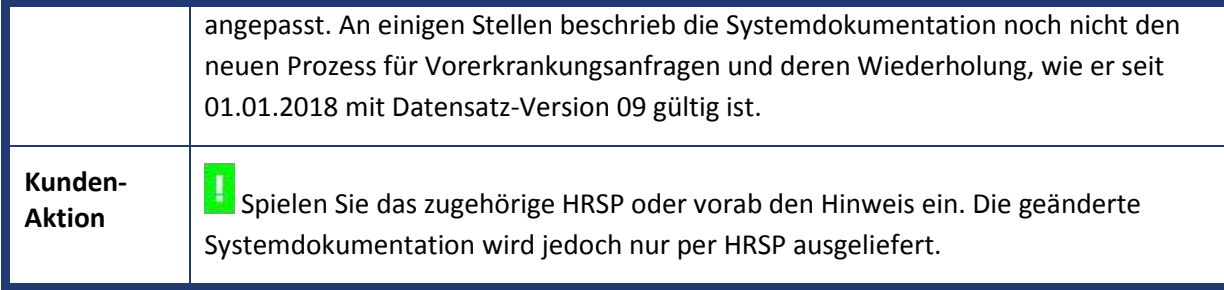

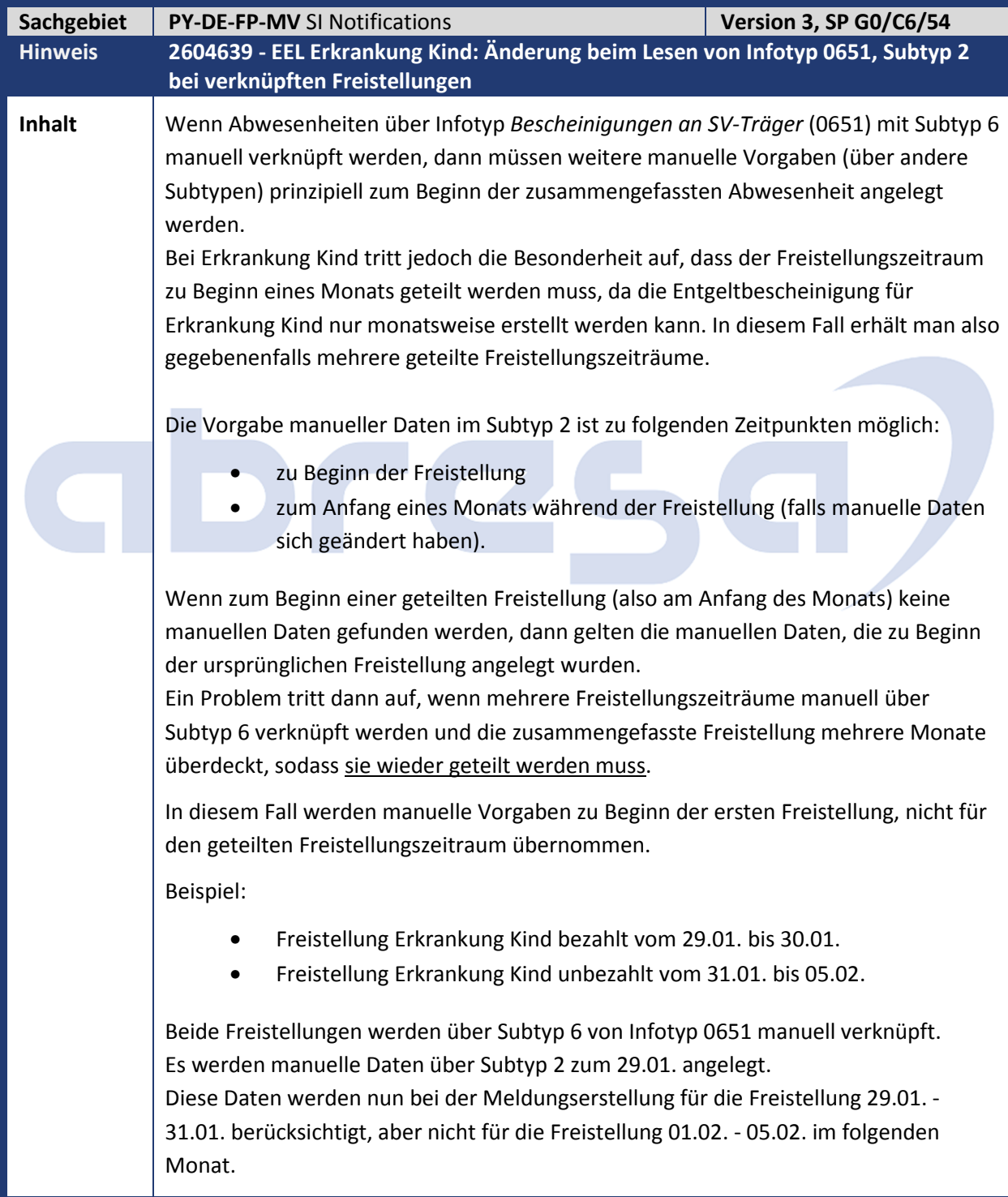

**Kunden-**

**Aktion** Die Korrektur wird mit dem HRSP ausgeliefert, es kann jedoch auch bereits vorab durch Hinweiseinspielung korrigiert werden.

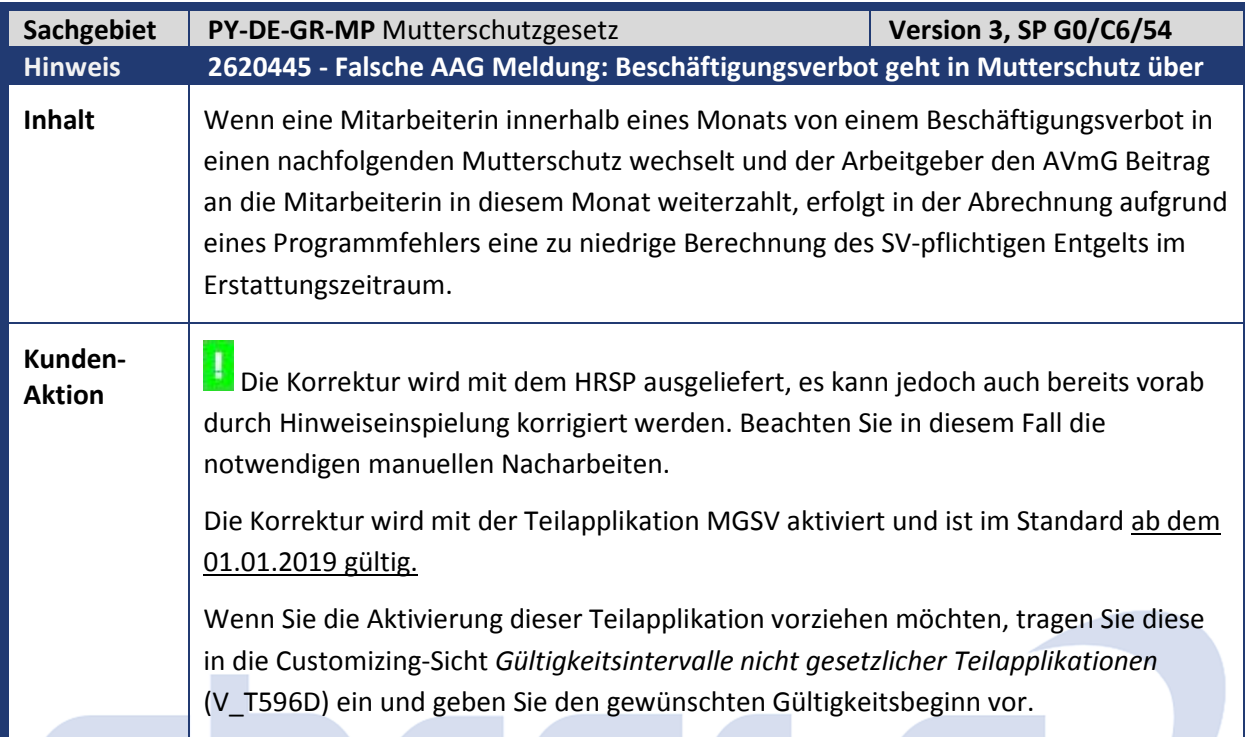

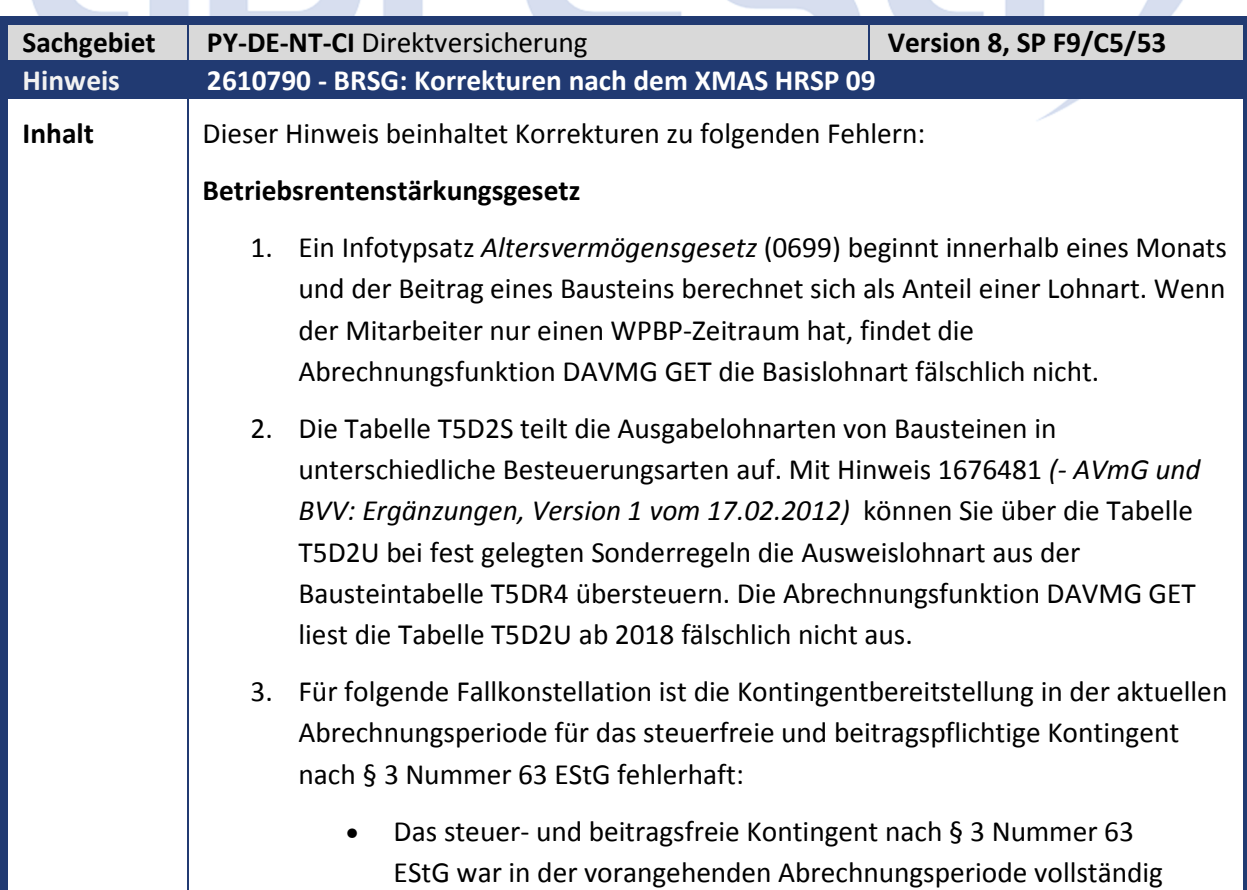

### abres

aufgebraucht. • In der vorangehenden Abrechnungsperiode wurde eine Steuerfreistellung nach § 100 EStG durchgeführt. • Das steuerfreie und beitragspflichtige Kontingent nach § 3 Nummer 63 EStG ist soweit verringert, dass die Summe -Verringerung (§ 3 Nummer 63 EStG) + Steuerfreistellung (§ 100 EStG)- größer als 4 % der RV-BBG ist. 4. Bei einem Wechsel der juristischen Person initialisiert die Abrechnungsfunktion DST KON nicht den bereits einbehaltenen Förderbetrag nach § 100 EStG für die neue juristische Person. Dieser Fehler betrifft nicht das steuer- und beitragsfreie Kontingent nach § 100 EStG (480 €). 5. Sie reservieren über die Lohnart M856 einen zu geringen Betrag für eine pauschale Besteuerung nach § 40b EStG (Besteuerung des Bausteins: P1 oder P2). Dadurch bildet die Abrechnungsfunktion DAVMG KONT in der Periode der Pauschalbesteuerung einen negativen Betrag für das zusätzlich steuerfreie Kontingent nach § 3 Nummer 63 EStG. 6. Wenn Sie das steuerfreie Kontingent nach § 3 Nummer 63 EStG über die Feldvariable AVSF vorgeben, setzt die Abrechnungsfunktion *DST KON* das zusätzlich steuerfreie Kontingent nach § 3 Nummer 63 EStG fälschlich auf 0 Euro. **Erweiterung der Operation DAVM** Sie zahlen Arbeitgeberzuschüsse, die nach § 100 EStG förderfähig sind. Wenn Sie diese Zuschüsse über kundeneigene Personalrechenregeln zwischen der Berechnung der Beiträge (DAVMG GET) und vor der Überprüfung der Kontingente (DAVMG KONT) ändern, müssen Sie diese Personalrechenregeln anpassen. Dafür erhält die Abrechnungsoperation DAVM neue Parameterwerte: • 'DAVM AG?' Bei einem arbeitgeberfinanzierten Baustein stellt die Operation 'Y' in das variable Argument der Regel für die weitere Verarbeitung. Für alle anderen Lohnarten ist der Rückgabewert 'N'. • 'DAVM PH?' Bei einem arbeitgeberfinanzierten Baustein mit Förderung nach § 100 EStG stellt die Operation 'Y' in das variable Argument der Regel für die weitere Verarbeitung. Für alle anderen Lohnarten ist der Rückgabewert 'N'. • 'DAVM SB=' Die Operation stellt die Beitragssumme eines Bausteins in das RTE-Feld (Betrag pro Einheit) der Lohnart. **BVV** 1. Bei Erhöhungstarifen treten Rundungsdifferenzen auf, wenn der zugehörige Basistarif aufgerundet wurde.

2. Der Arbeitgeber übernimmt ab 2018 fälschlich nicht den Arbeitnehmeranteil für Bausteine der Grundversorgung während Wehrübungen.

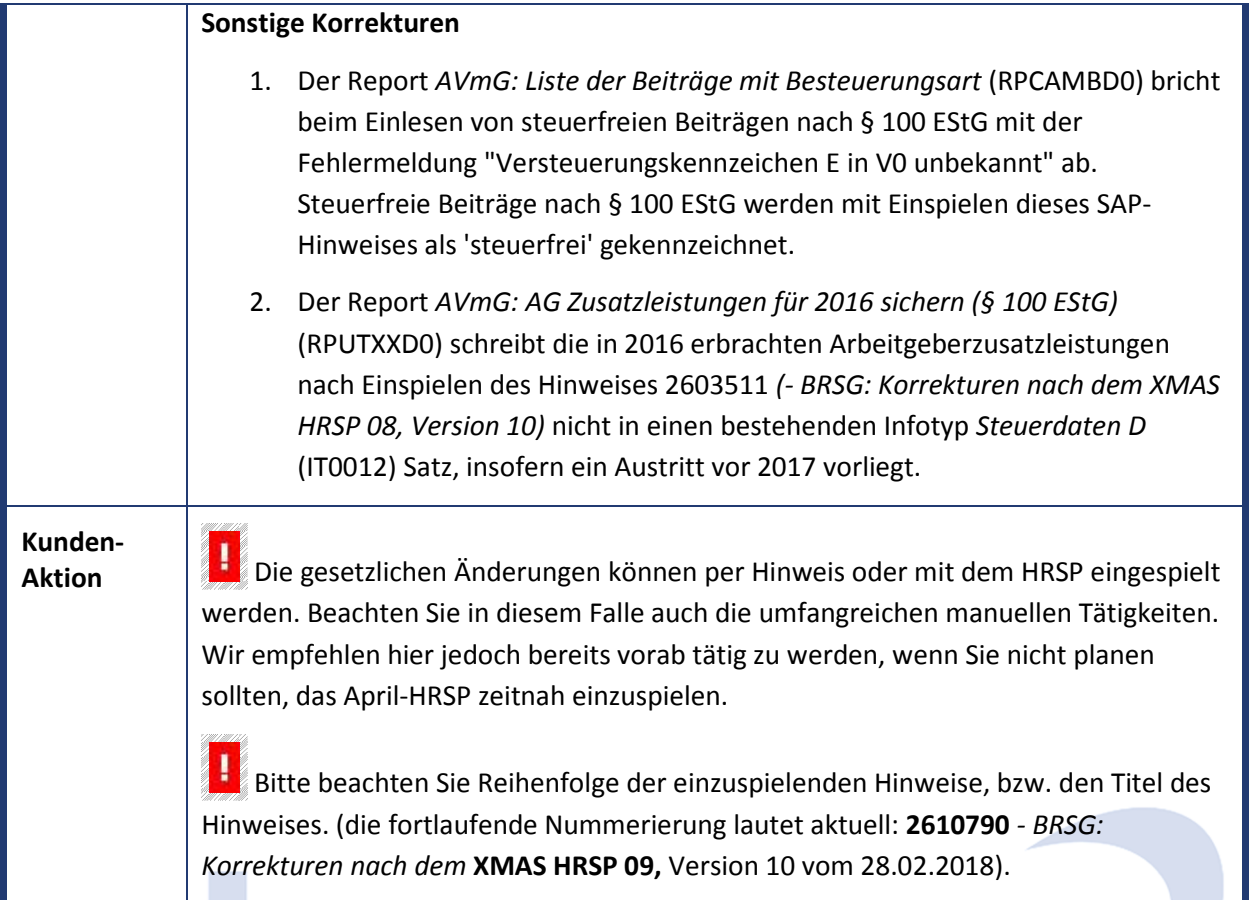

**Contract Contract Contract Contract** 

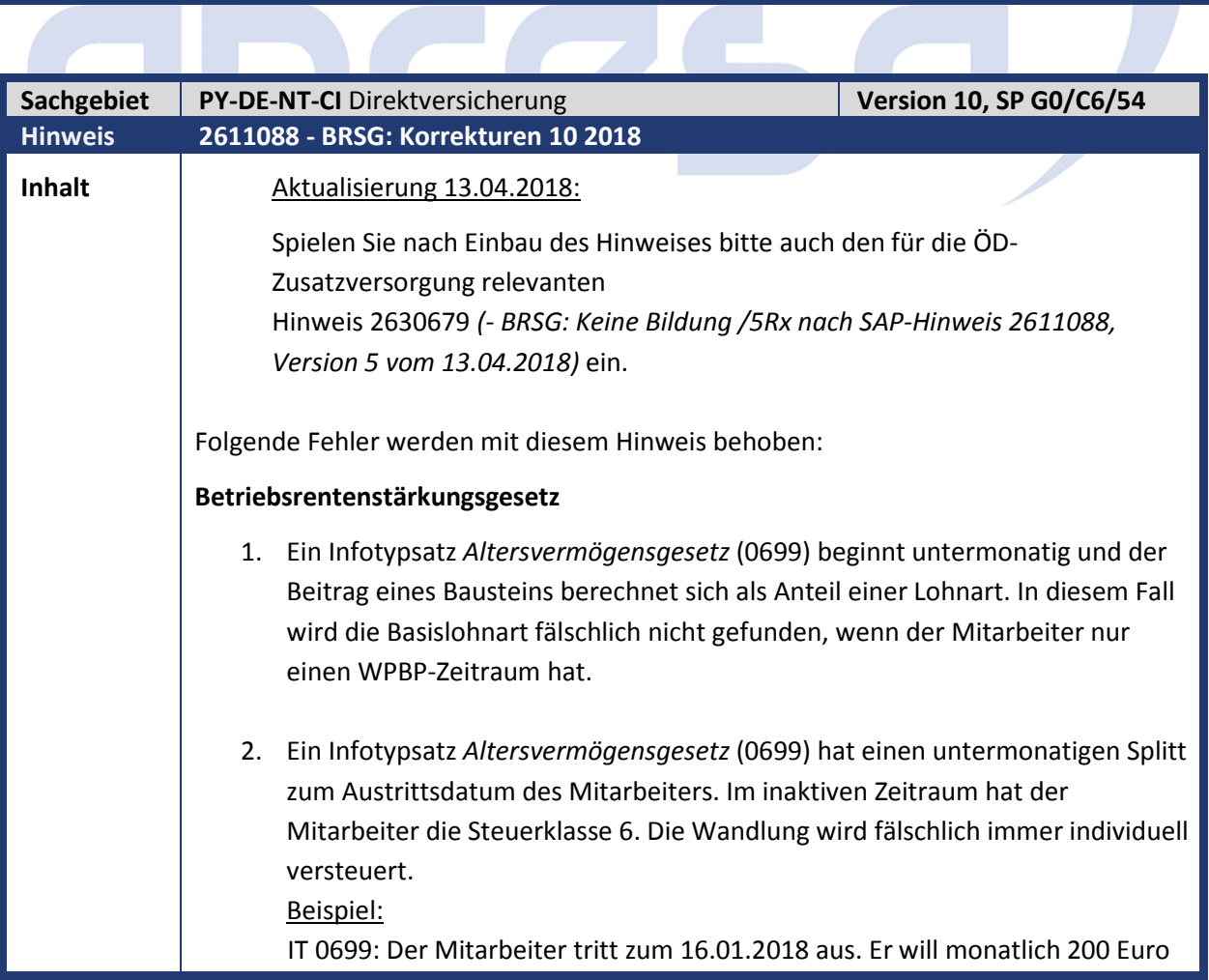

### abres

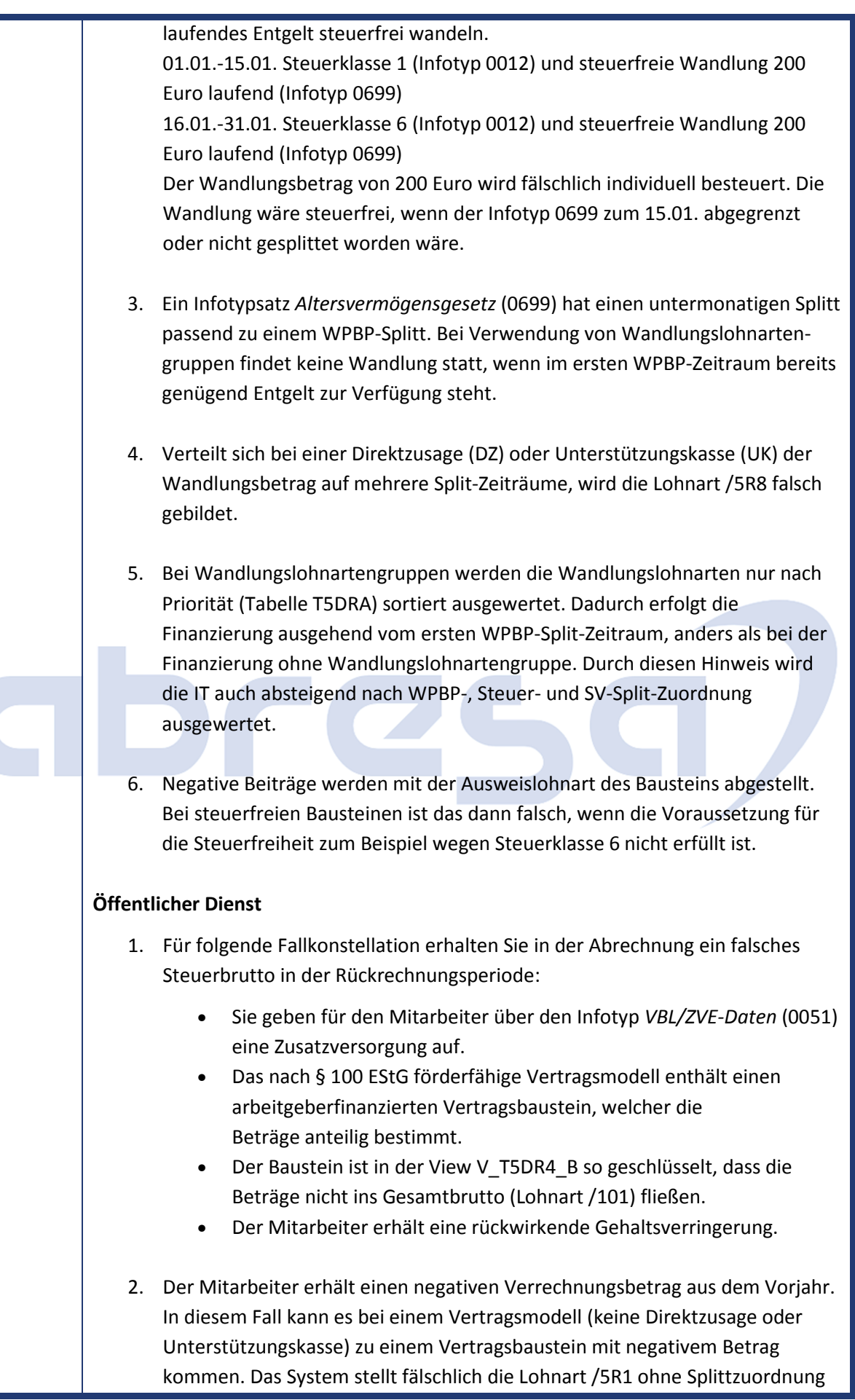

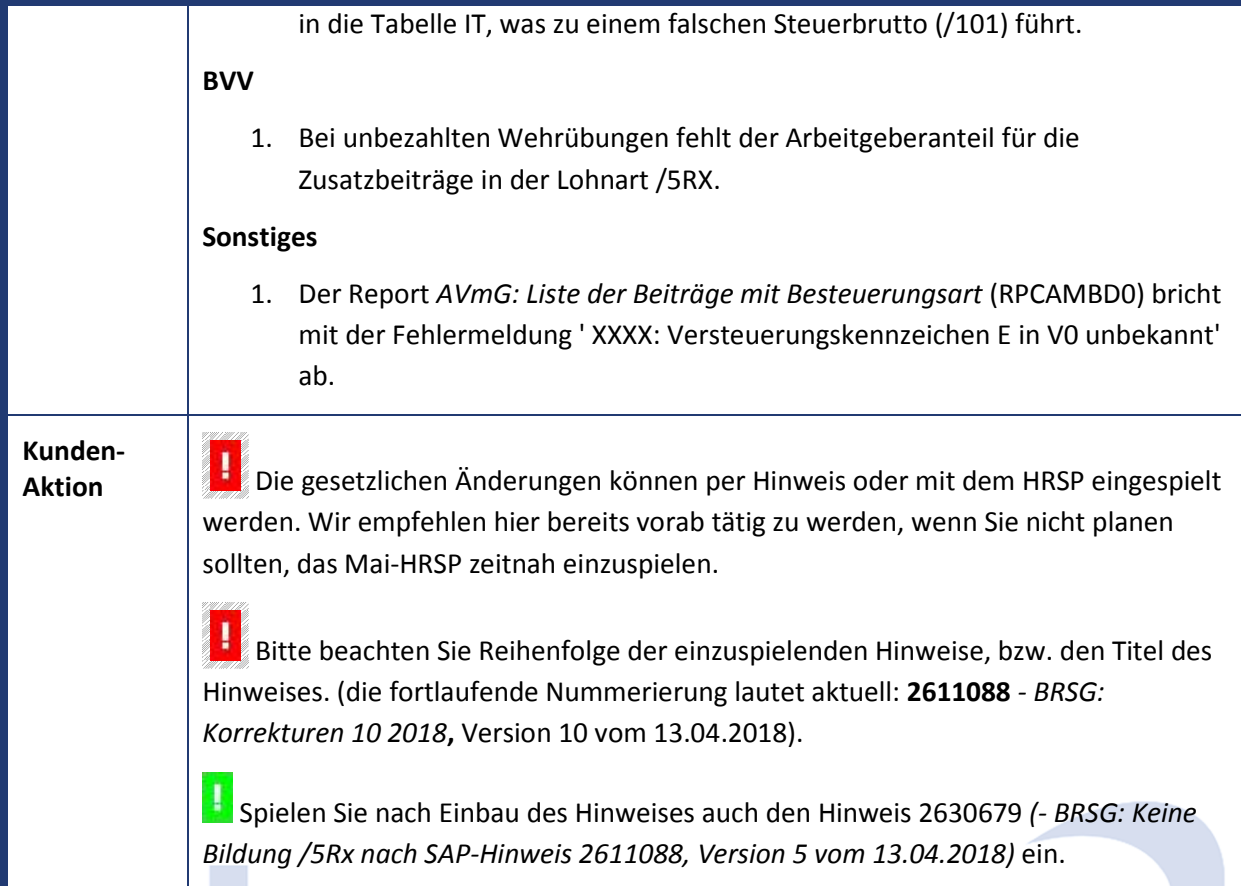

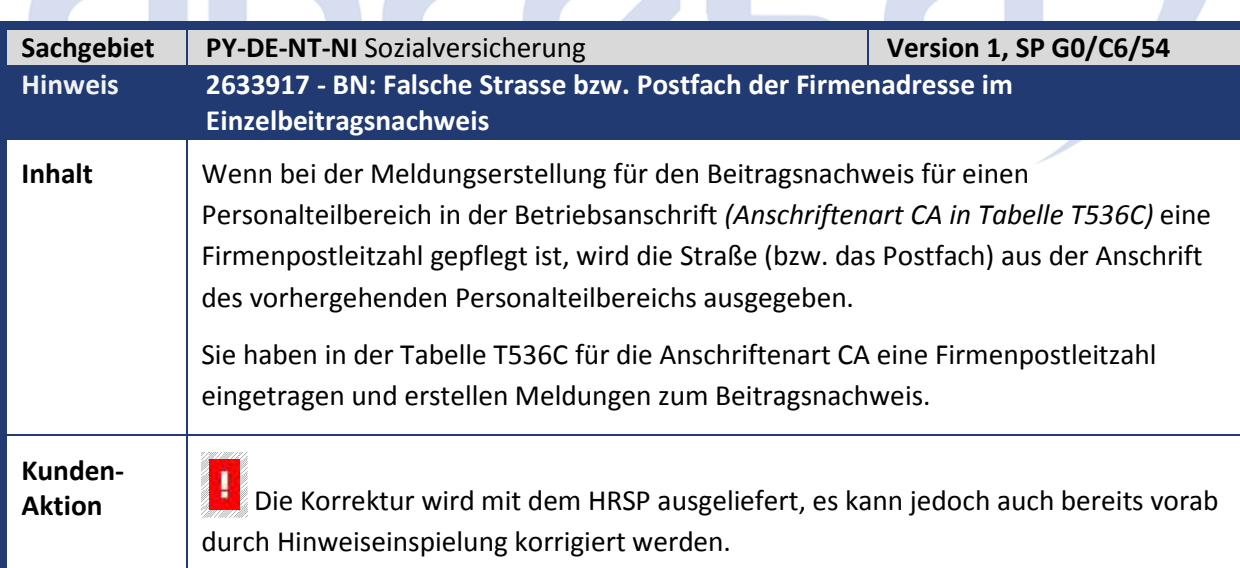

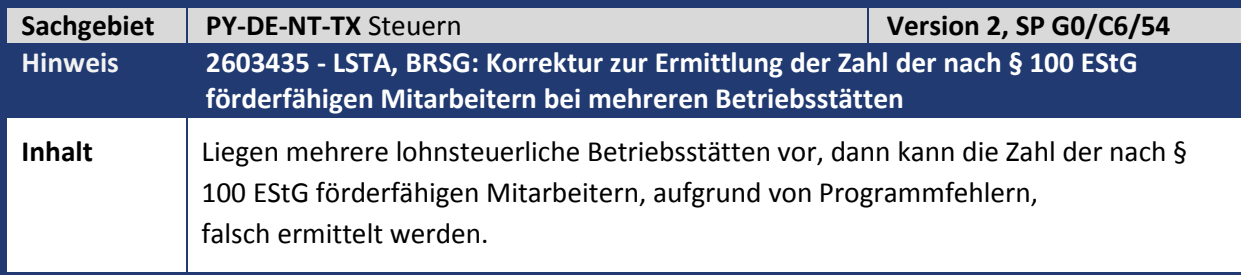

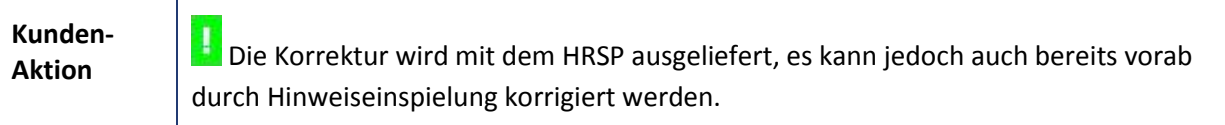

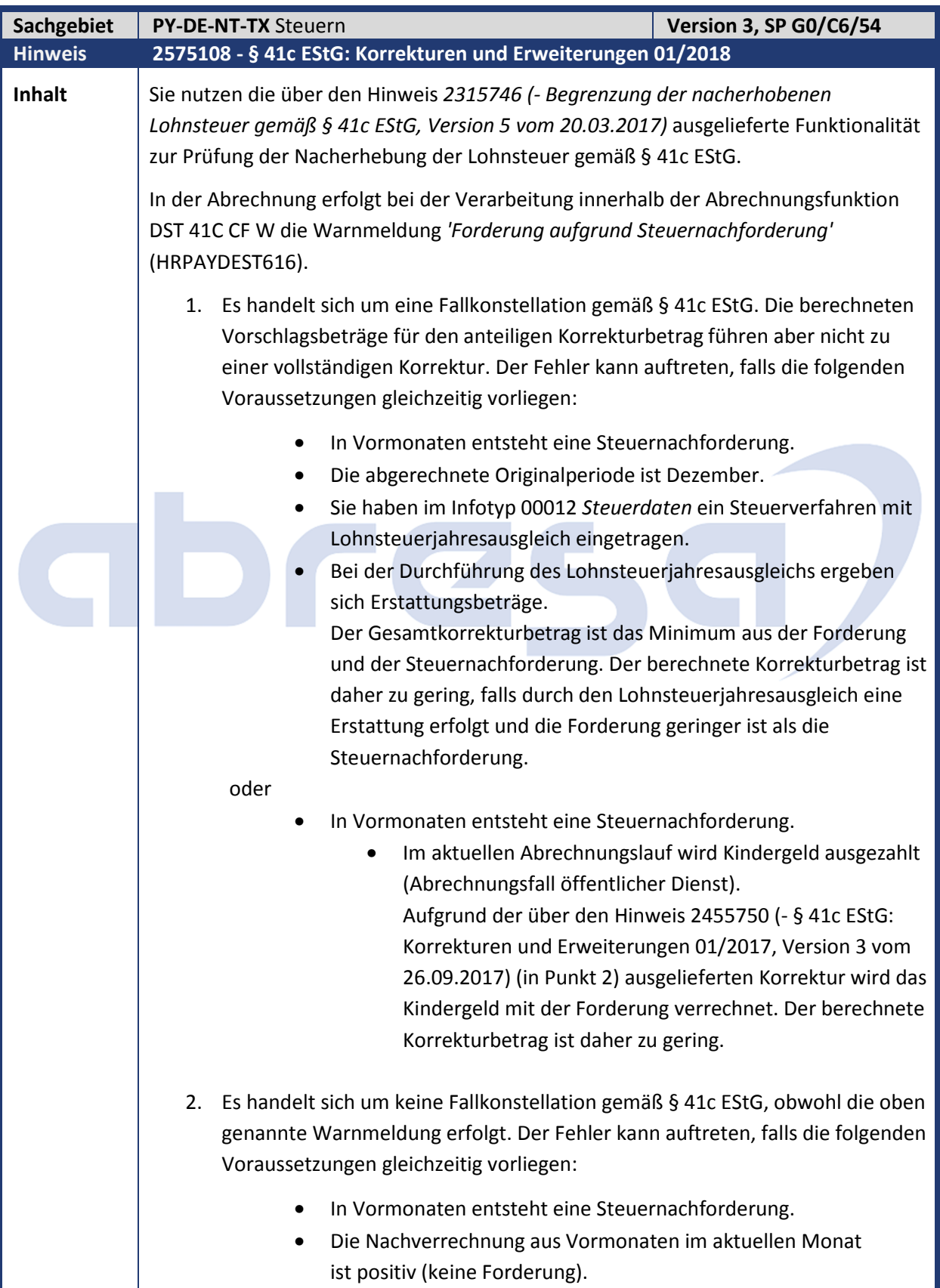

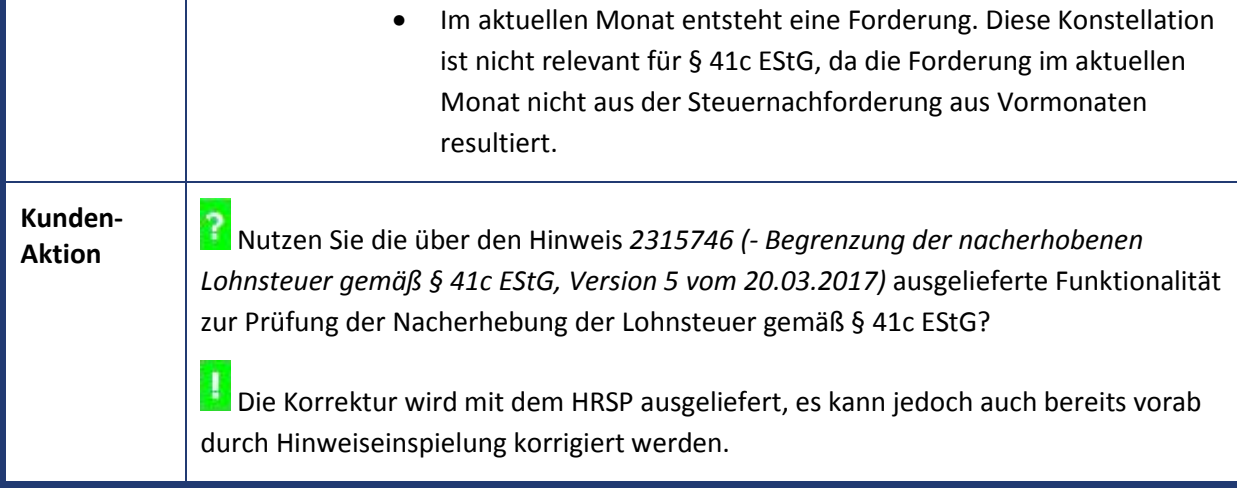

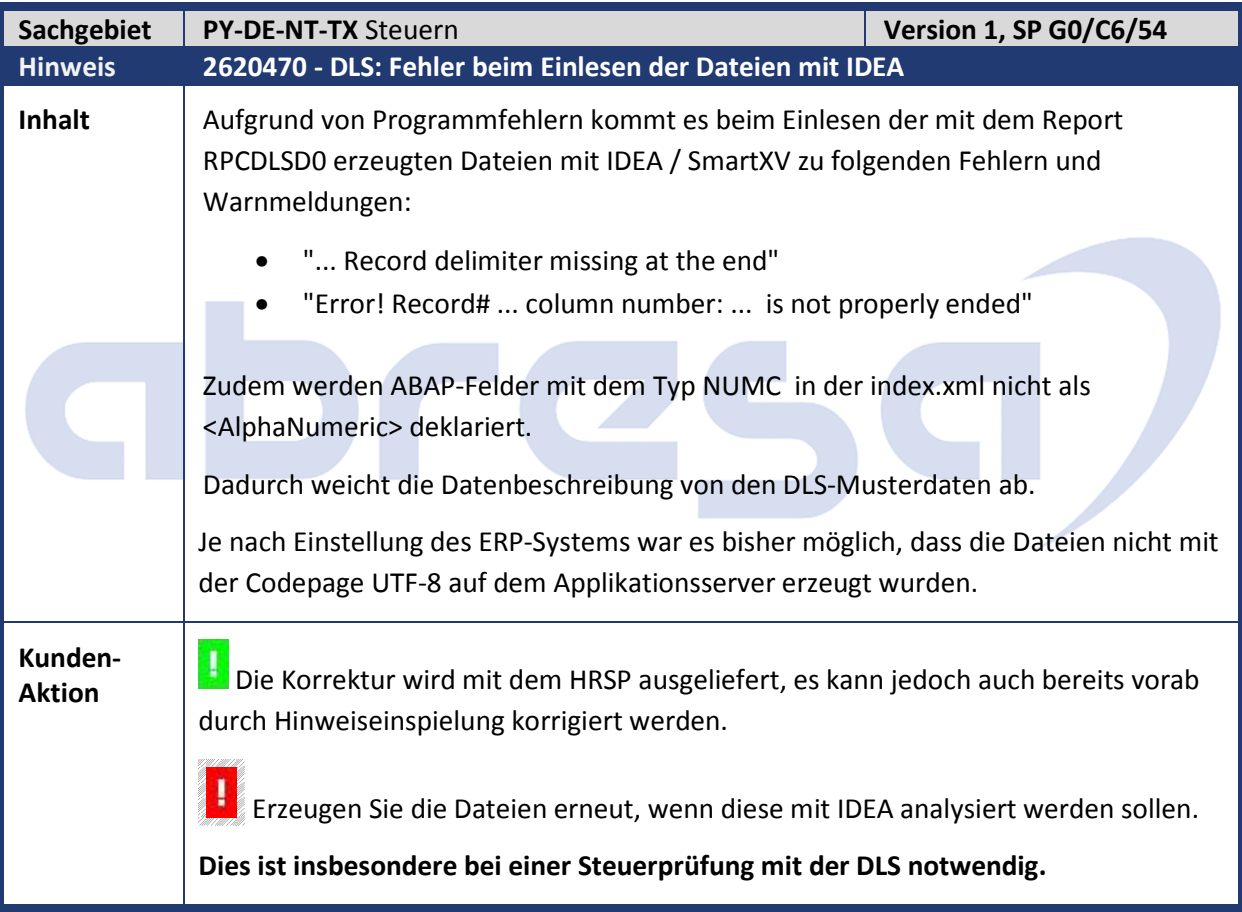

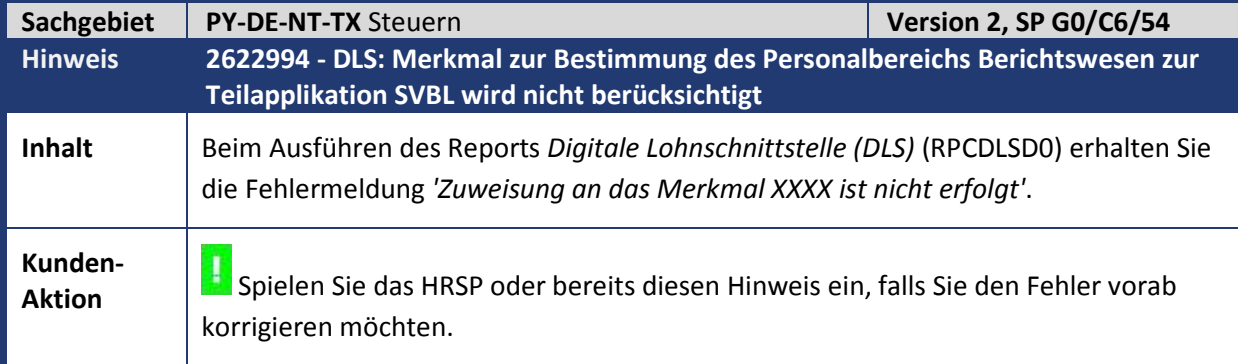

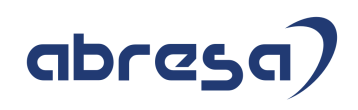

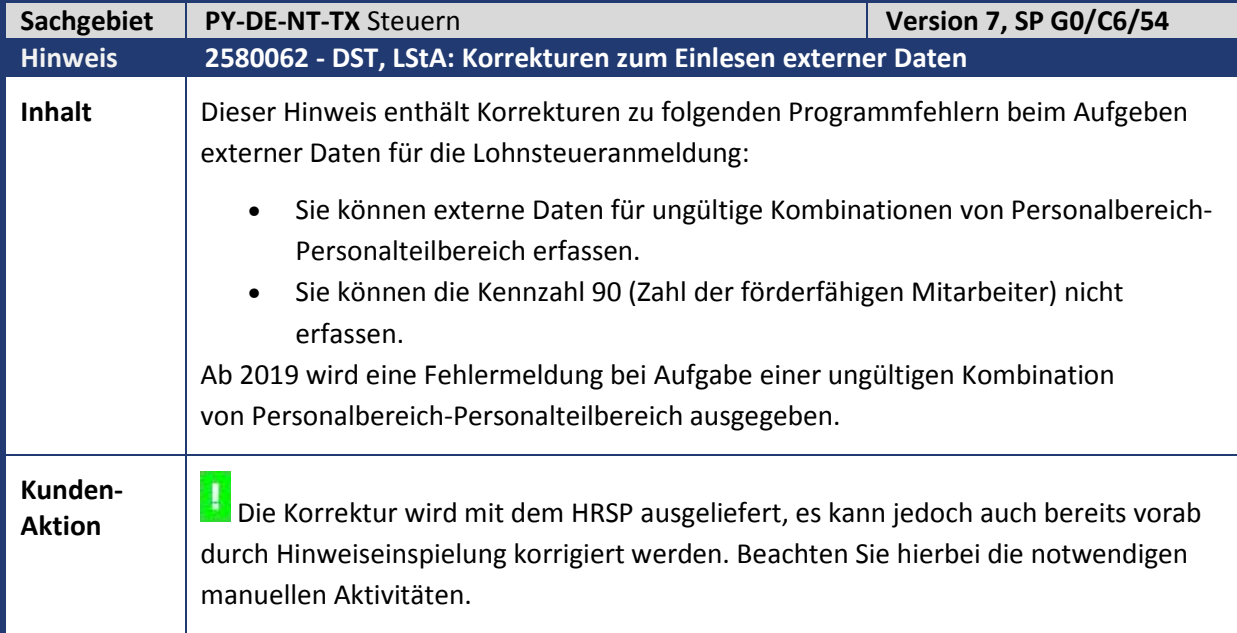

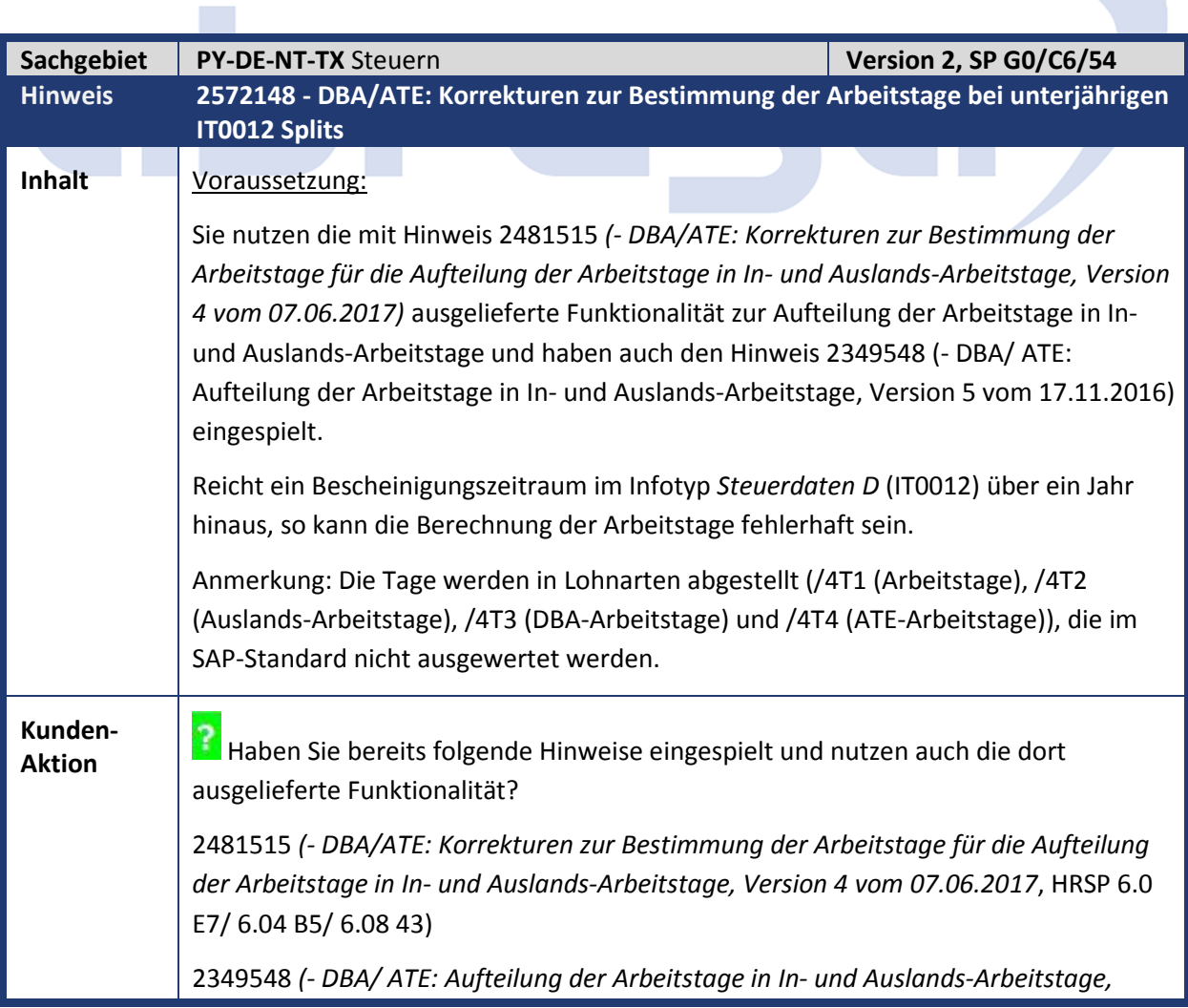

#### *Version 5 vom 17.11.2016*, HRSP 6.0 E1/ 6.04 A7/ 6.08 35)

 Die Korrektur wird mit dem HRSP ausgeliefert, es kann jedoch auch bereits vorab durch Hinweiseinspielung korrigiert werden.

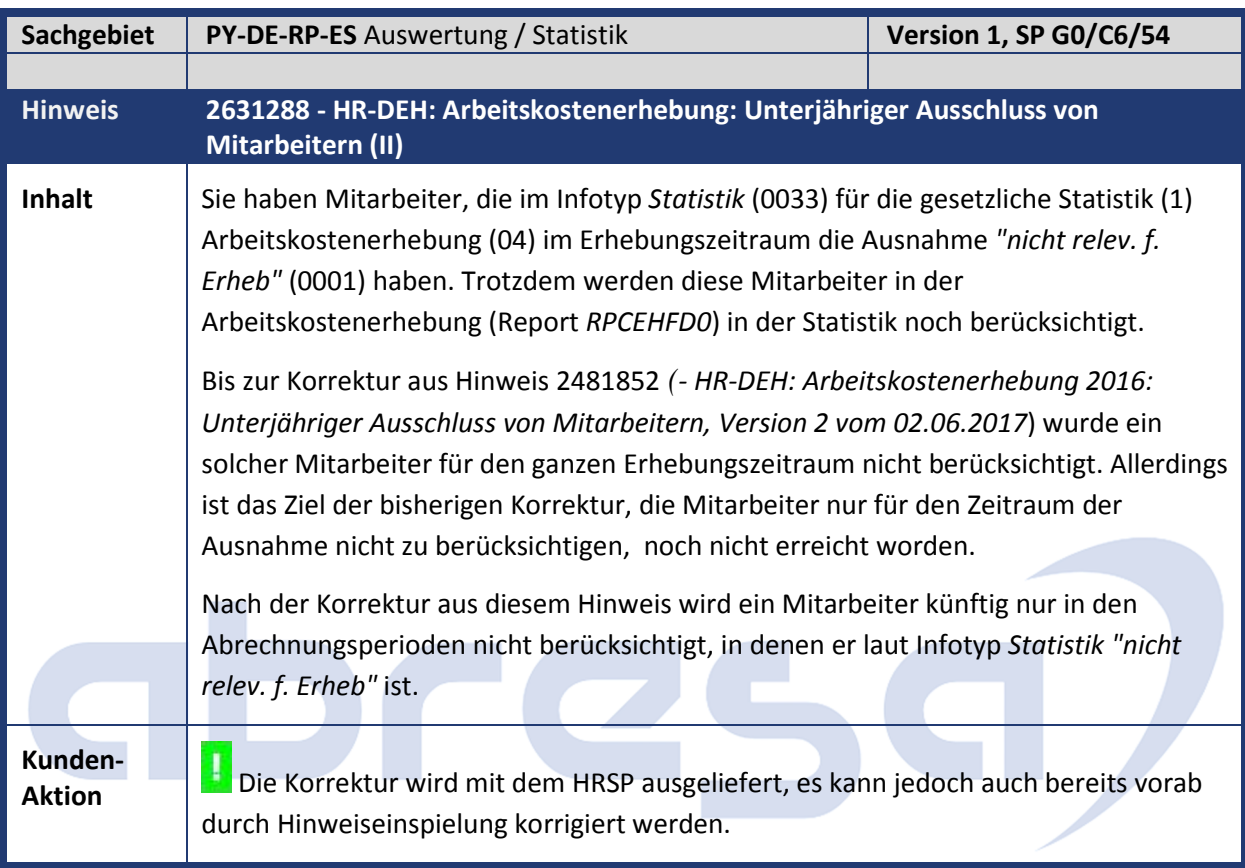

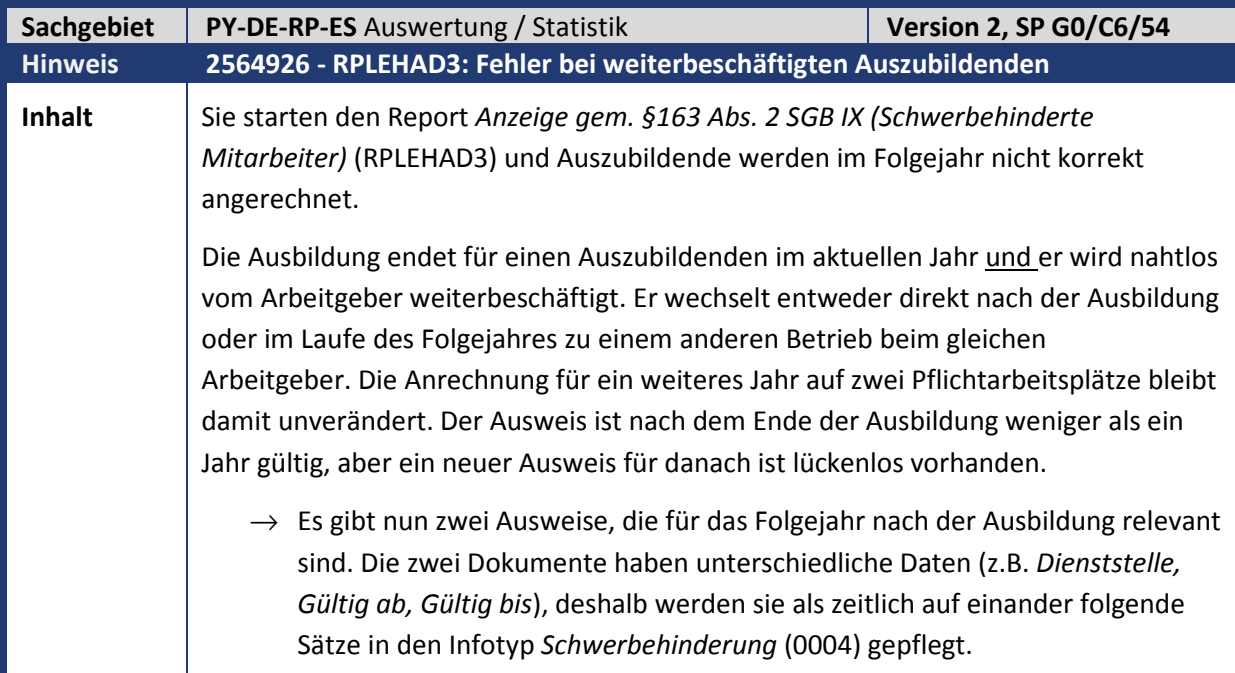

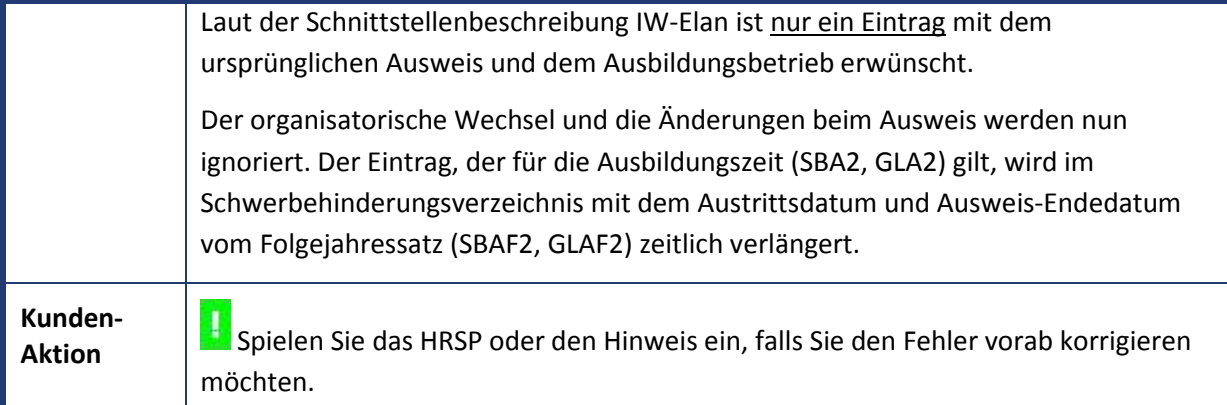

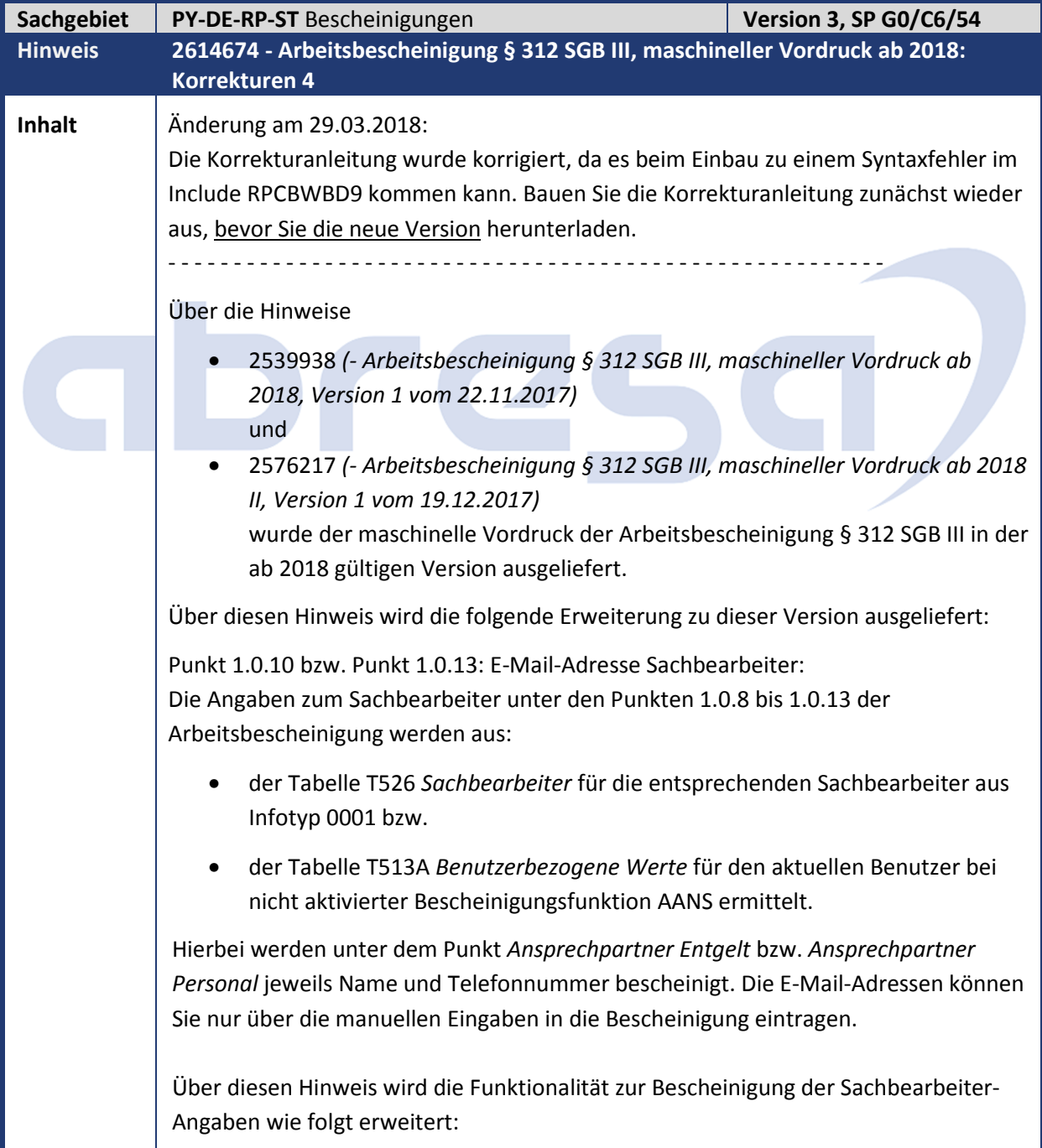

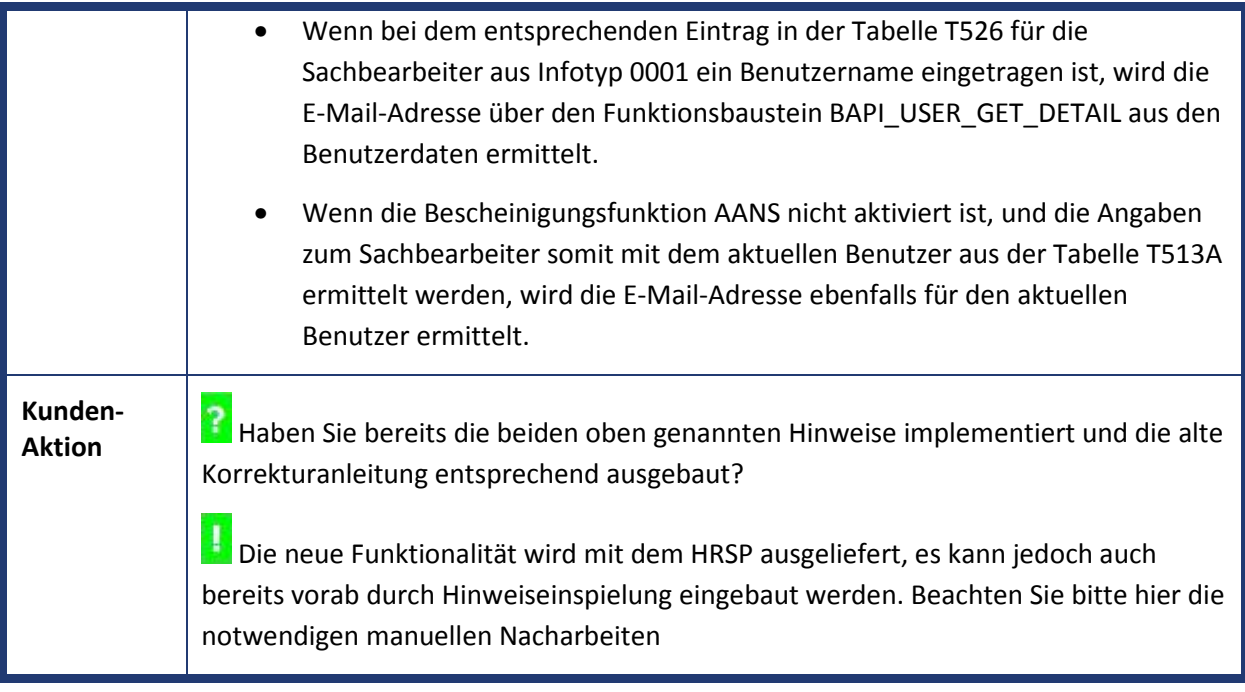

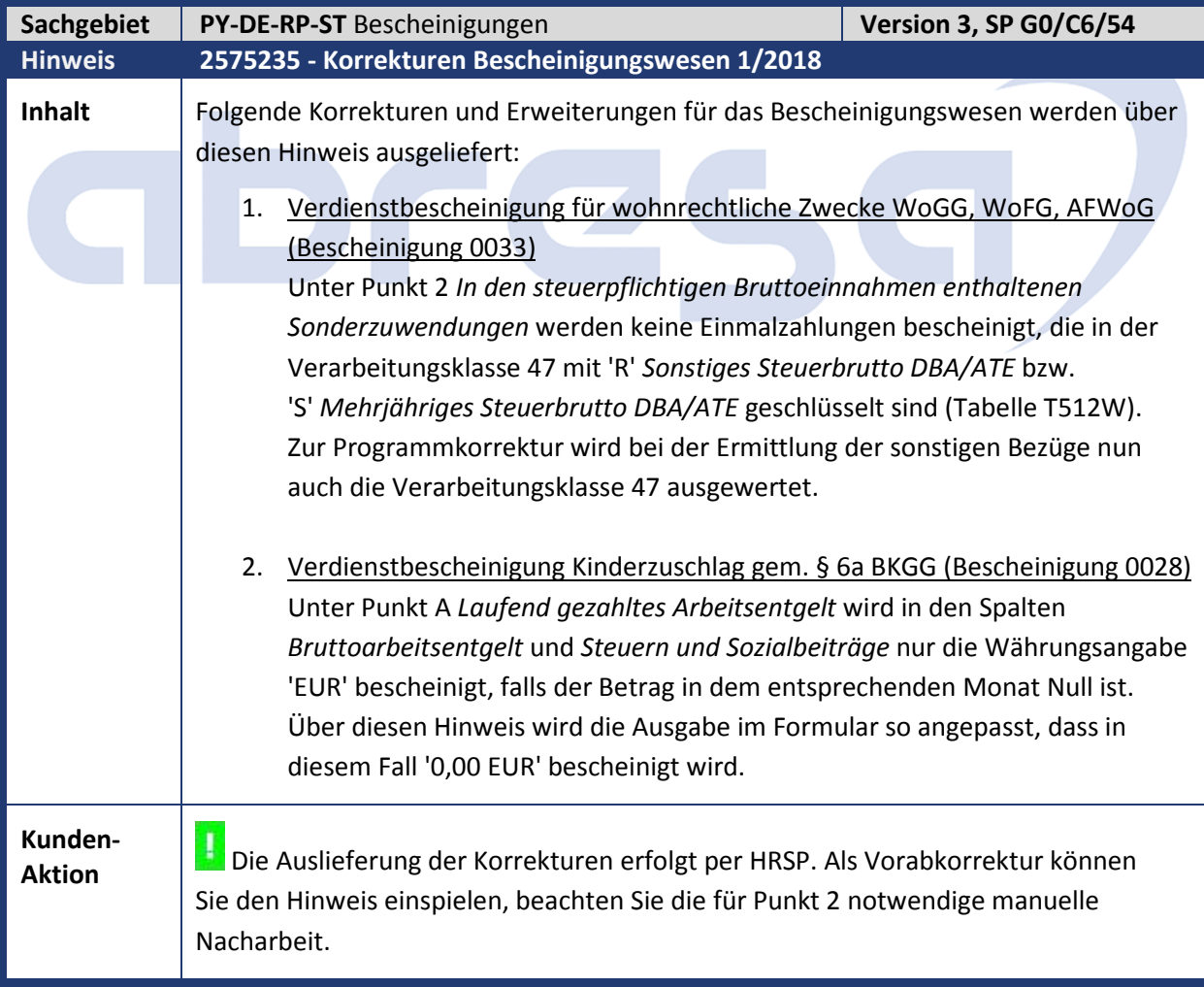

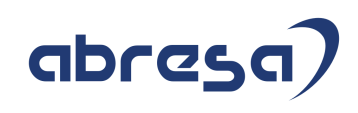

#### **2. Weitere Hinweise**

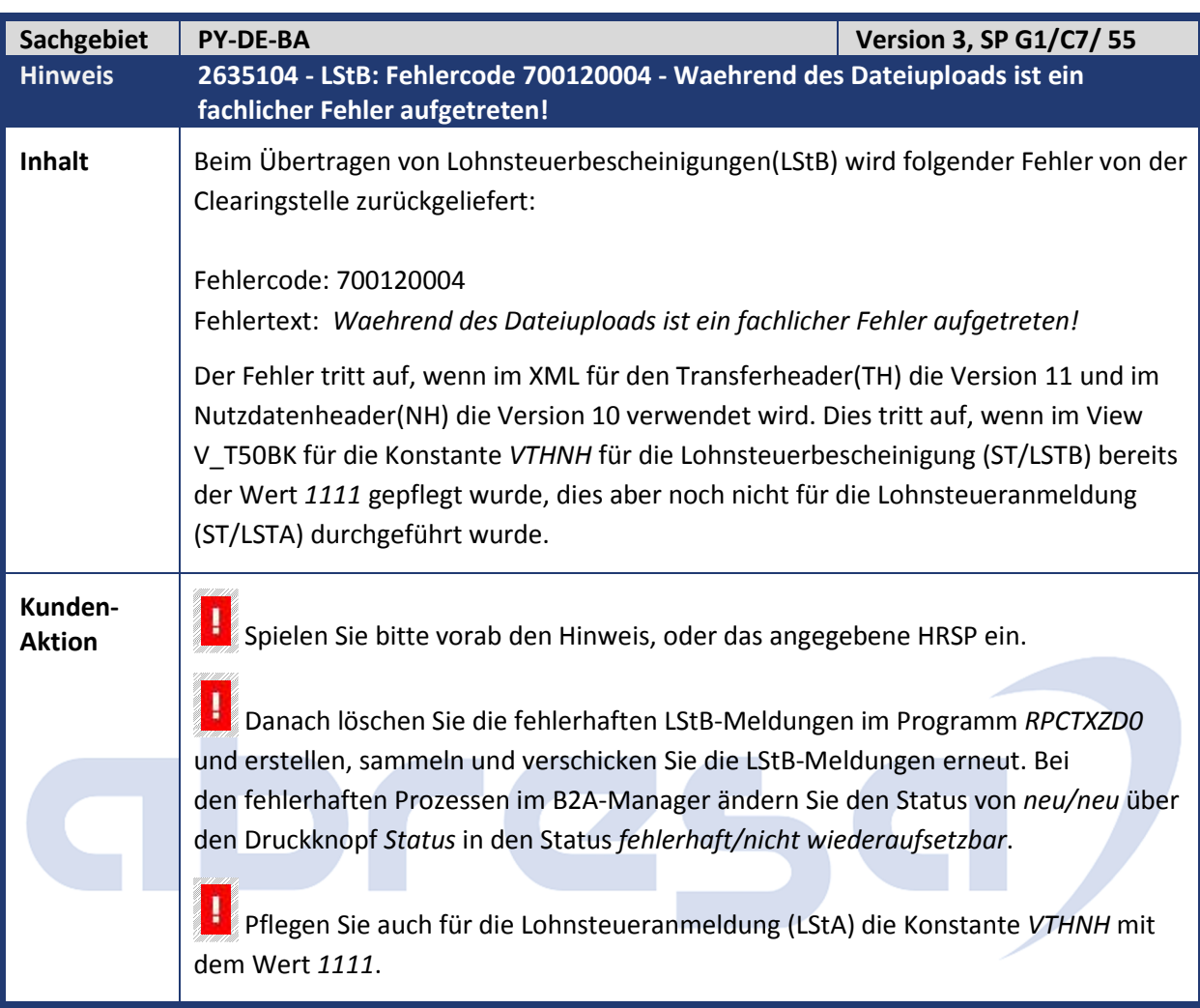

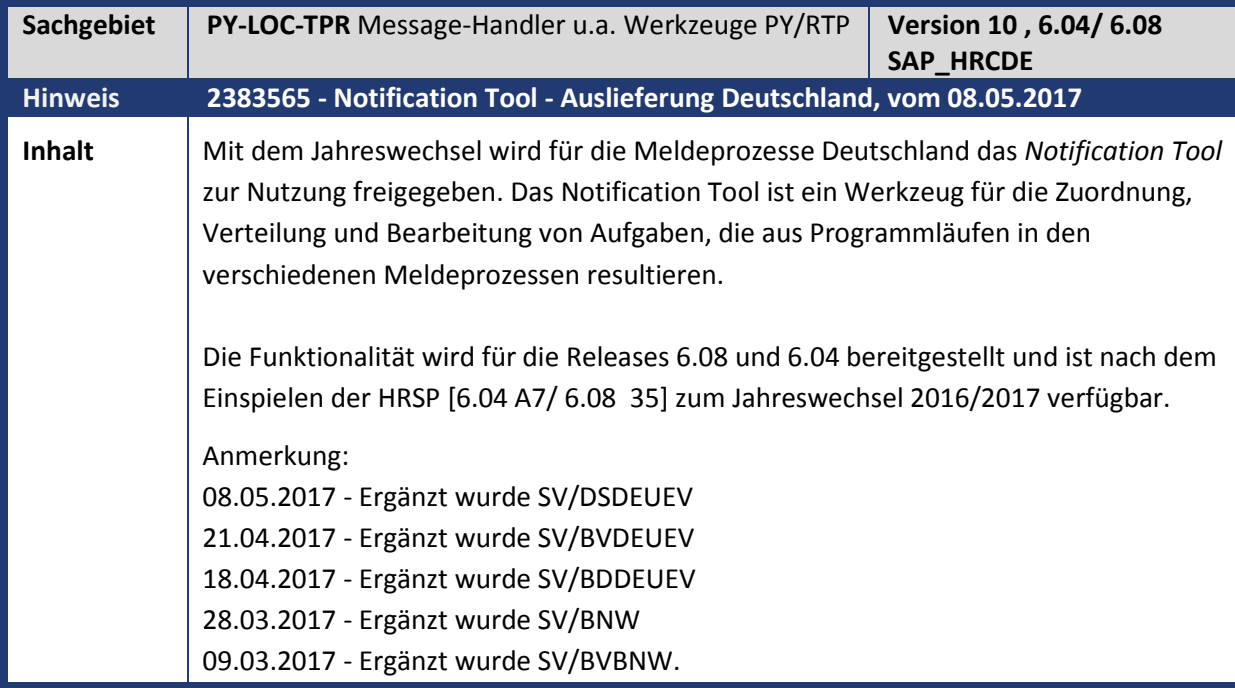

### abres

02.03.2017 - Die Tabelle der Programme wurde um die Spalte SAP-Hinweis ergänzt. Diese enthält den SAP-Hinweis mit dem weitere Meldeprozesse (Verfahren) nach dem Jahreswechsel ausgeliefert wurden.

Ergänzt wurden SV/AAG und SV/ZMV.

Wenn Sie das Notification Tool aktiviert haben, werden die in den Protokollen der Programmläufe ausgegebenen Warnungen und Fehlernachrichten automatisch in eine zentrale Aufgabenliste übernommen. Dabei werden die Nachrichten dem Themengebiet (Bereich und Teilbereich) des jeweiligen Programms zugeordnet. Zusätzlich ermittelt das System eine mögliche Zuordnung der Aufgaben zu einem Bearbeiter und einer Sachbearbeitergruppe.

Die Transaktionen zur Nutzung des Notification Tools finden Sie im Bereichsmenü unter *Personal -> Personalabrechnung -> Europa -> Deutschland -> Folgeaktivitäten -> Periodenunabhängig -> Notification Tool*.

Zur Bearbeitung der Aufgaben sind folgende Optionen als Einstieg verfügbar:

- Übersicht aller einem Bearbeiter zugeordneten Aufgaben (*Aufgabenliste Bearbeiter*) - Transaktion *HRPAY00\_NT\_TASKOVUSR*
- Übersicht aller einer Sachbearbeitergruppe zugeordneten Aufgaben (*Aufgabenliste Sachbearbeitergruppe*) - Transaktion *HRPAY00\_NT\_TASKOVGRP*
- Aufgabenliste über alle Themengebiete (*Aufgabenliste zentraler Einstieg*) Transaktion *HRPAY00\_NT\_TASKLIST*

Darüber hinaus steht Ihnen ein Report für die Verwaltung der Aufgaben (z.B. Löschen von Aufgaben, Ändern des Status) zur Verfügung (*Aufgabenliste Administration*). Transaktion *HRPAY00\_NT\_ADMIN*.

Weitere Informationen zur Funktionalität können Sie der Dokumentation zu den einzelnen Transaktionen entnehmen. Die Dokumentation der zur Verfügung stehenden Funktionen zur Bearbeitung der Aufgaben finden Sie in der Dokumentation zur Transaktion *HRPAY00\_NT\_TASKLIST* bzw. über den Link *Aufgabenliste zentraler Einstieg* in der Dokumentation der Transaktionen *HRPAY00\_NT\_TASKOVUSR* bzw. *HRPAY00\_NT\_TASKOVGRP*.

#### **Aktivitäten im Customizing (Einführungsleitfaden)**

Die Schritte zum Einrichten des *Notification Tools* finden Sie im Customizing der *Abrechnung Deutschland* unter *Notification Tool*.

Warnungen und Fehlernachrichten können nur in die zentrale Aufgabenliste übernommen werden, wenn die entsprechenden Programme um die Funktionalität für das Notification Tool erweitert wurden. Das bedeutet, dass die Übernahme der Nachrichten in die zentrale Aufgabenliste nur für bereits umgestellte bzw. angepasste Programme funktioniert. Die in der folgenden Tabelle aufgelisteten Programme können nach Einspielen des Jahreswechsels mit dem *Notification Tool* verwendet werden. Voraussetzung ist, dass Sie die entsprechende Kombination aus Bereich und Teilbereich im Customizing aktiviert haben.

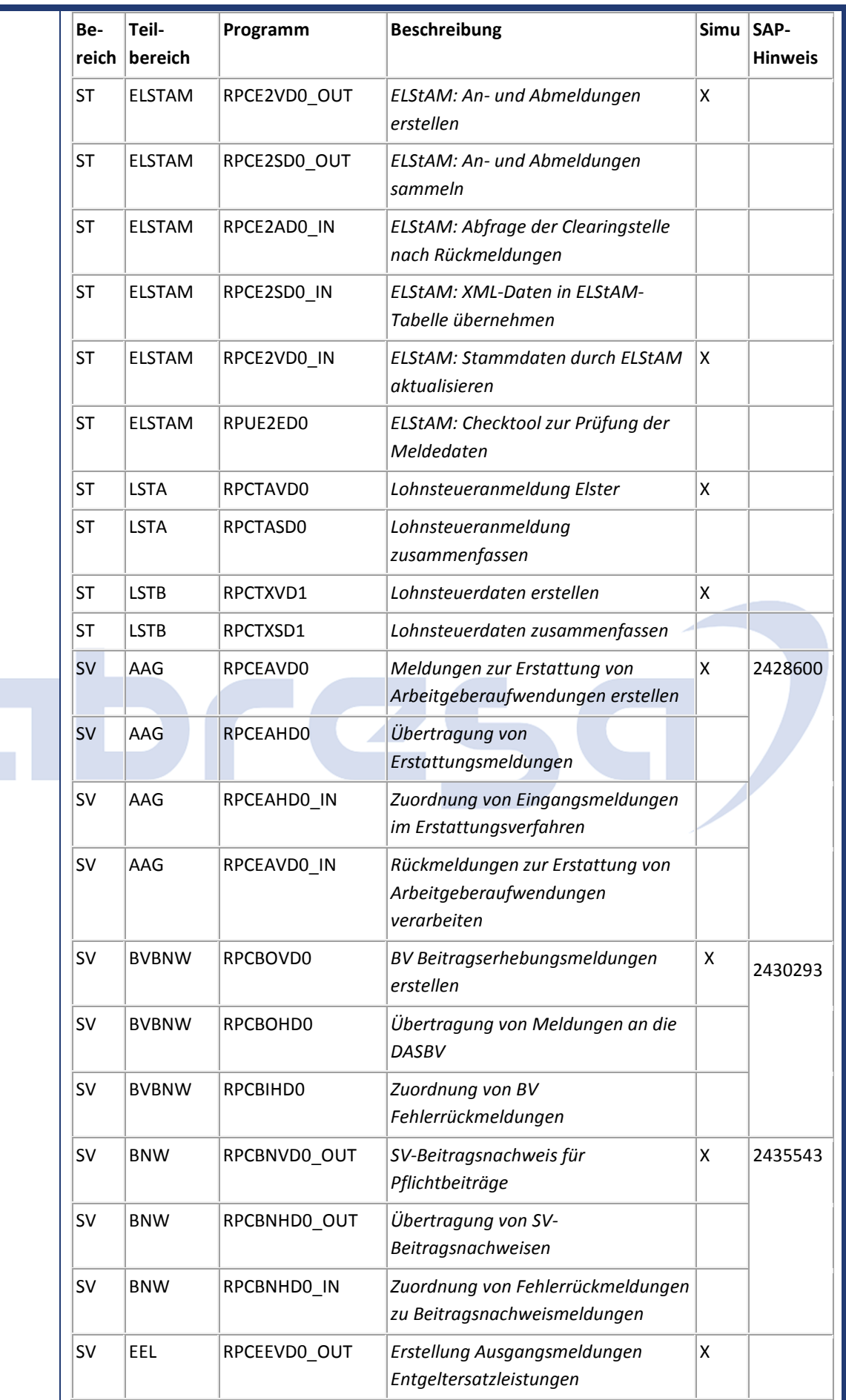

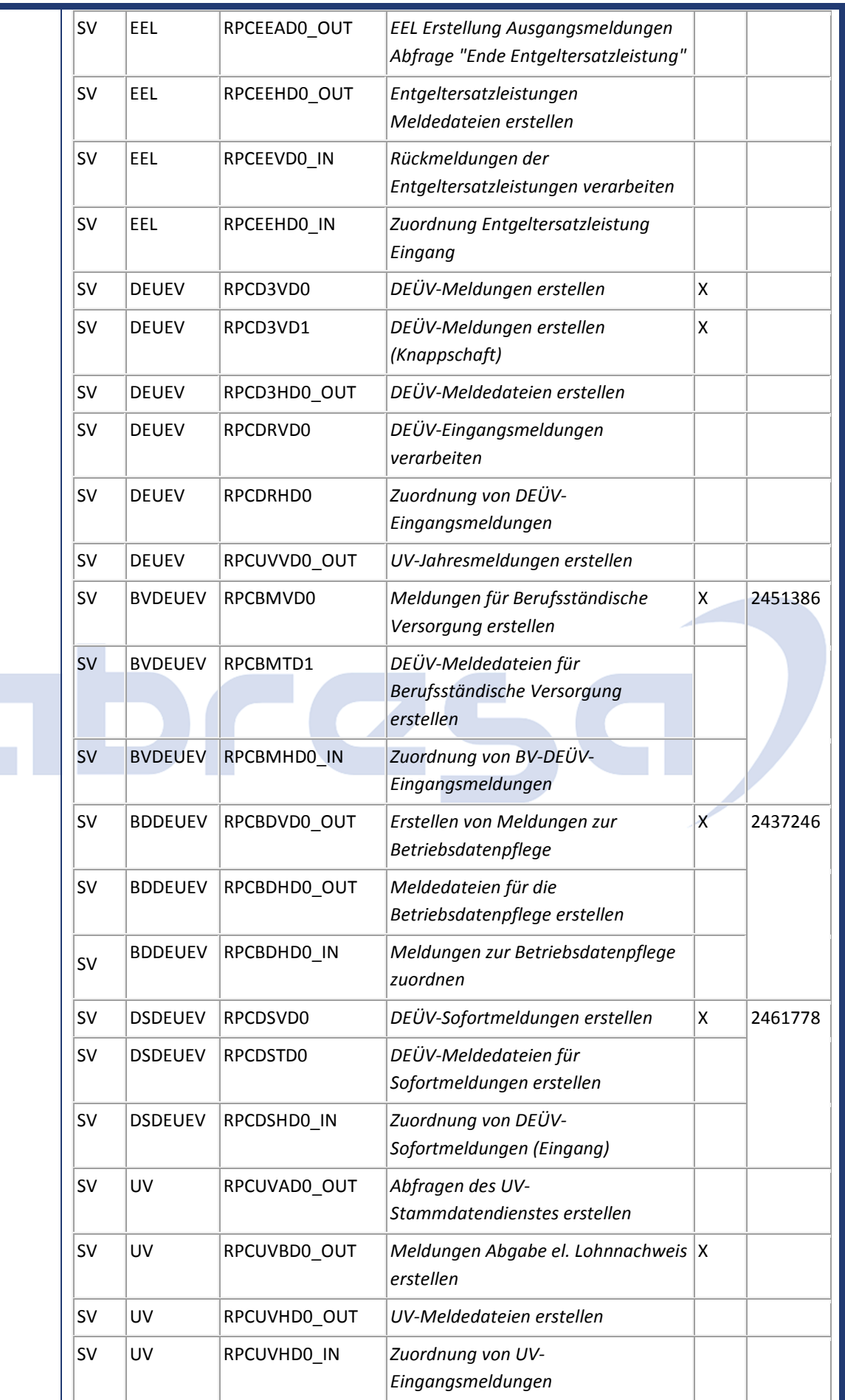

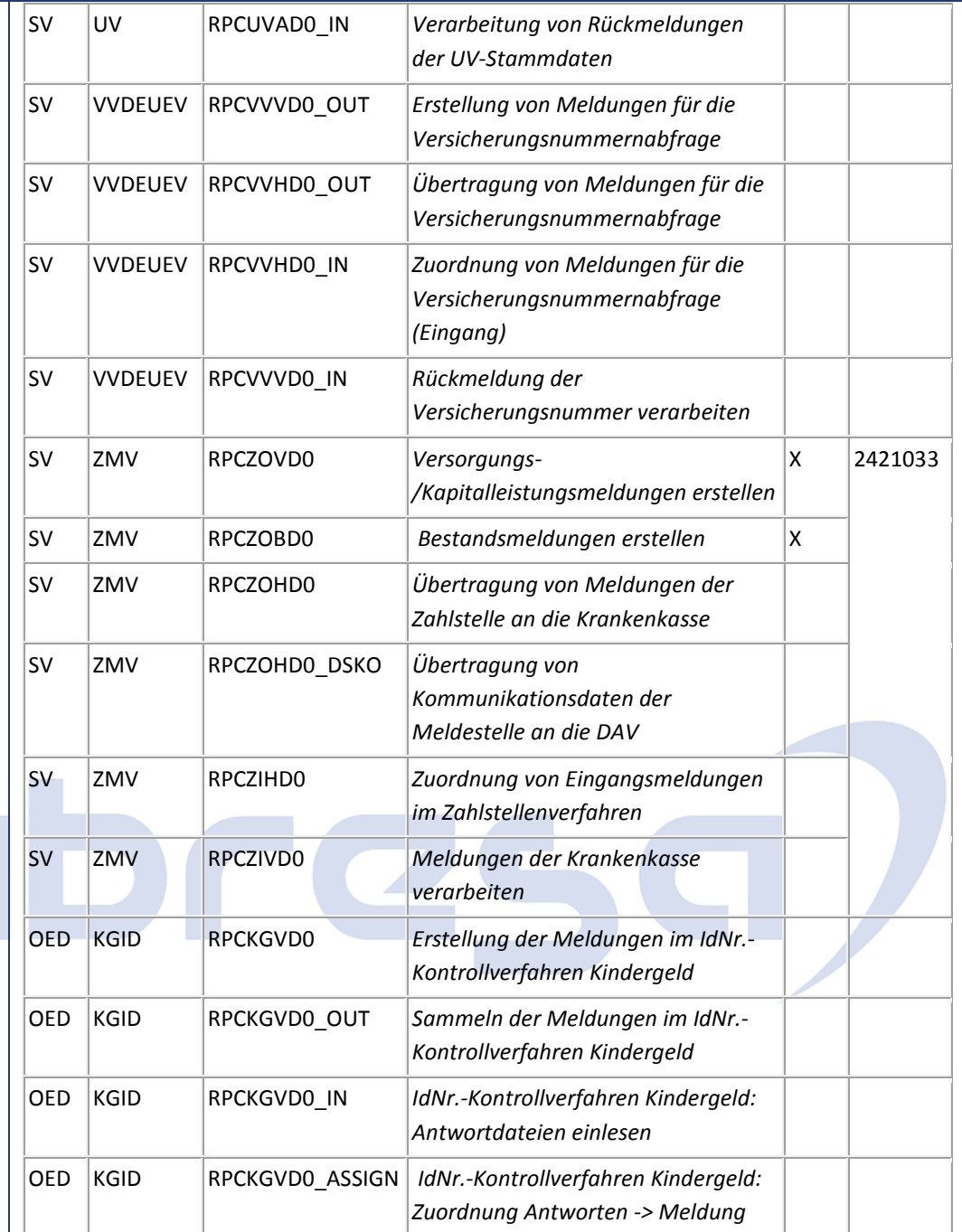

Anmerkung zum Kennzeichen *Simulation*

Bei allen aufgeführten Programmen, die in der Spalte *Simulation* mit einem X gekennzeichnet sind, ist auch eine Übernahme der Nachrichten bei einem Simulationslauf möglich. Details zur Simulation finden Sie im Customizing unter *Notification Tool -> Bereiche und Teilbereiche aktivieren (Dokumentation) -> Übersicht Deutschland* 

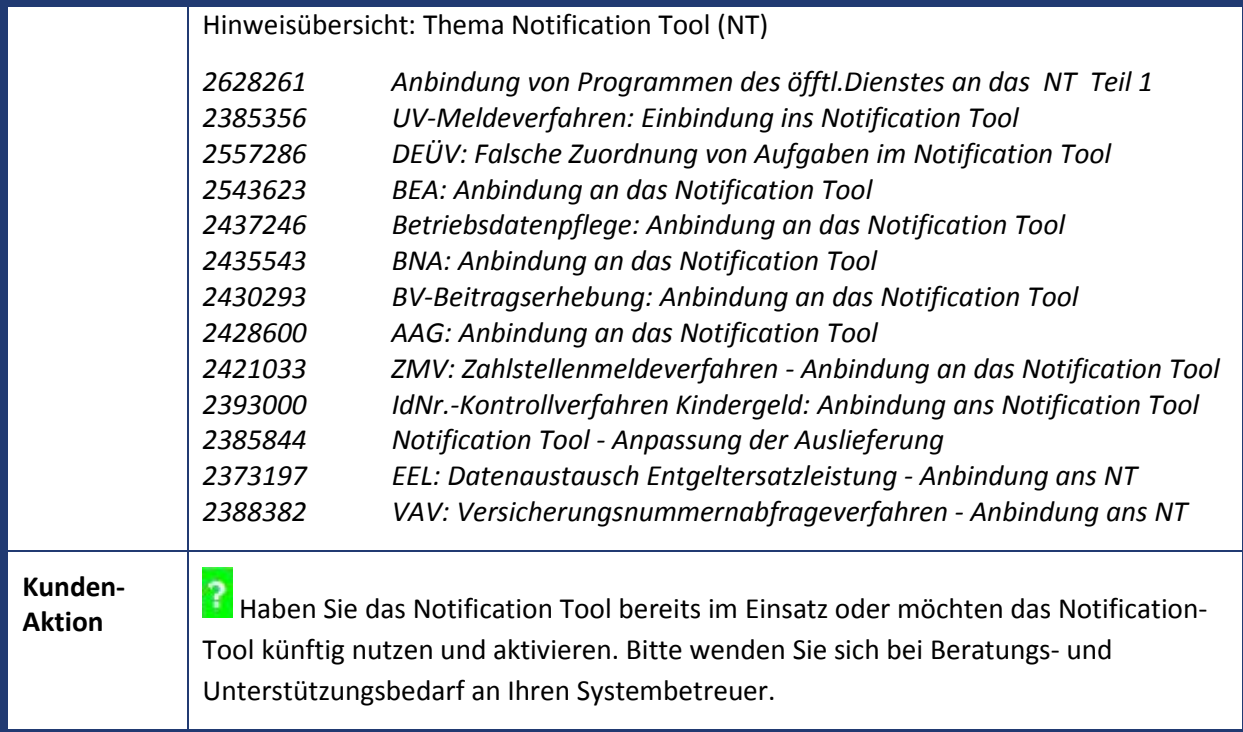

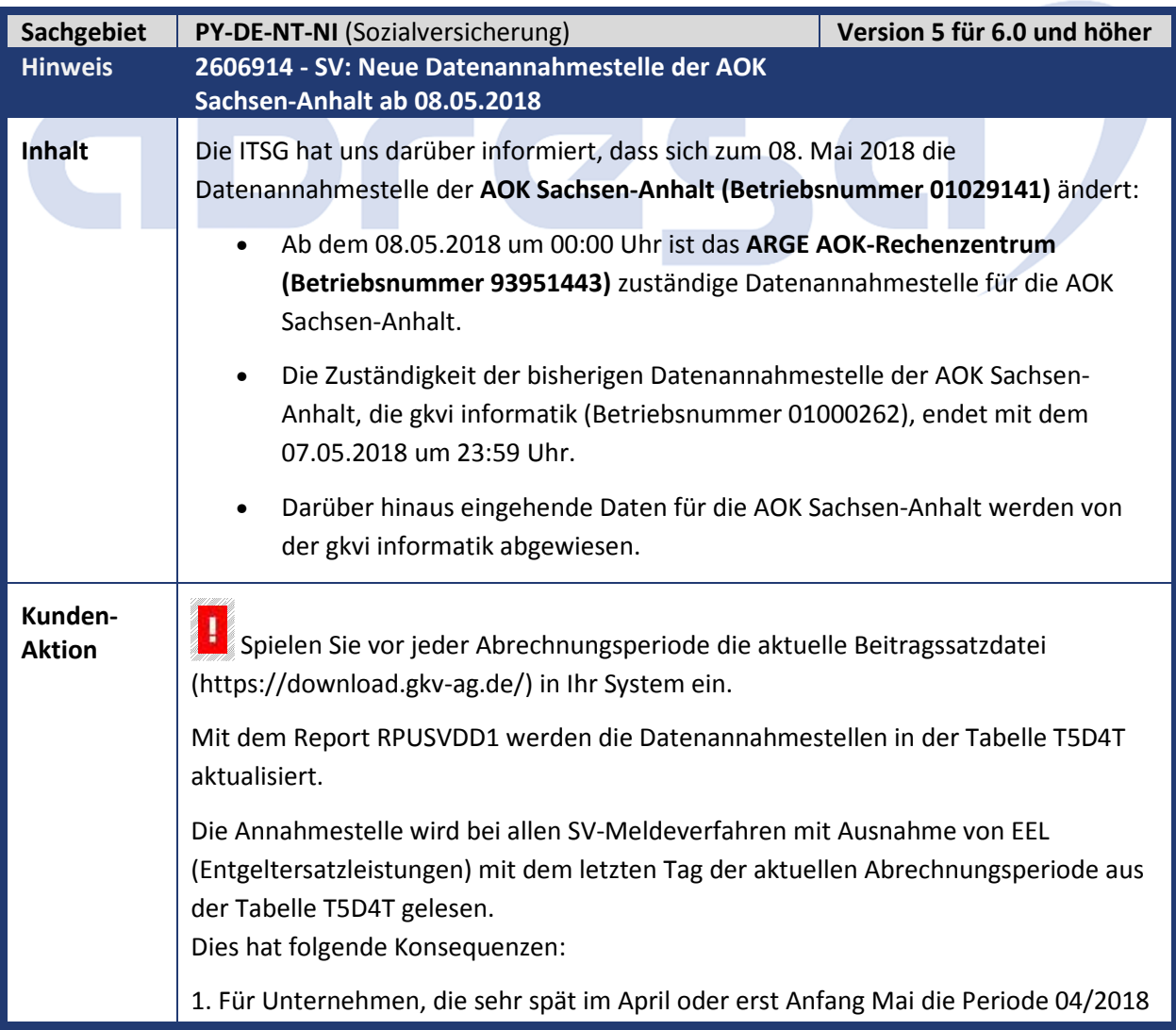

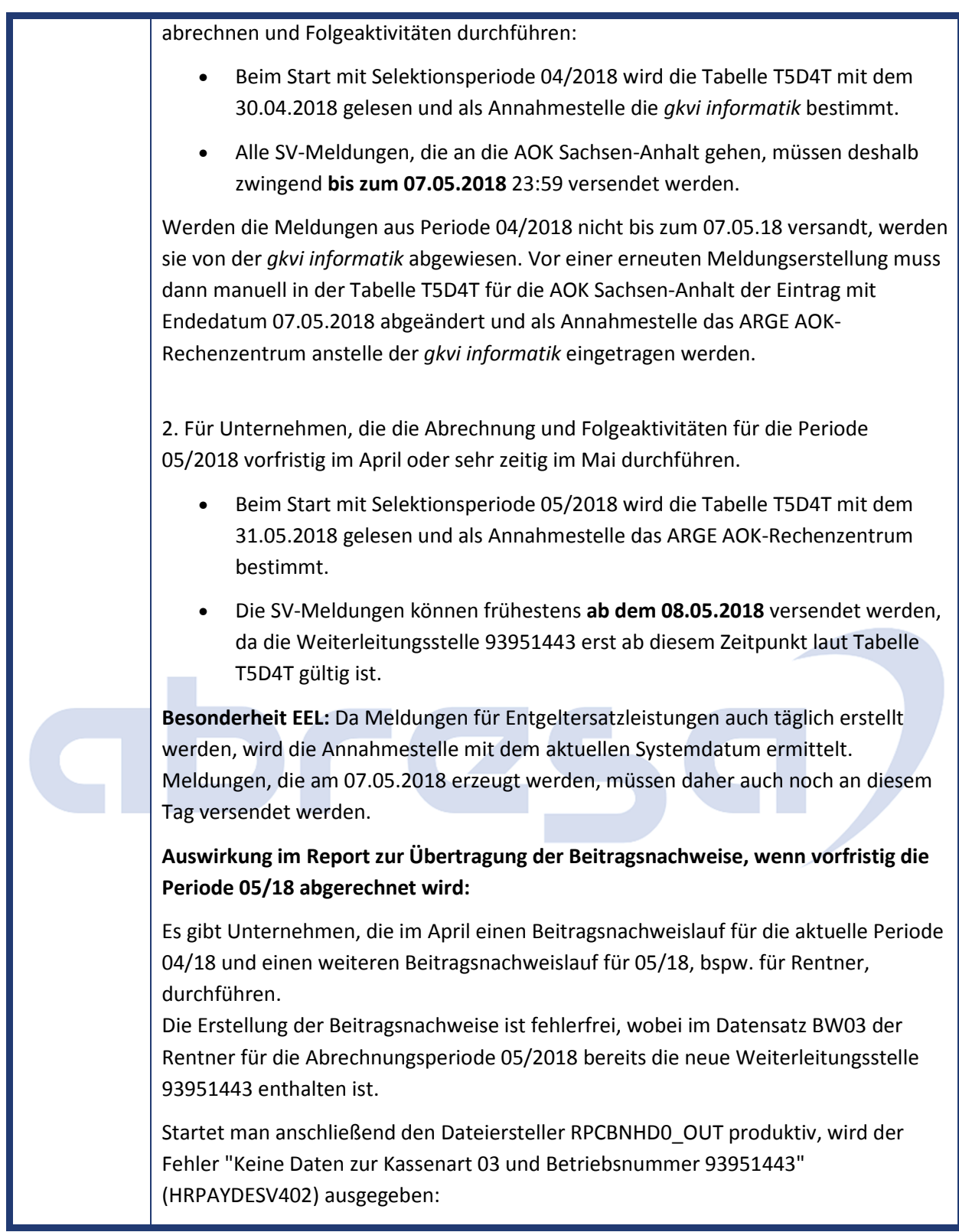

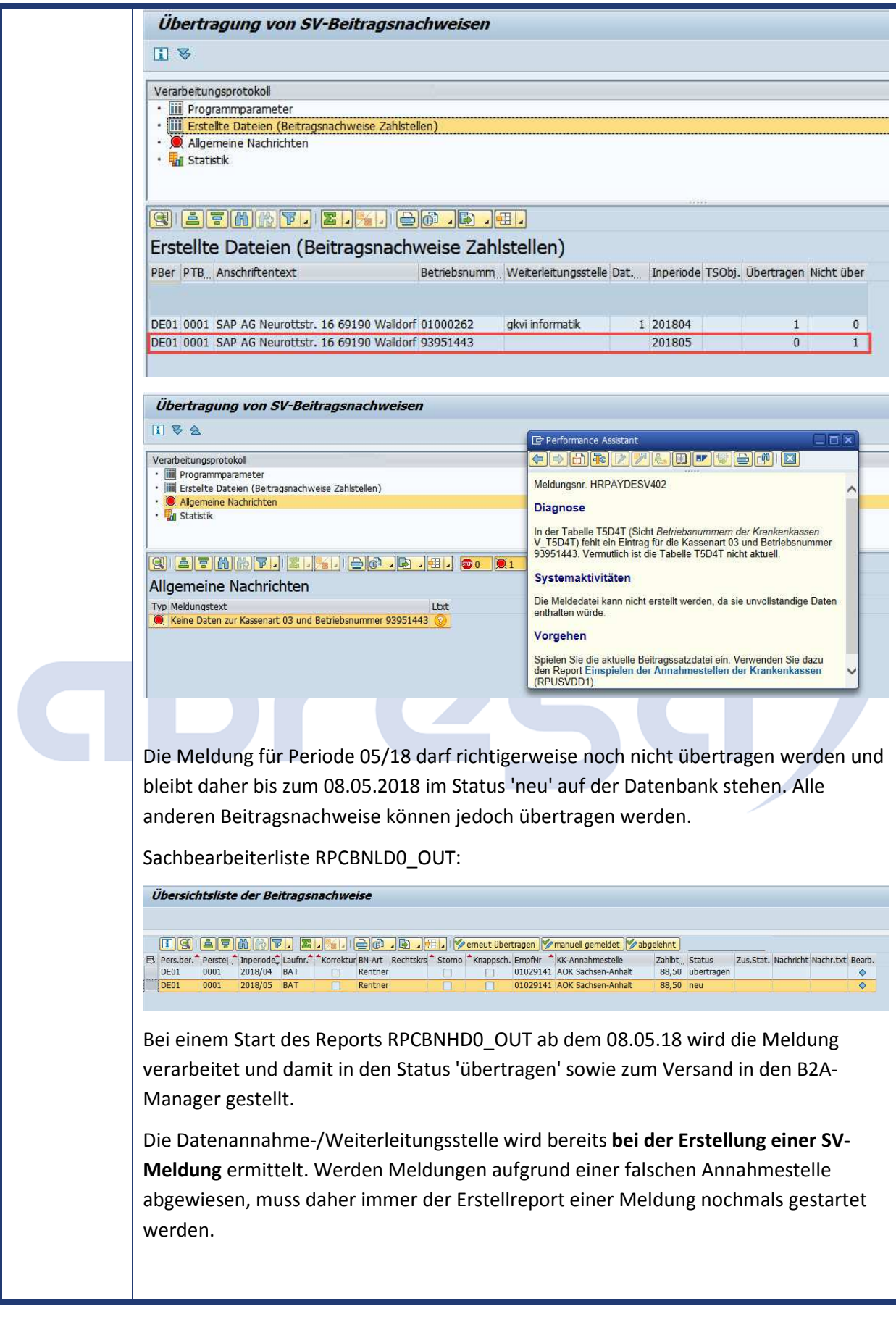

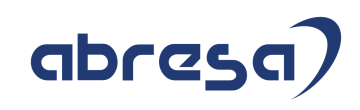

### **3. Hinweise Öffentlicher Dienst**

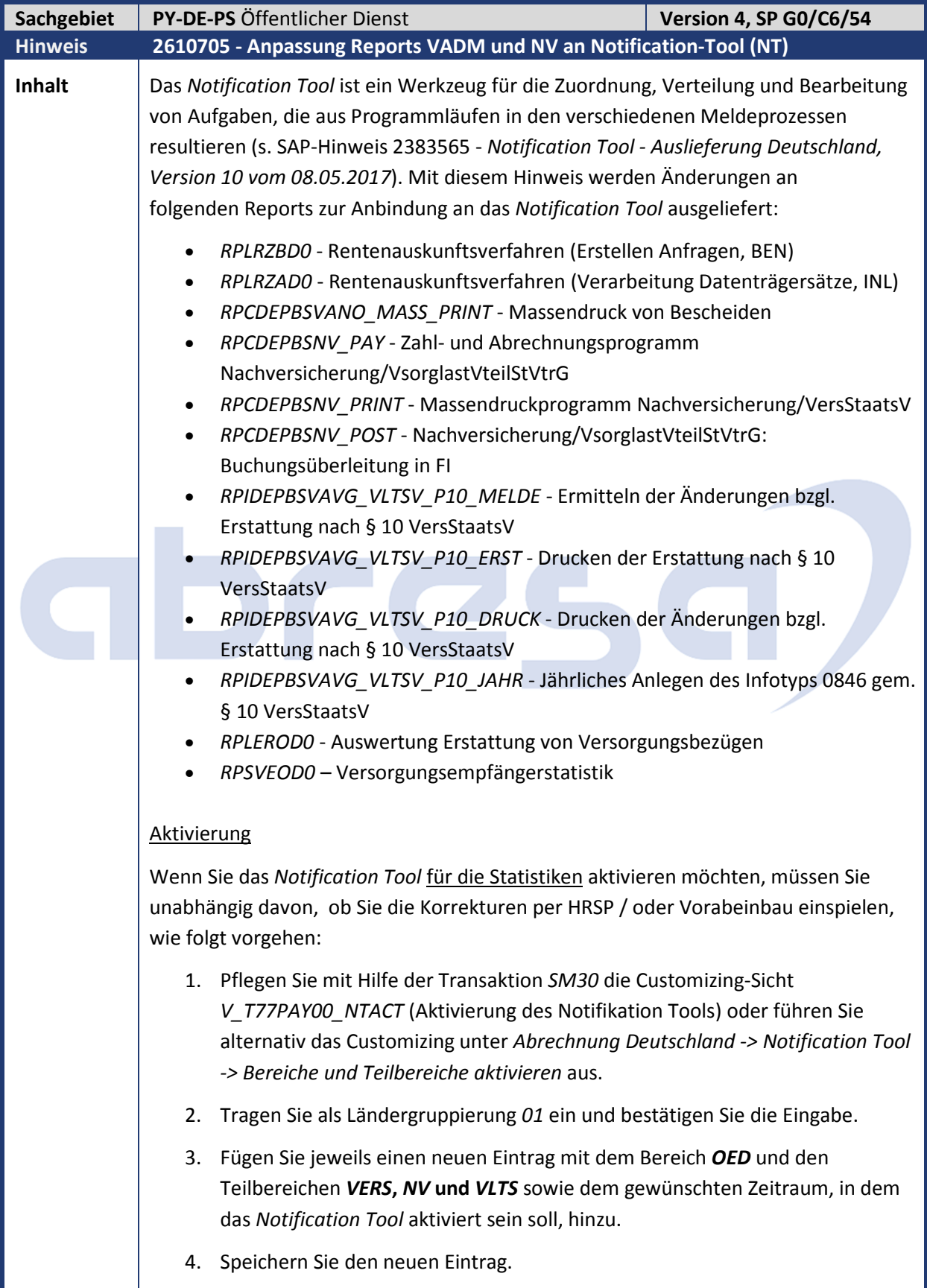

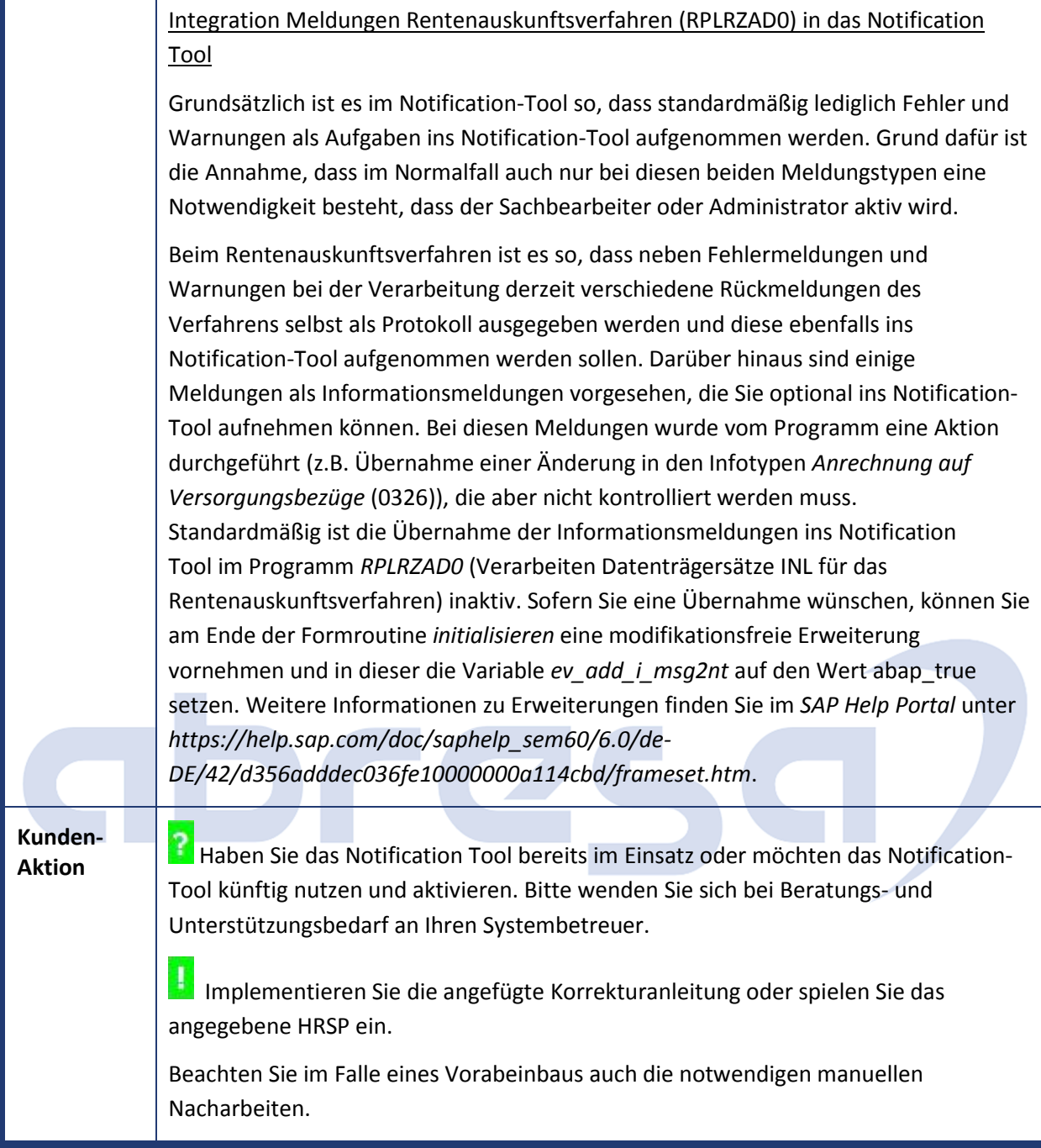

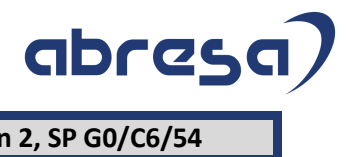

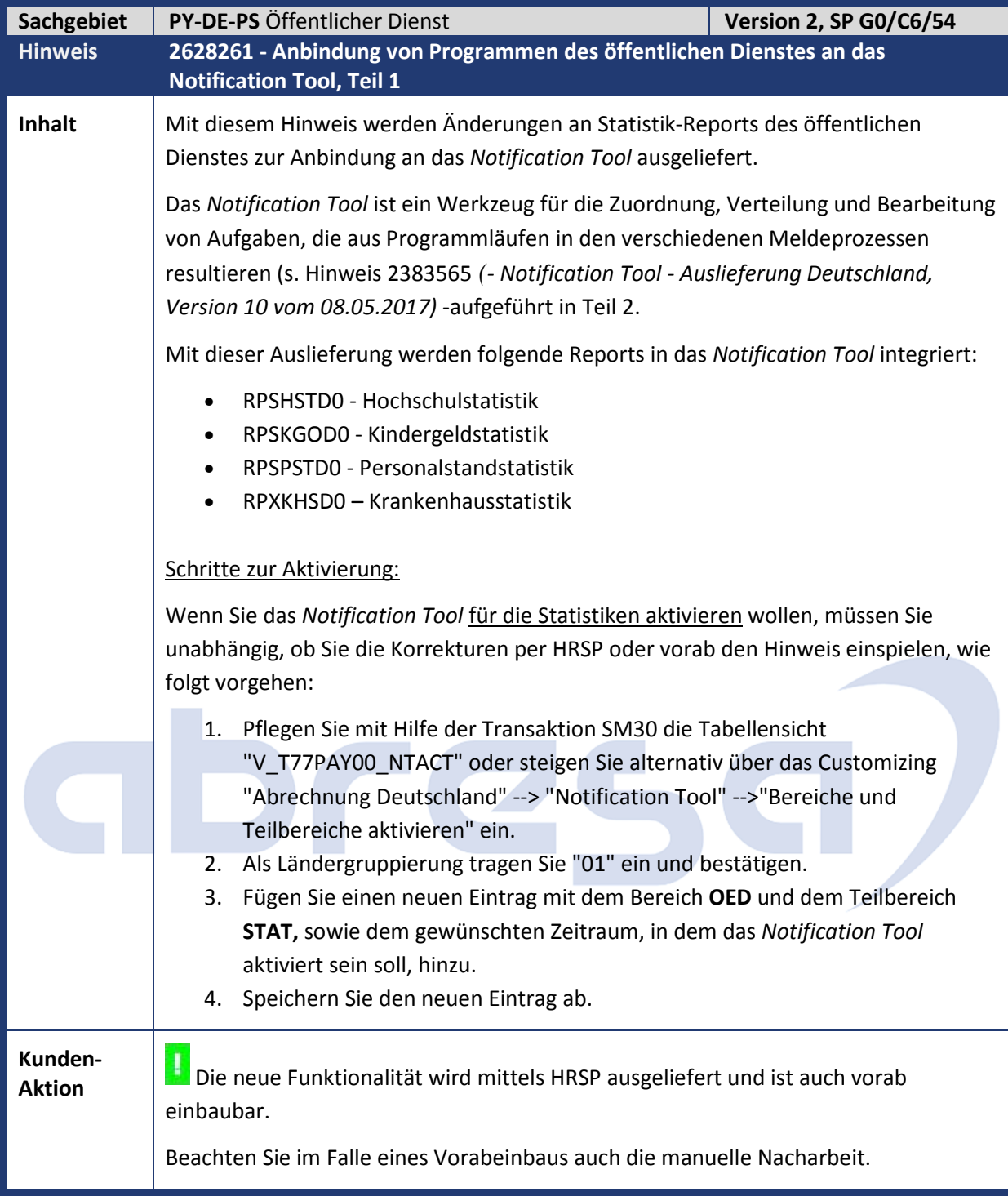

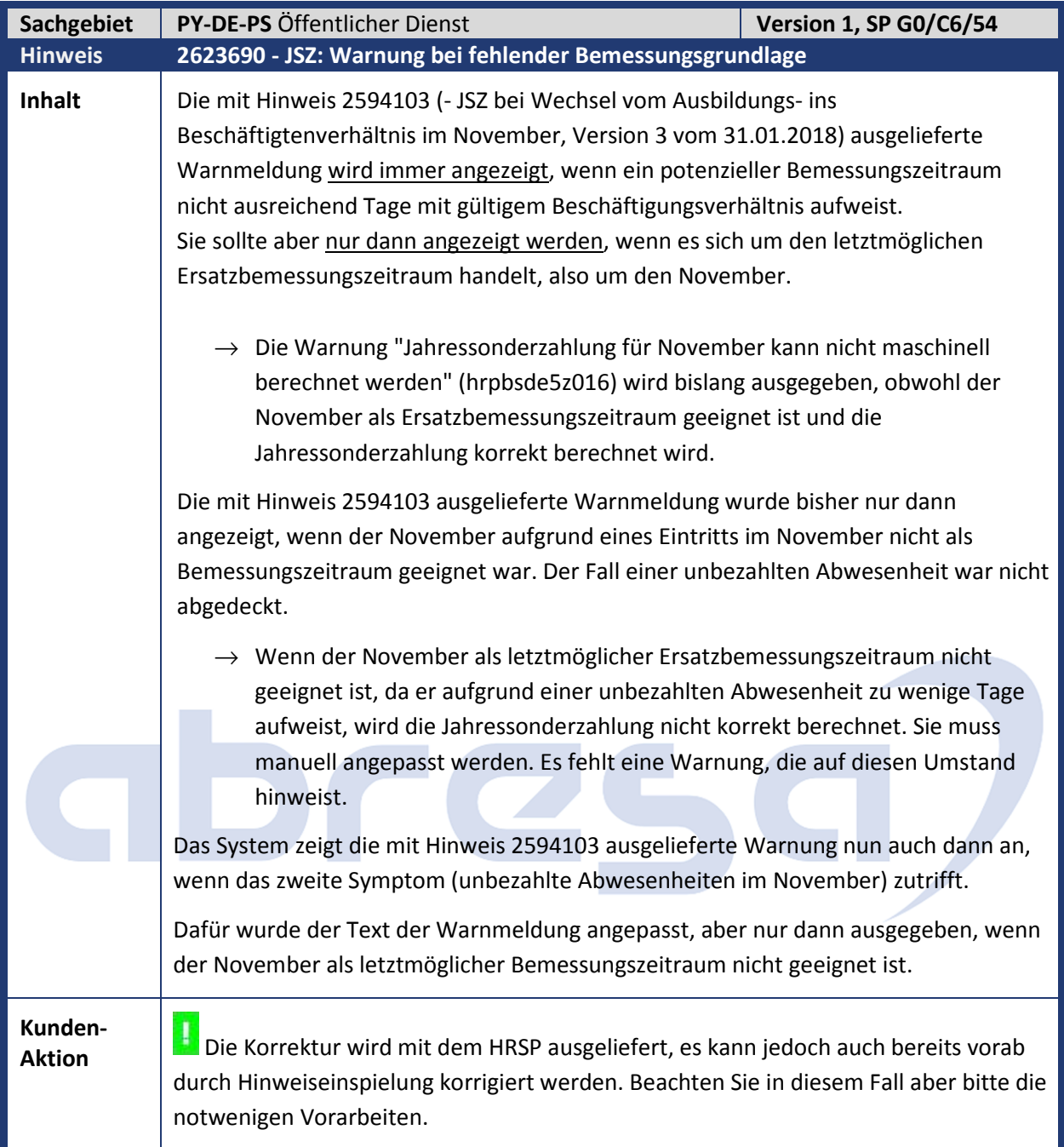

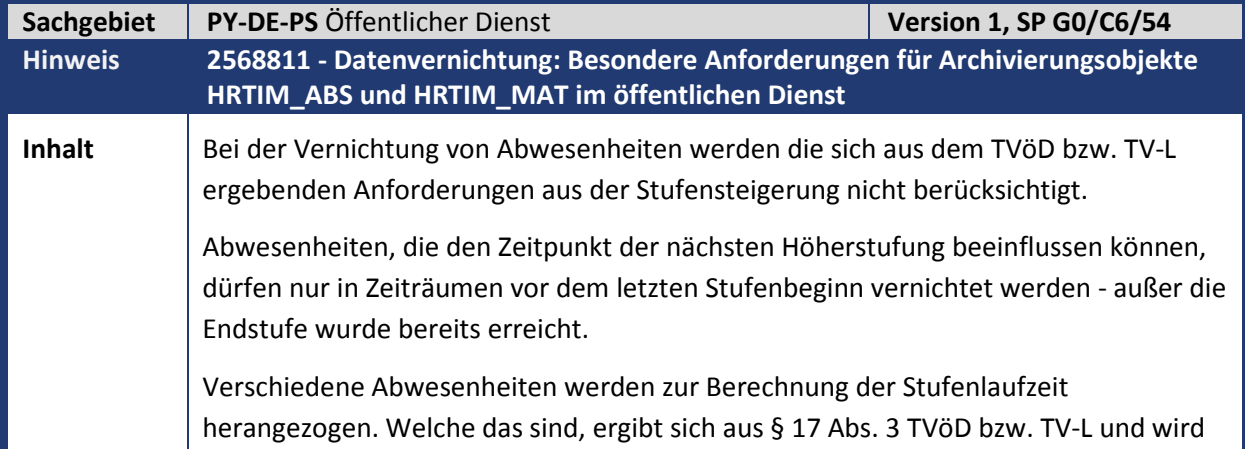

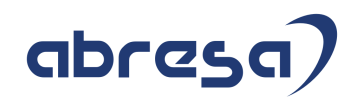

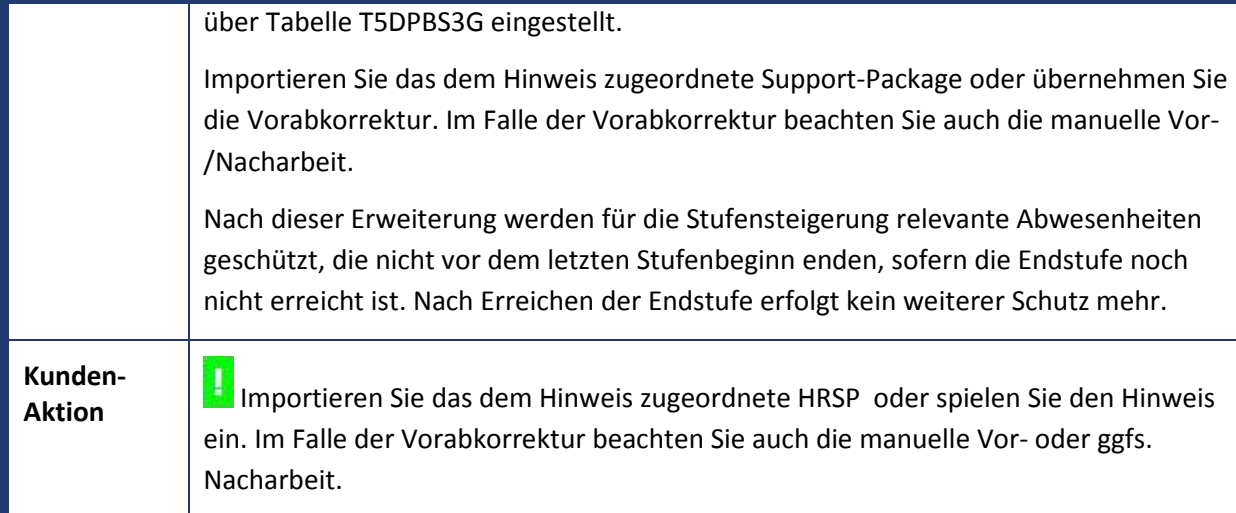

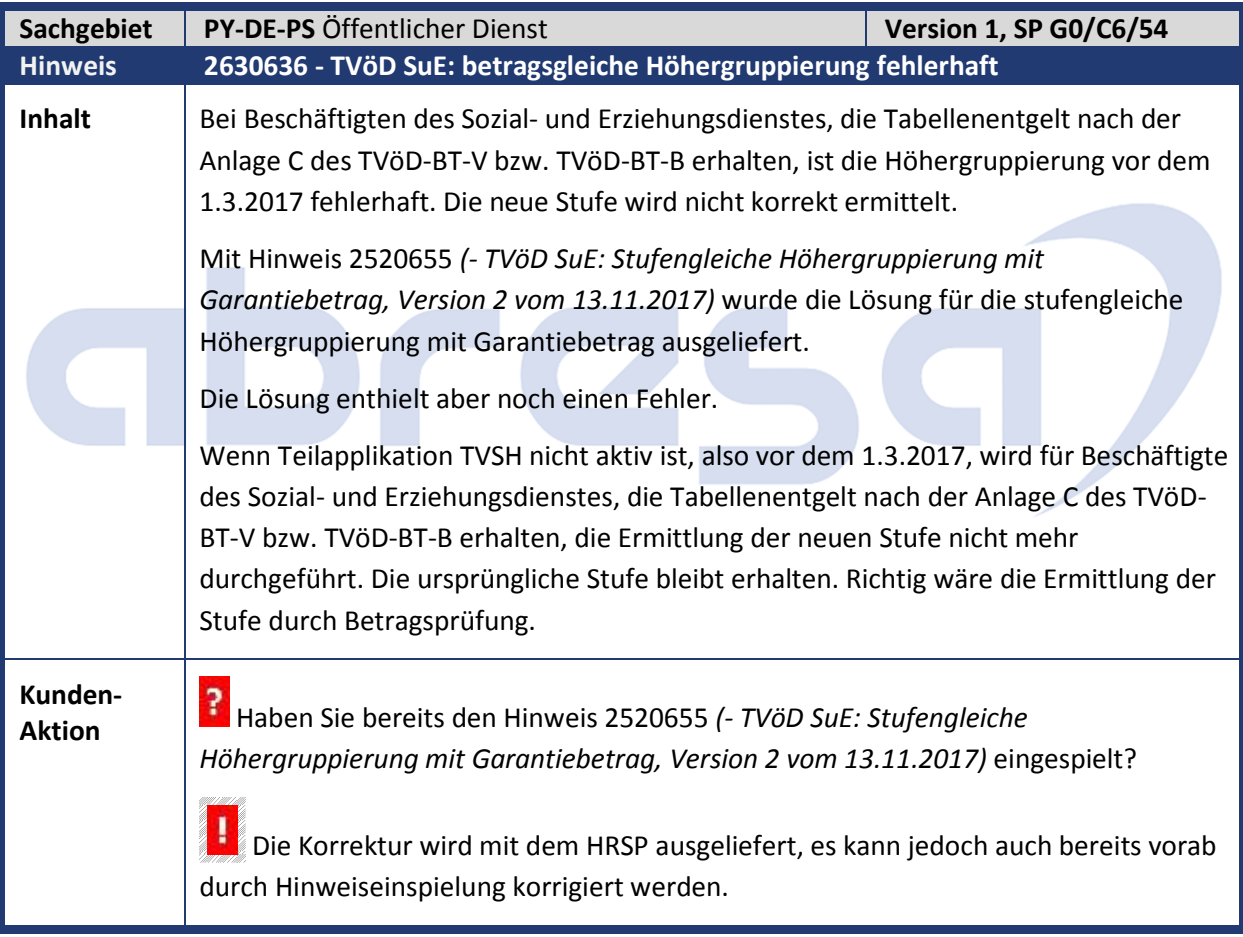

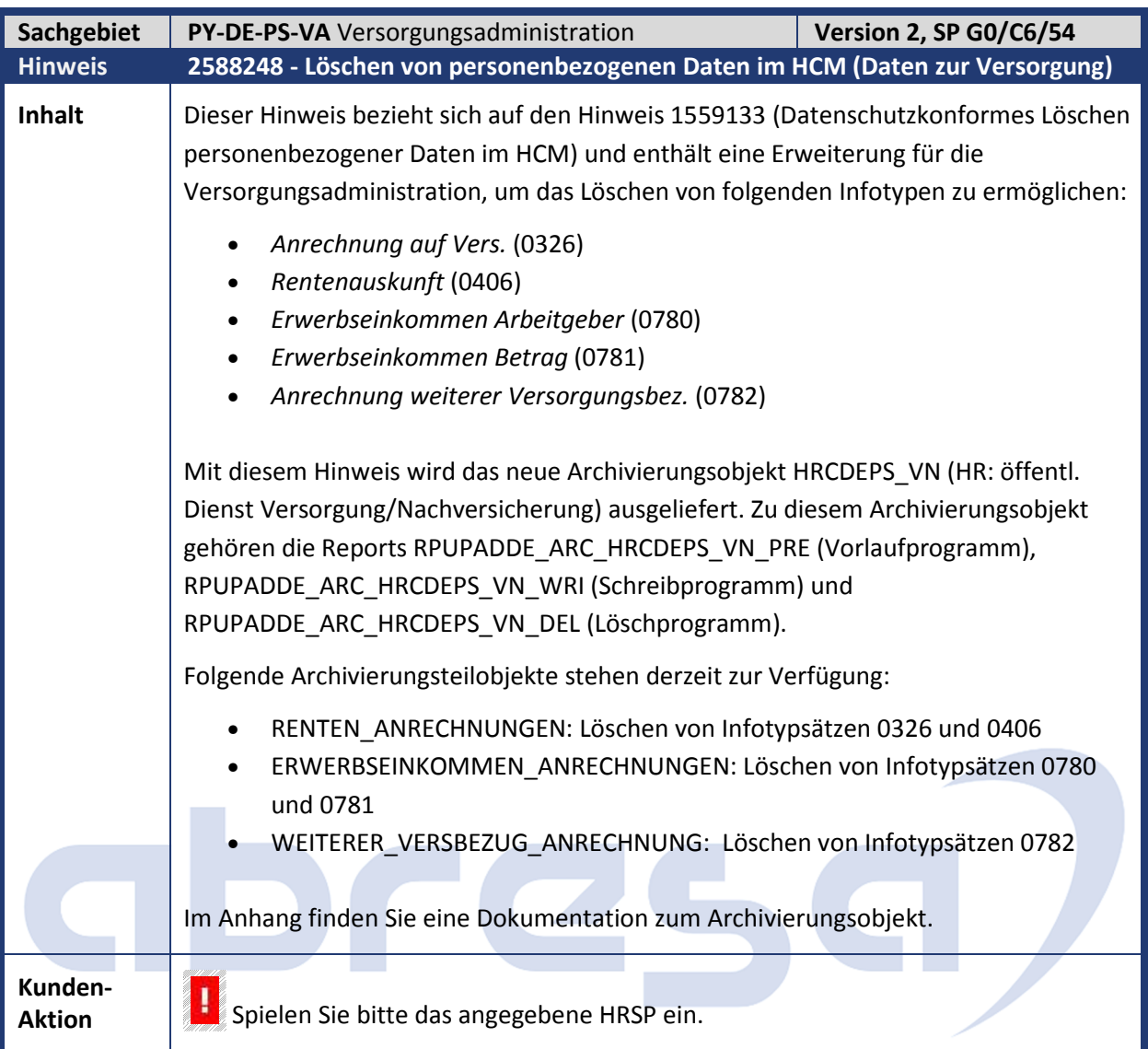

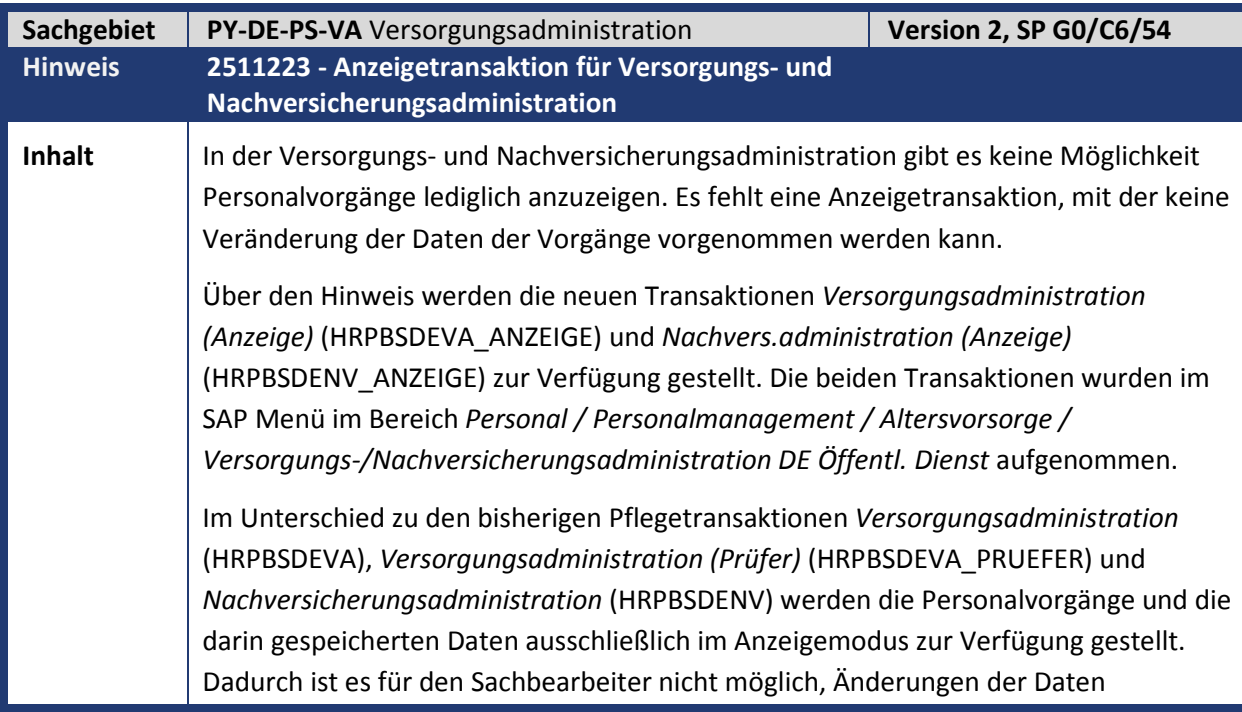

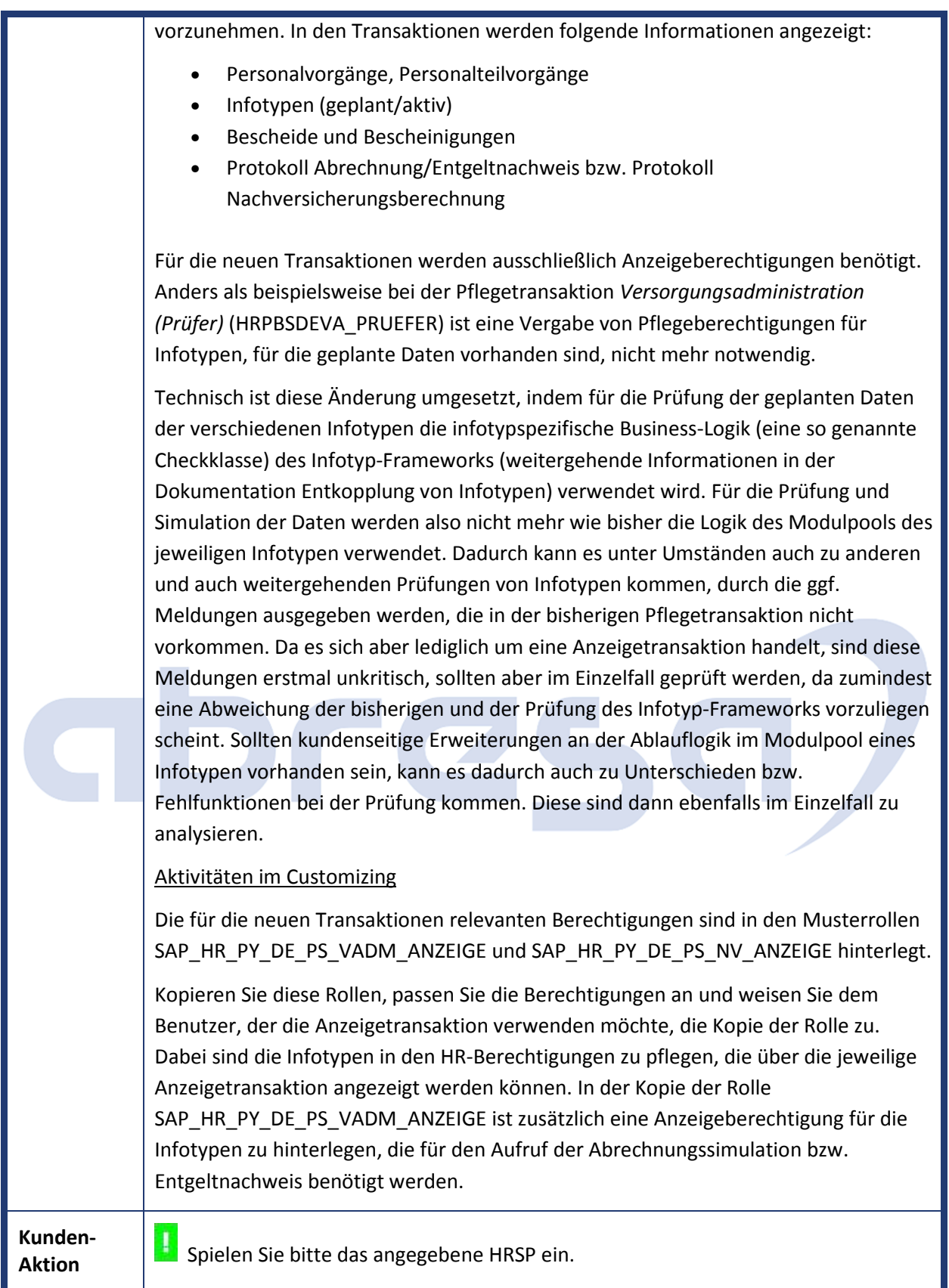

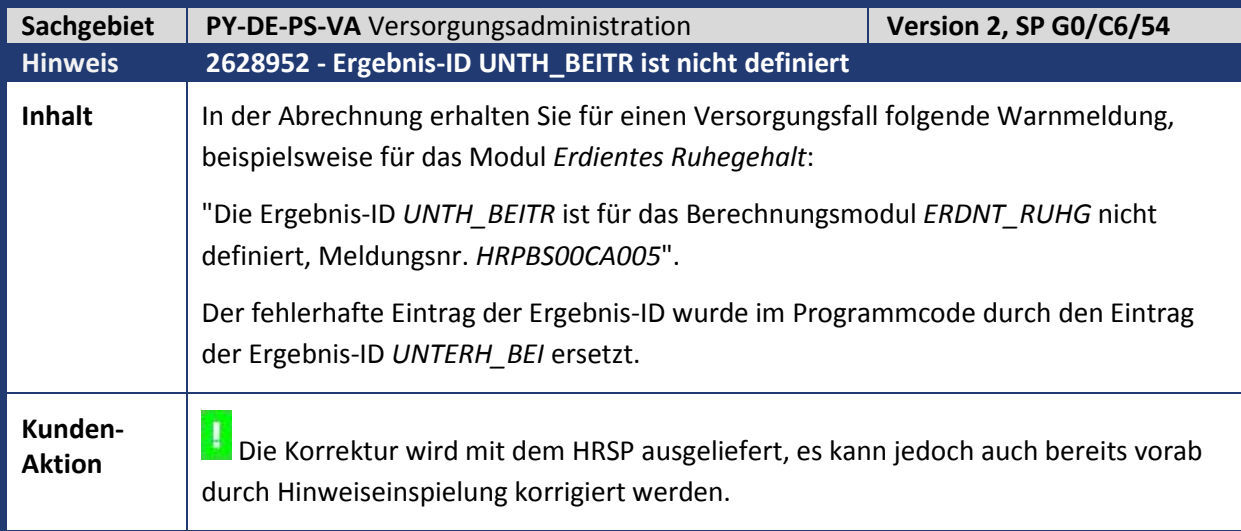

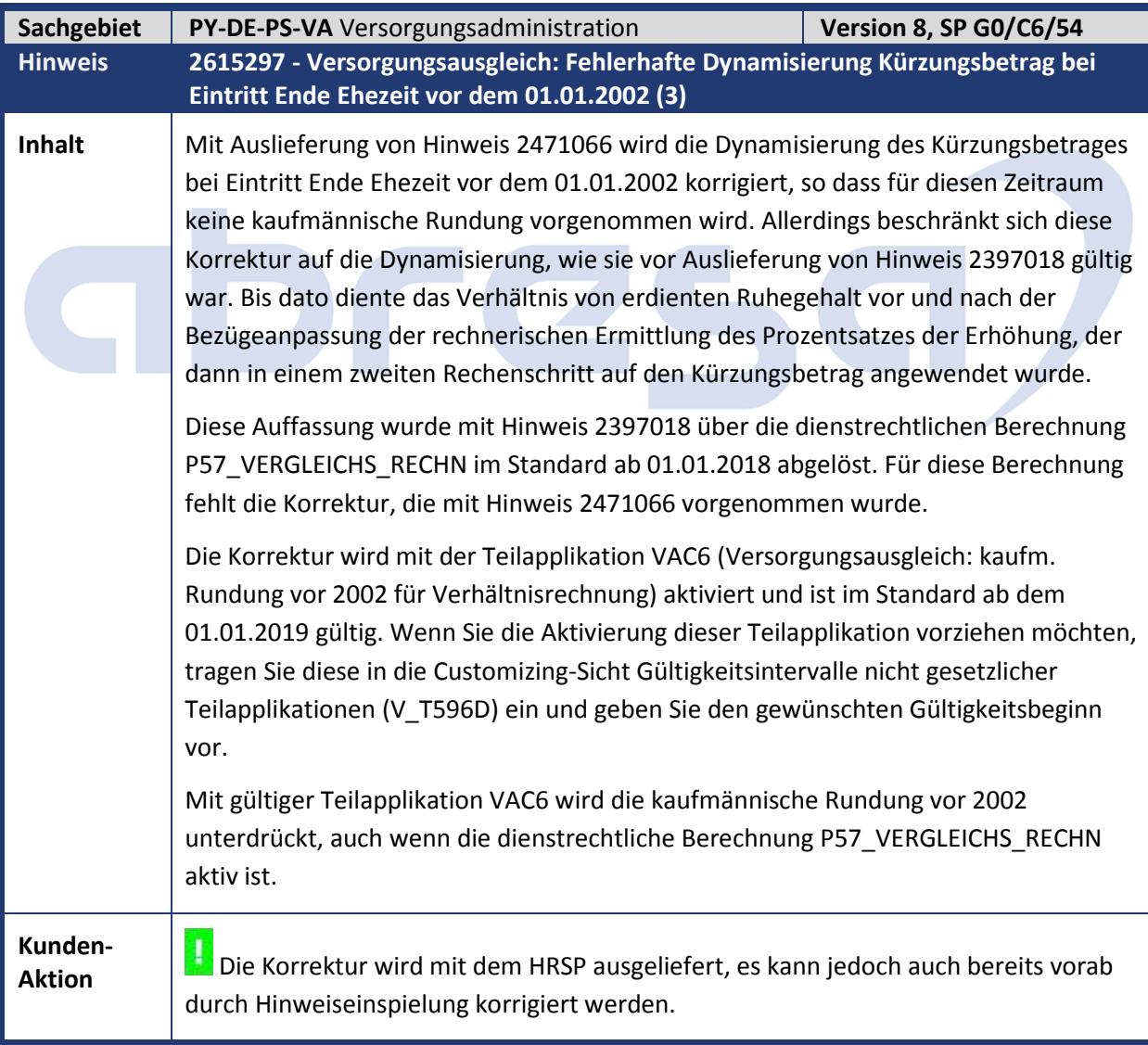

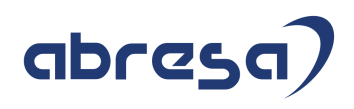

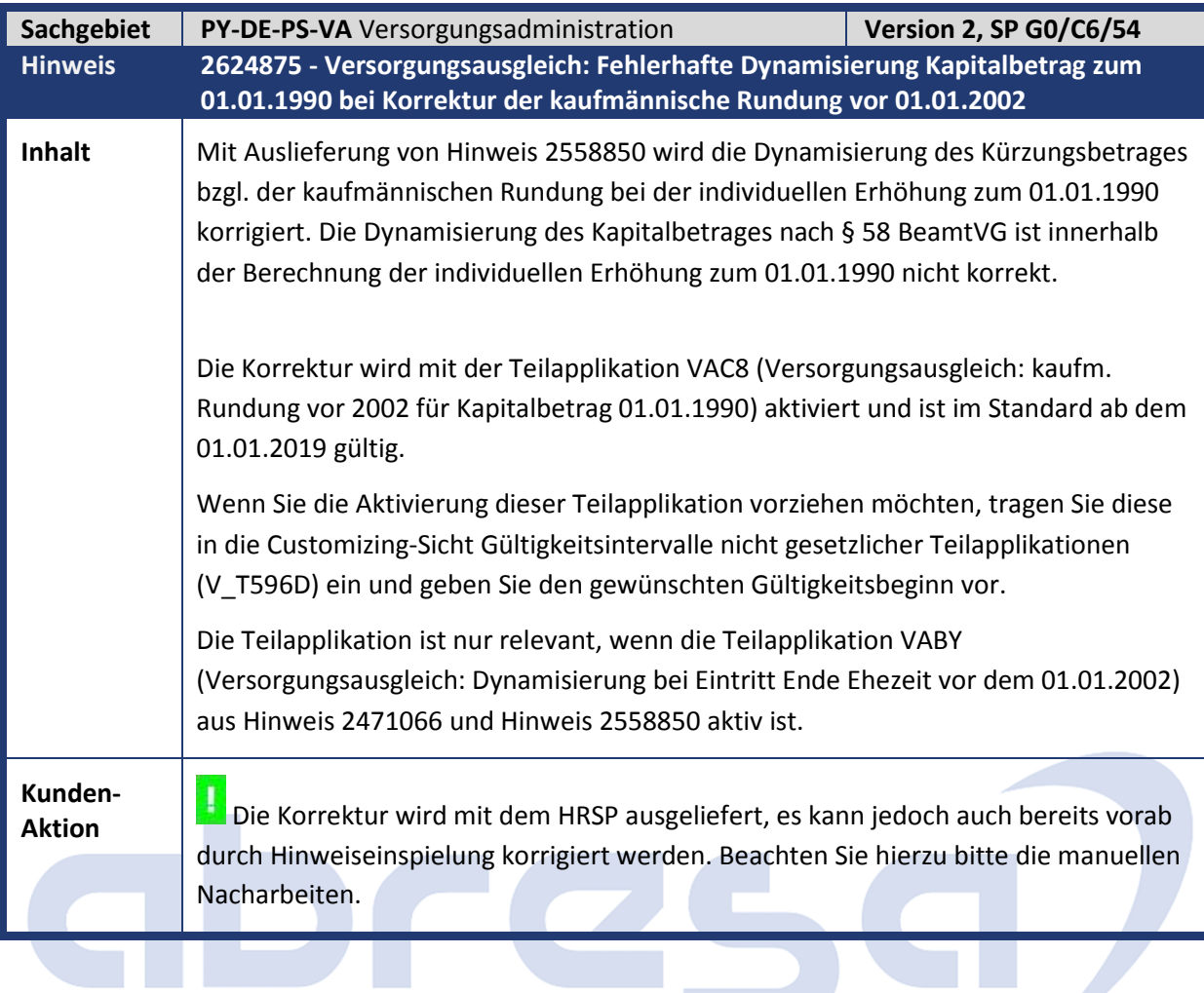

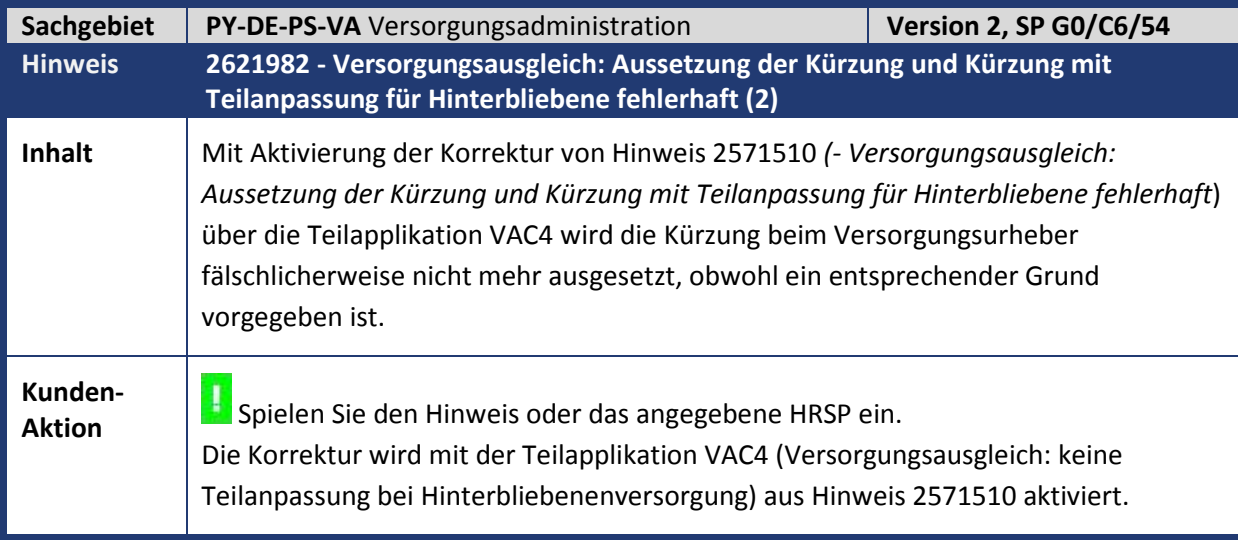

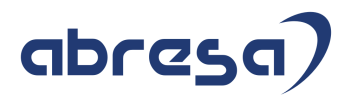

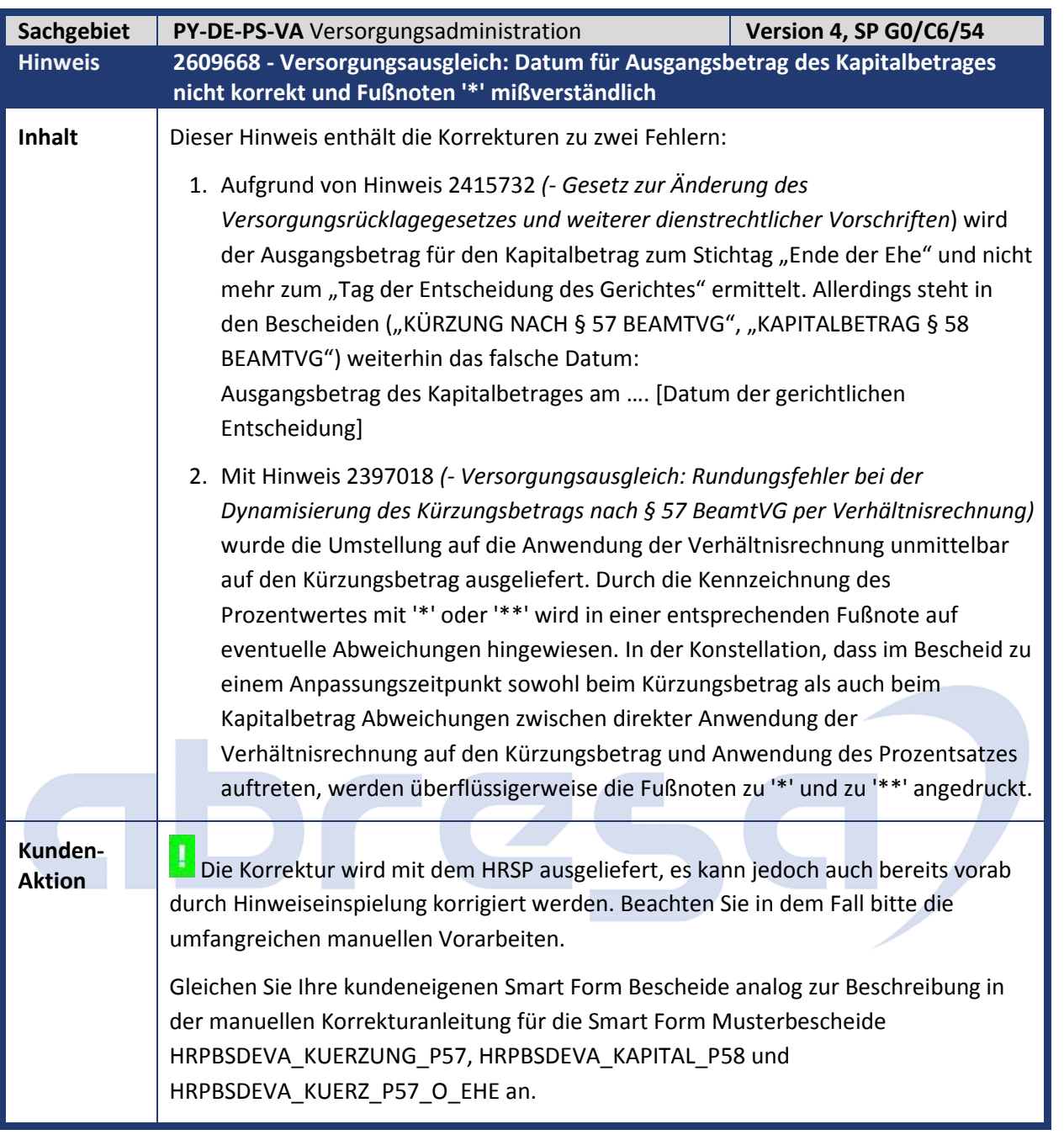

![](_page_52_Picture_133.jpeg)

![](_page_52_Picture_134.jpeg)

![](_page_53_Picture_1.jpeg)

![](_page_53_Picture_91.jpeg)

![](_page_54_Picture_1.jpeg)

#### **4. Aktuelle Dateien**

![](_page_54_Picture_51.jpeg)

![](_page_54_Picture_4.jpeg)